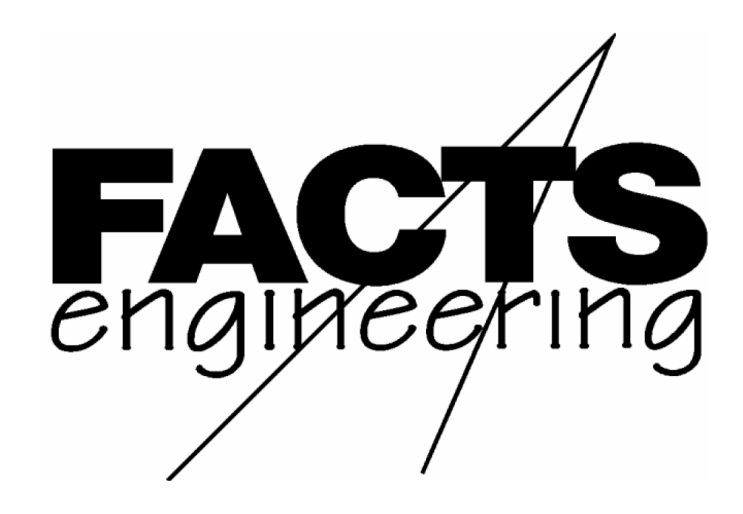

## AutomationDirect.com™

DirectLogic 405

Сопроцессоры для DL405, программируемые на языке бейсик

F 4 - C P 1 2 8 – 1 F 4 - C P 5 1 2 – 1 F 4 - C P 1 2 8 – Т

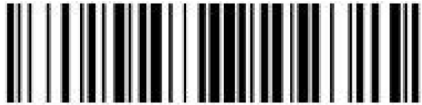

Код для заказа руководства на английском языке: F4-CP-M

 $\frac{1}{2}$  ,  $\frac{1}{2}$  ,  $\frac{1$ Перевод ООО «ПЛКСистемы»

## ТОРГОВЫЕ МАРКИ

™Automationdirect.com – торговая марка компании Automationdirect.com

™CoProcessor – торговая марка компании FACTS Engineering, Inc.

## АВТОРСКОЕ ПРАВО

Авторские права с 1994 года компании FACTS Engineering Inc., 8049 Photonics Dr., New Port Richey, Флорида, 34655. Все права защищены. Никакая часть этой публикации не может быть сохранена в информационно-поисковой системе, передана или воспроизведена в любой форме, включая ксерокопирование, фотографирование, запись на магнитный носитель, запись на другие неупомянутые здесь носители информации, без предварительной договорённости и без разрешения компании FACTS Engineering, Inc.

 $\overline{\phantom{a}}$  , and the contract of the contract of the contract of the contract of the contract of the contract of the contract of the contract of the contract of the contract of the contract of the contract of the contrac

Дата последнего издания: сентябрь 1996 Дата текущего издания: сентябрь 1999

 $\frac{1}{2}$  ,  $\frac{1}{2}$  ,  $\frac{1$ Перевод ООО «ПЛКСистемы»

## ПРЕДУПРЕЖДЕНИЕ

Благодарим за то, что вы купили оборудование для автоматизации компании FACTS Engineering. Мы хотим, чтобы ваше новое оборудование нашей компании работало надежно. Каждый, кто устанавливает или использует наше оборудование, должен прочитать эту инструкцию (и всю относящуюся к этому оборудованию документацию) перед установкой или использованием.

Чтобы минимизировать риск возможных проблем, вы должны следовать всем местным и национальным инструкциям, которые определяют правила установки и использования вашего оборудования. Эти правила различны в разных регионах и обычно меняются со временем. Вы должны сами определить, каким правилам надо следовать, проверить условия установки и функционирования оборудования на соответствие с последними редакциями этих правил.

Как минимум, вы должны следовать указаниям соответствующих разделов в национальных правилах пожарной безопасности, правилах электробезопасности и указаниям Национальной Ассоциации Производителей Электрооборудования (National Electrical Manufacturer's Association - NEMA). Возможно, существуют государственные организации, которые вам смогут помочь определить, каким правилам и стандартам следует руководствоваться для безопасной установки и использования оборудования.

Отказ следовать соответствующим правилам и стандартам может привести к повреждению оборудования или нанести серьезные увечья персоналу. Мы не гарантируем, что продукция, описанная в этой публикации, подходит для вашего конкретного применения, и мы не несем ответственности за ваши проекты, установки и работы.

Если у вас будут вопросы по установке и работе данного устройства или если вам понадобится дополнительная информация, звоните нам по телефону 1-800-783-3225 или обращайтесь в Российское представительство ООО «ПЛКСистемы»:

тел. +7 495 105-77-98

#### e-mail: info@plcsystems.ru

#### сайт: www.plcsystems.ru

Эта публикация использует информацию, которая была доступна на момент выхода издания. Несмотря на все наши скрупулёзные усилия, информация, содержащаяся в этом руководстве, не имеет целью осветить все детали или вариации аппаратных средств и программного обеспечения, а также все возможные случаи, связанные с их установкой, работой и обслуживанием. Эта публикация может содержать описания возможностей, которые будут недоступны в определенных версиях наших изделий. Компания FACTS Engineering не берёт на себя обязательств сообщать владельцам этого документа об изменениях, внесённых в него впоследствии. Компания FACTS Engineering оставляет за собой право делать изменения в своей аппаратной и программной продукции в любое время без предупреждения. Компания FACTS Engineering не даёт никаких гарантий, выраженных, подразумеваемых или предписанных законом в отношении своей продукции, и не несёт ответственности за точность, полноту, достаточность или полезность информации, содержащейся в данном руководстве. Никакие обращения о гарантиях товарной пригодности продукции для конкретного использования компанией не принимаются.

 $\overline{\phantom{a}}$  , and the contract of the contract of the contract of the contract of the contract of the contract of the contract of the contract of the contract of the contract of the contract of the contract of the contrac

# СОДЕРЖАНИЕ

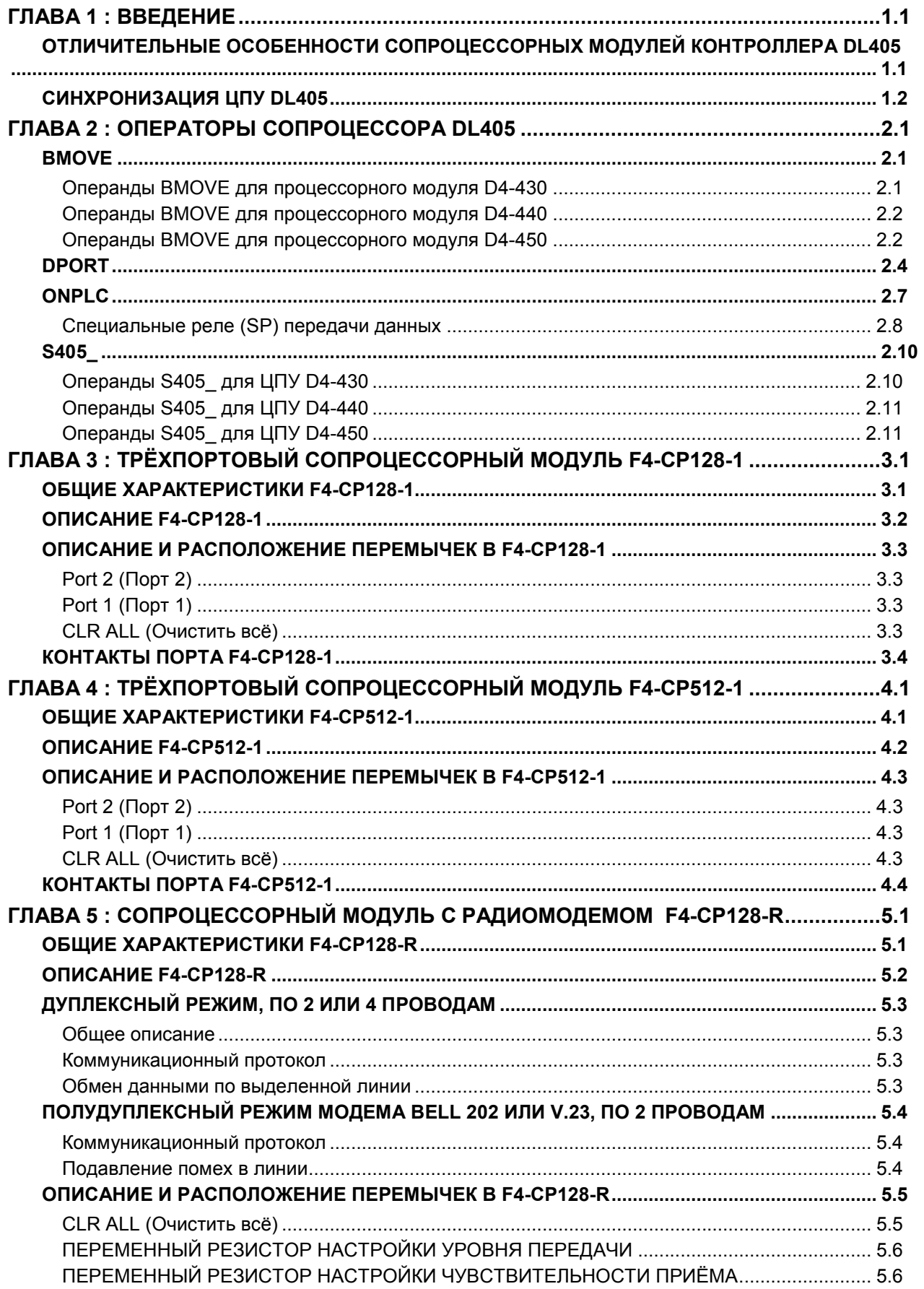

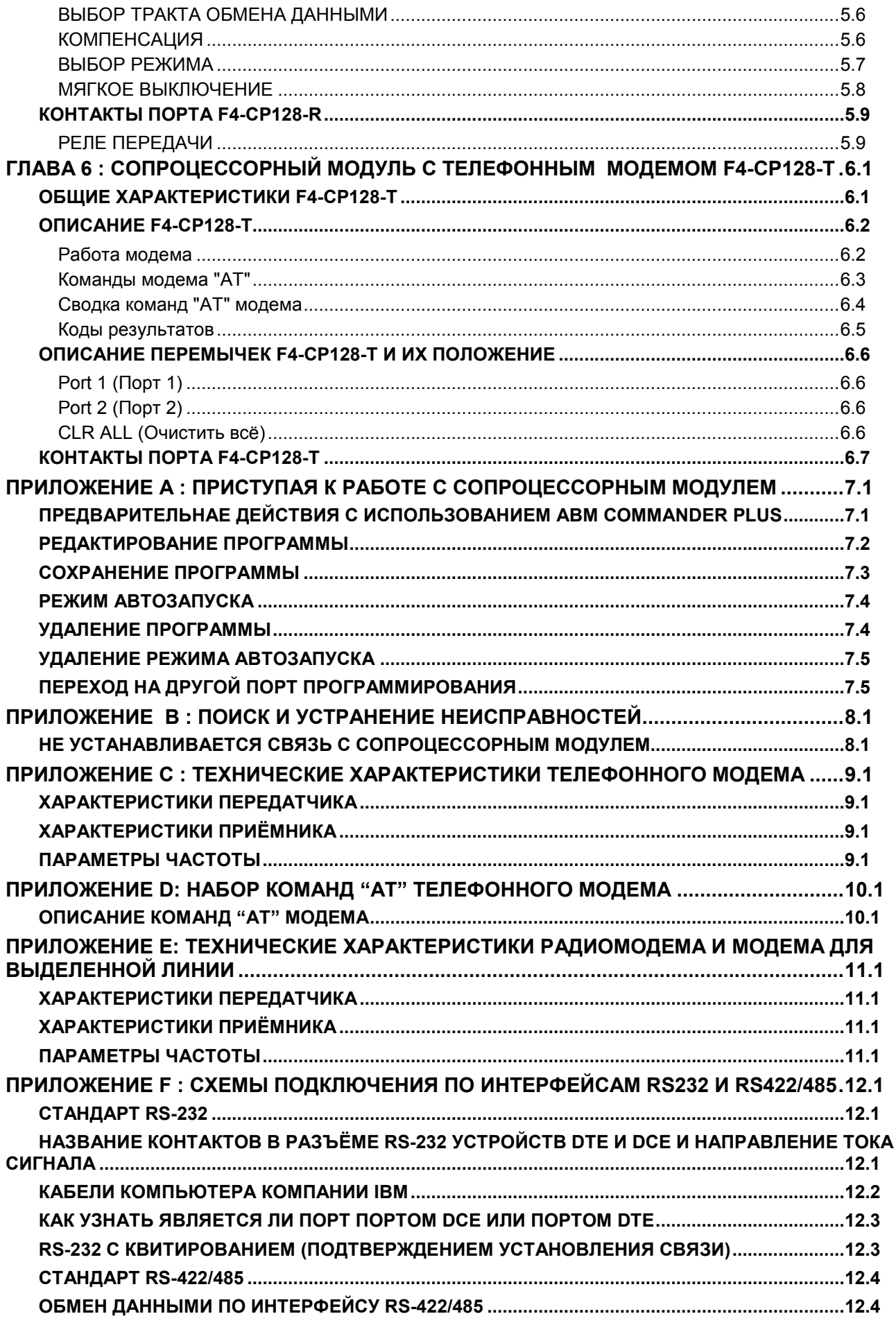

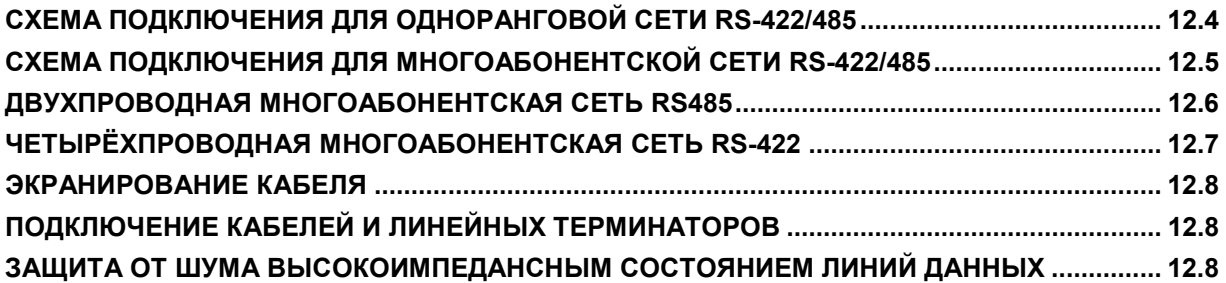

## ГЛАВА 1 : ВВЕДЕНИЕ

В этом руководстве описываются некоторые детали, характерные для сопроцессорных модулей контроллера DirectLogic 405, программируемых на языке бейсик. Этот документ следует использовать как дополнение к руководству FACTS Extended BASIC User's Reference (FA-BASIC-M) – Расширенное руководство пользователя по языку бейсик компании FACTS Engineering – при программировании сопроцессорных модулей вышеназванного контроллера.

Сопроцессорные модули устанавливается в любые слоты каркаса контроллеров DL-405 с процессорными модулями D4-440 или D4-430. В контроллерах с процессорным модулем D4-450 сопроцессорные модули можно устанавливать как в процессорном каркасе, так и в любом из трёх его каркасов расширения.

Сопроцессорный модуль обменивается информацией с процессорным модулем контроллеров DL405 с использованием команд S405\_, BMOVE и DPORT. Для обмена информацией между сопроцессором и контроллером и между контроллером и сопроцессором используется высокоскоростной двухпортовый интерфейс оперативной памяти (RAM<sup>1</sup>) по параллельной шине задней панели контроллеров DL405. При использовании команды BMOVE за один цикл контроллера сопроцессор может передать до 256 байт информации. Для обмена данными между сопроцессором и контроллером и между контроллером и сопроцессором не требуется никакой программы на языке релейно-лестничной логики. Сопроцессор не занимает ячеек памяти Х и Ү в карте памяти CPU $^2$  PLC $^3$ DL405.

Программа на лестничной логике в контроллерах DL405 командой RX или WX может вызвать прерывание в работе сопроцессора, если в сопроцессоре используется оператор ONPLC. В дополнение к 256 байтам, которые могут быть переданы командой BMOVE, до 128 дополнительных байт информации могут быть переданы в том же цикле ПЛК при использовании такого прерывания.

Сопроцессорный модуль обменивается информацией с внешними устройствами, используя встроенный(е) последовательный(е) порт(ы), внешний проводной/радио модем или встроенный телефонный модем, в зависимости от сопроцессорного модуля, которым вы пользуетесь. Познакомьтесь с отличительными особенностями сопроцессорных модулей, которые приведёны в следующей таблице для того, чтобы выбрать надлежащий модуль для вашей задачи.

## ОТЛИЧИТЕЛЬНЫЕ ОСОБЕННОСТИ СОПРОЦЕССОРНЫХ МОДУЛЕЙ КОНТРОЛЛЕРА DL405

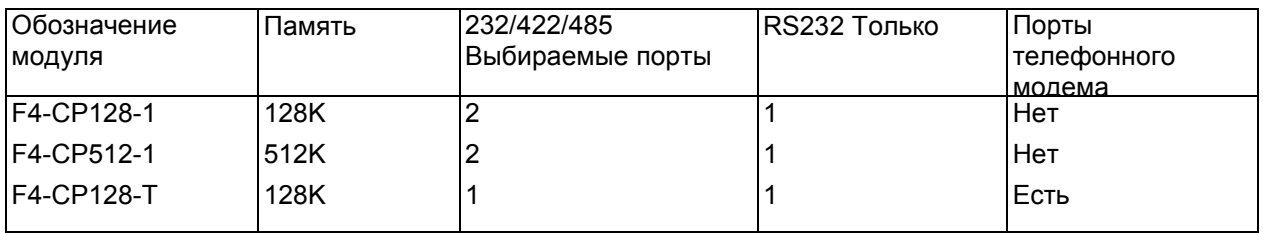

 $\overline{a}$ 

<sup>&</sup>lt;sup>1</sup> RAM (Random Access Memory) - оперативная память, оперативное запоминающее устройство

<sup>&</sup>lt;sup>2</sup> CPU (Central Processing Unit) – центральный процессор, ЦПУ, ЦП

<sup>&</sup>lt;sup>3</sup> PLC (Programmable Logic Controller) - программируемый логический контроллера, ПЛК

## СИНХРОНИЗАЦИЯ ЦПУ DL405

При включении питания модуль сопроцессора перезагружается и устанавливает связь с ЦПУ контроллеров DL405. Затем устанавливается рабочий режим, сохранённый последней командой AUTOSTART. Дополнительную информацию о команде AUTOSTART см. в руководстве FACTS Extended BASIC User's Reference.

В отличие от модулей сопроцессора контроллера DL305 сопроцессорный модуль DL405 не перезагружается при перезапуске ЦПУ ПЛК DL405.

Модуль сопроцессора не перезагружается, если ЦПУ контроллера находится в нерабочем режиме. При необходимости текущее состояние ЦПУ ПЛК DL405 можно определить, опросив специальные реле SP11-20. См. Главу 2 (Операторы сопроцессорного модуля контроллеров DL405), где дано описание оператора S405\_. См. также Руководство пользователя контроллеров DL405, где приводится описание специальных реле ЦПУ ПЛК DL405.

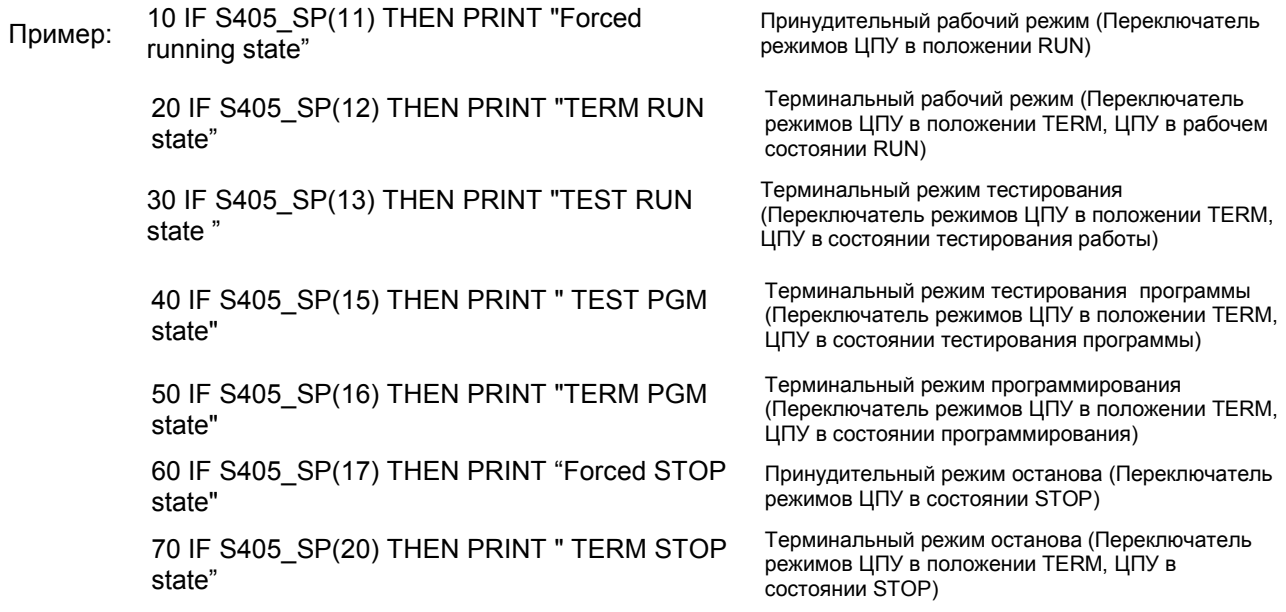

Часто состояния управляющих реле или программных стадий в ЦПУ ПЛК DL405 используются как биты разрешения в программе на языке бейсик. Биты состояния управляющих реле и стадий используются для передачи информации о состоянии программы в сопроцессор. Например, управляющее реле может быть использовано для сигнализации о начале сообщения или просто указывать на то, что ЦПУ ПЛК DL405 находится в рабочем режиме.

Пример 10 IF S405\_C(0) THEN PRINT "CR 0 включено" 20 IF S405\_SG(10) THEN PRINT "Стадия 10 активна"

## ГЛАВА 2 : ОПЕРАТОРЫ СОПРОЦЕССОРА DL405

#### BMOVE

Функция Прямой доступ к блоку памяти ЦПУ контроллера DL405 Синтаксис BMOVE direction, starting operand(number), ending operand(number) BMOVE direction, starting operand(number), K (number of bytes) direction – направление starting operand – начальный операнд ending operand – конечный операнд number –число number of bytes – число байт Смотрите также DPORT, ONPLC, и S405\_ Использование До 256 байт памяти DL405 можно прочитать или записать в одном цикле при помощи оператора BMOVE (block move – переместить блок). Память в ЦПУ ПЛК указывается с помощью любого из 11 различных операндов, заданных восьмеричным адресом number. Чтение блока данных начинается в сопроцессоре с общей ячейки памяти DPORT (0) и в ЦПУ ПЛК DL405 с starting operand (number). Этот блок данных размещается в ячейках памяти с последовательными адресами вплоть до адреса ending operand (number) включительно. Другим способом число передаваемых байт может быть задано как выражение в скобках, которое следует за "K". Если number of bytes равно 0, то скопировано будет 256 байт. Вместо direction используйте"R" или "W" для того, чтобы задать чтение (Read) памяти или запись (Write) в неё. "R" приводит к чтению данных из памяти ЦПУ ПЛК DL405 и копированию её в память DPORT. "W" приводит к чтению данных из памяти DPORT и копированию её в V-память ЦПУ ПЛК DL405.

> Если starting operand или ending operand имеют битовый (BIT) тип данных, то используется весь адрес V-памяти, содержащий операнд.

Восьмеричная система счисления и типы данных для операндов оператора BMOVE

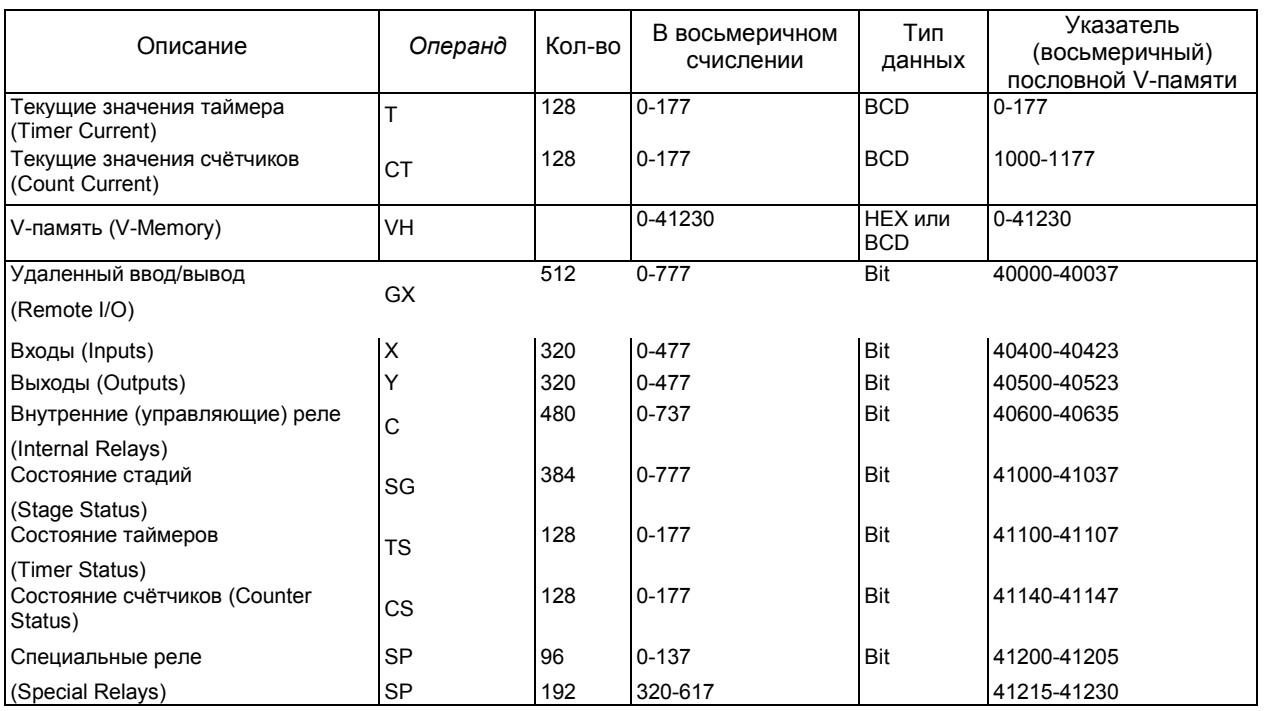

#### Операнды BMOVE для процессорного модуля D4-430

ОПЕРАТОРЫ СОПРОЦЕССОРА КОНТРОЛЛЕРА DL405 2.1

### Операнды BMOVE для процессорного модуля D4-440

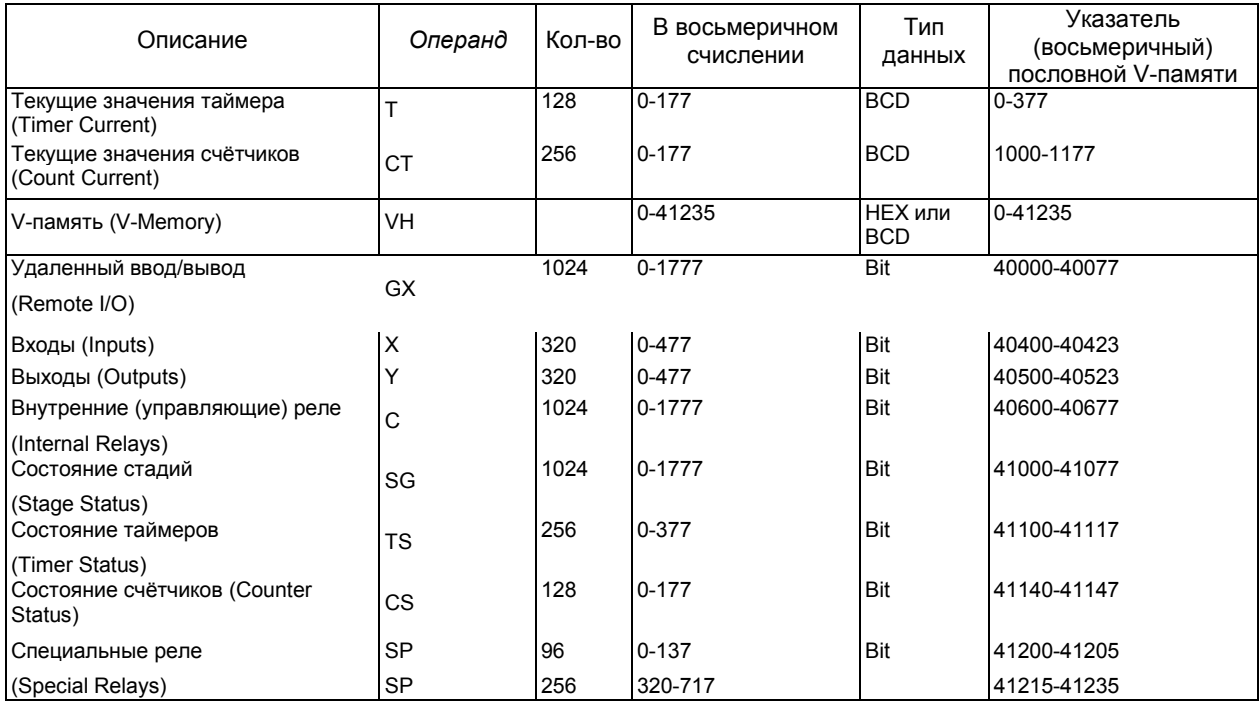

## Операнды BMOVE для процессорного модуля D4-450

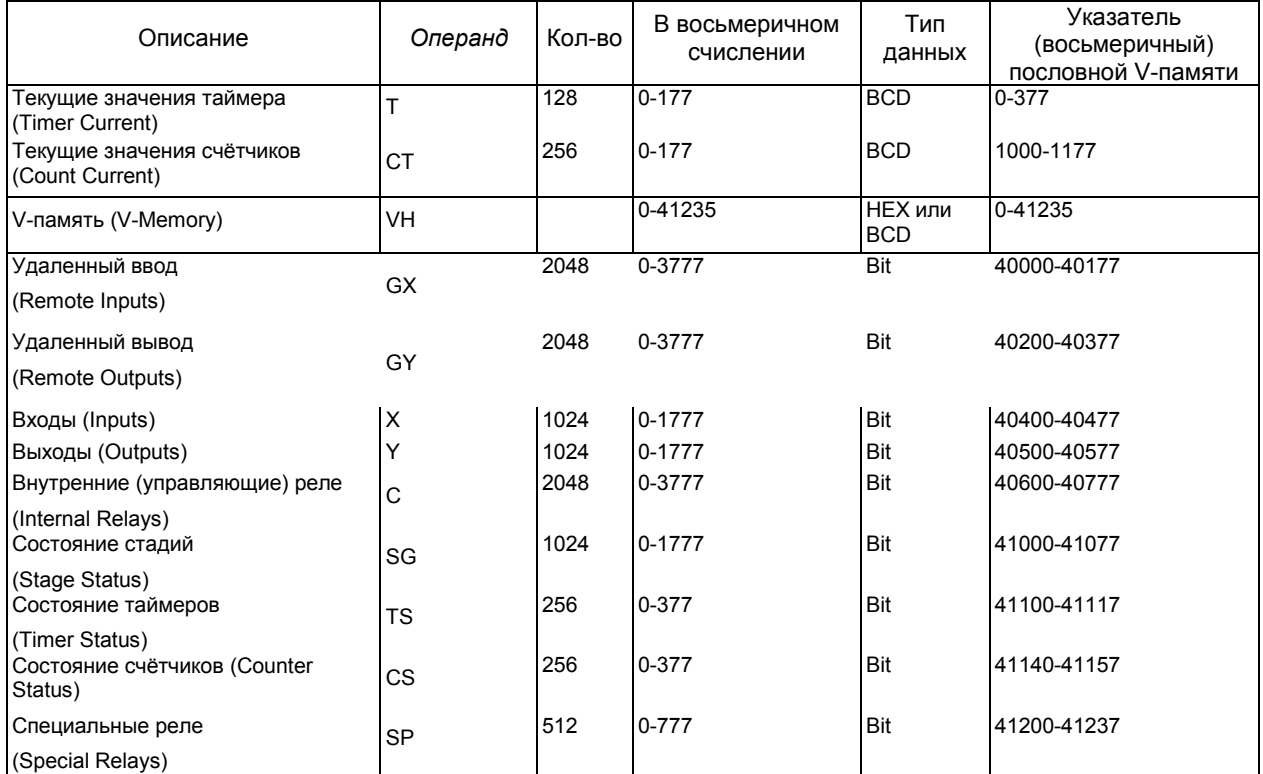

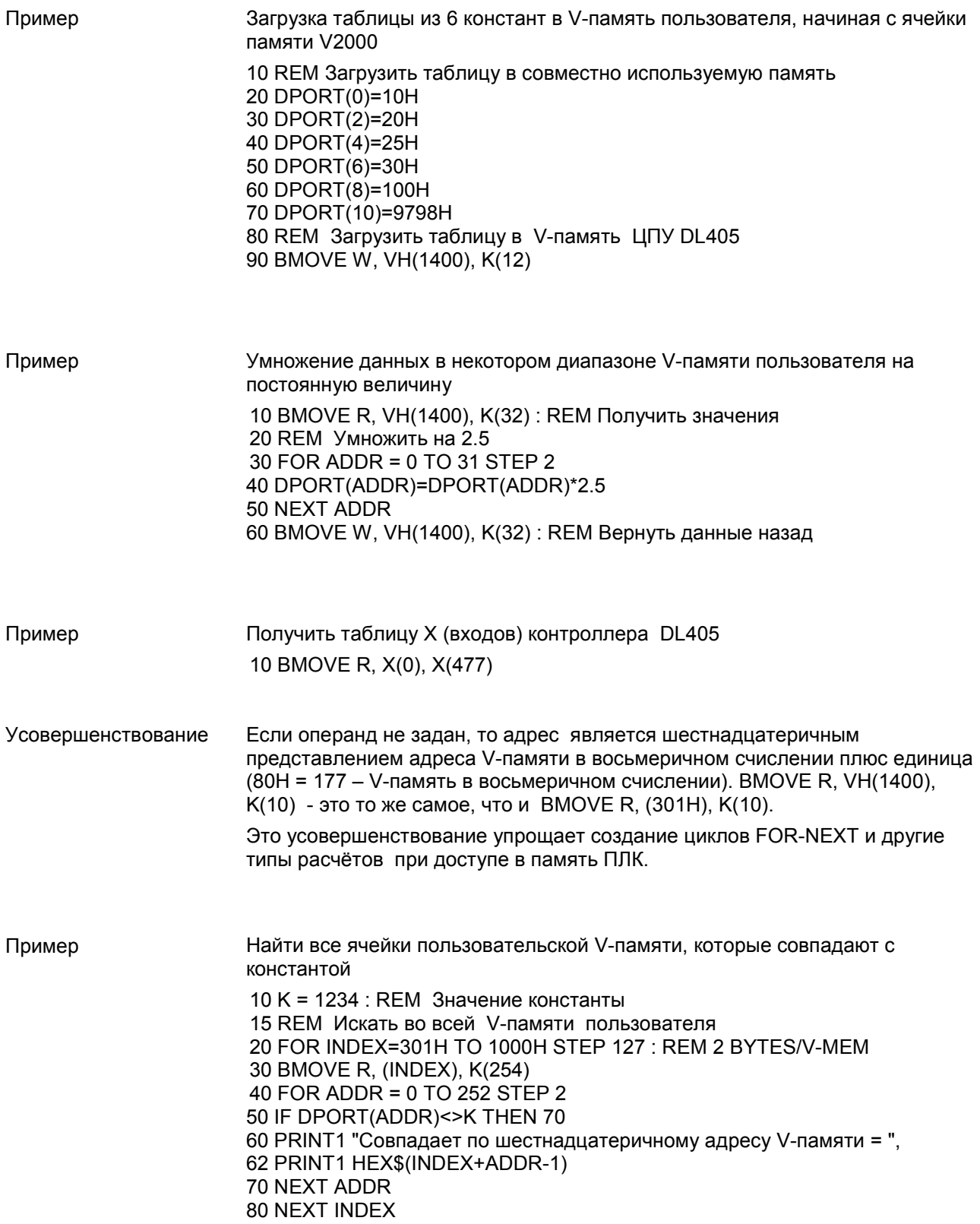

## DPORT

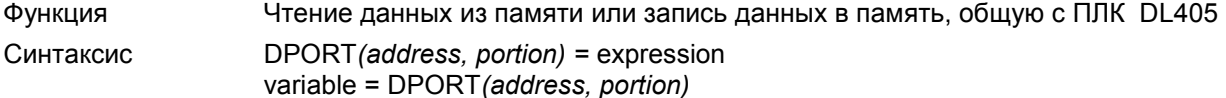

address – адрес portion – сегмент expression - выражение n variable – переменная (величина)

Использование DPORT(dual port – память двойного порта) используется в связи с прерыванием ONPLC и оператором BMOVE (block move – переместить блок) для доступа к ЦПУ ПЛК DL405.

> Оператор DPORT находит значение по адресу общей памяти и присваивает это значение переменной.

Оператор DPORTсохраняет значение выражения по адресу общей памяти .

address - это выражение от 0 до 387, с помощью которого выбирается два байта общей памяти. DPORTнаходит или назначает целочисленное значение (0 - 65535) по адресу.

portion - необязательный элемент и используется для указания позиции бита, нибла (полубайта, группы из 4 бит), байта (группы из 8 бит), двоично-десятичного слова ( 2 байта) или двоично-десятичного слова (BCD).

Используйте "B(n)", чтобы задать одну из 16 позиций бита, здесь n = 0-15. Используйте "N(n)", чтобы задать один из четырёх ниблов, здесь n = 0-3. Используйте "H", чтобы задать старший байт или "L", чтобы задать младший байт.

Используйте "B", чтобы задать преобразование шестнадцатеричного слова в двоично-десятичное.

Используйте "R", чтобы задать преобразование значение с плавающей запятой, используемое в языке бейсик, в значение с плавающей запятой IEEE. ПРИМЕЧАНИЕ: Для использования операнда R portion требуется версия встроенного программного обеспечения не ниже 1.06/HS .

Первые 256 байт общей памяти, от DPORT(0) до DPORT(255), используются оператором BMOVE при чтении и записи данных из ЦПУ ПЛК DL405 (см. BMOVE, где приведено полное описание команды).

Следующие 128байт общей памяти, от DPORT(256) до DPORT(383), используются вместе с оператором ONPLC. Этот блок памяти доступен ЦПУ ПЛК DL405 с помощью команд WX и RX. Последние 4 байта общей памяти, от DPORT(384) до DPORT(387), используются как байты управления для команд WX и RX (см. ONPLC, где приведено полное описание команды).

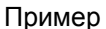

#### Извлечение 4-разрядного двоично-десятичного значения из общей памяти

- 10 REM Сохранить двоично-десятичное число в V-памяти по адресу 1400
- 20 S405\_VB(1400)=1234
- 30 REM Получить это значение с помощью команды BMOVE
- 40 BMOVE R, VH(1400), K(1)
- 50 PRINT1 "Двоично-десятичное значение по адресу 1400 V-памяти =",
- 52 PRINT1 HEX\$(DPORT(0))

Пример Сохранение 4-разрядных двоично-десятичных значений в V-памяти 1400 и 1401 с помощью команды BMOVE

- 10 DPORT(0) = 1234H : REM Константа для V-памяти 1400
- 20 A = 5678 : REM A должно быть двоично-десятичным значением в диапазоне 0 - 9999
- 30 DPORT(2) = VAL(HEX\$(A)): REM Тоже самое что и DPORT(2,B)=A
- 40 BMOVE W, VH(1400), VH(1401)

Пример Использование DPORT с модификаторами типа команды PICK 1000 V=1120H 1010 DPORT(0)=V : PRINT1 "Извлечение значений из DPORT" 1020 PH1. " DPORT(0)= ",V," в шестнадцатеричном формате" 1030 PRINT1 "1-ый нибл = ", DPORT(0,N(0)), SPC (5), 1040 PRINT1 "3-ий нибл = ", DPORT(0,N(2)) 1050 PRINT1 " DPORT(0) в двоичном формате = "; : FOR BT=15 TO 0 STEP -1 1060 IF DPORT(0,B(BT)) THEN PRINT1 "1"; ELSE PRINT1 "0"; 1070 NEXT BT: PRINT1 1080 PH1. DPORT(0), 1090 PRINT1 " или ",V," обрабатывается как BCD = ", DPORT(0,B)," десятичное" 1100 HB= DPORT(0,H) : REM Поменять местами байты 1110 DPORT(128,H)= DPORT(128,L) : DPORT(0,L)=HB 1120 PH1. "Значение с байтами, которые поменялись местами = ", DPORT(0) 1130 PRINT1 : PRINT1 "Присвоение битов и ниблов в DPORT" 1140 DPORT(12800 1150 FORBT=0TO15 1160 DPORT(0,B(BT))=1 1170 IF BT=8 THEN PRINT1 1180 PH1. DPORT(128), SPC (3), 1190 NEXT : PRINT1 1200 DPORT(0)=0 1210 FORN=0TO3 1220 DPORT(0,N(N))=0FH 1230 PH1. DPORT(0), SPC (3), 1240 NEXT : PRINT1 1250 PRINT1 "Двоично-десятичное назначение" 1260 DPORT(0,B)=1120 1270 PH1. DPORT(0)," = 1120" READY >run

Извлечение значений из DPORT DPORT(0) = 1120H в шестнадцатеричном формате 1-ый нибл = 0 3-ий нибл = 1 DPORT(0) в двоичном формате = 0001000100100000 1120H или 4384 обрабатывается как BCD = 1120 десятичное Значение с байтами, которые поменялись местами = 2011H

Присвоение битов и ниблов в DPORT 0001H 0003H 0007H 000FH 001FH 003FH 007FH 00FFH 01FFH 03FFH 07FFH 0FFFH 1FFFH 3FFFH 7FFFH FFFFH 000FH 00FFH 0FFFH FFFFH

Двоично-десятичное назначение  $1120H = 1120$ 

## ONPLC

Функция Прерывание нормального хода выполнения программы на языке бейсик, вызванное программой на языке лестничной логики

Синтаксис ONPLC line number

Смотрите также BMOVE, DPORT, и S405\_

Использование Оператор ONPLC разрешает прерывание нормального хода выполнения программы на языке бейсик в ответ на запрос от ЦПУ DL405.

> ONPLC задаёт номер начальной строки, с которой продолжится выполнение программы, когда произойдёт прерывание. Прерывание наступает только после завершения текущей команды программы бейсик (Выполнение прерывания начинается немедленно, если текущей командой является команда IDLE или DELAY).

line number – номер строки

После того как будет выполнена команда RETI, выполнение программы возобновляется, начиная с команды, которая следует за последней выполненной командой перед тем, как произошло прерывание.

Оператор ONPLC разрешает только одно прерывание в программе на языке бейсик. Следующие прерывания ONPLC не выполняются до тех пор, пока не будет выполнена другая команда ONPLC. Обычно эта другая команда ONPLC включается в подпрограмму прерывания.

Команда ONPLC с номером строки 0 запрещает прерывание ONPLC.

ЦПУ DL405 передаёт данные в ABM и вызывает прерывание ONPLC, используя команду WX (Write Data To Network – Записать данные в сеть). По команде WX можно передать до 128 байт данных. Данные передаются в ячейки памяти двойного порта сопроцессорного модуля DPORT(256)- DPORT(383). Количество записанных байт сохраняется в DPORT(385).

При выполнении команды RX или WX в DL405 переходит в состояние ON (Включено) специальное реле Data Communication BUSY (Передача данных ЗАНЯТО), которое связано со слотом, в котором установлен ABM. Команда BASIC RETI сбрасывает это реле BUSY (Занято) в состояние OFF (Отключено). Если в течение 16 секунд команда BASIC RETI, которая следует за командой WX контроллера DL405, не будет выполнена, то сработает специальное реле Data Communication ERROR (Передача данных ОШИБКА), которое связано с тем же слотом, в котором установлен сопроцессор (см. таблицу на следующей странице).

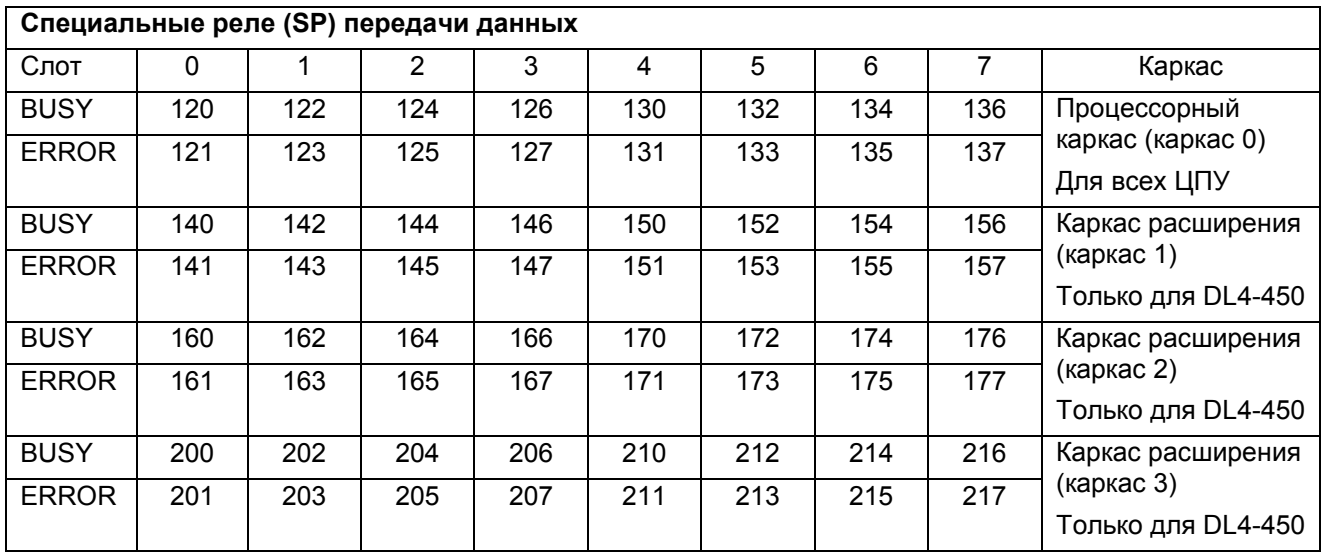

Пример Запись V-памяти в ABM, используя WX

В нижеследующем примере старший байт загружаемого слова первой команды LD (Загрузить), содержит номер каркаса контроллера, в котором установлен ABM (0) и номер слота (0-7). Для процессорных модулей D4-430 или D4-440 номер каркаса должен быть равным 0. Младший байт содержит двухразрядный двоично-десятичный (BCD) код числа от 1 до 90, который записывается в ABM в общую память DPORT(384). Значение этого числа может быть использовано, если требуется, в прикладной программе, оно не влияет на выполнение команды WX. Во время выполнения команды WX это загруженное значение находится во втором стековом регистре.

В первом стековом регистре в двоично-десятичном формате содержится количество байт, которое нужно записать в ABM. Оно задаётся второй командой LD (Загрузить) в том же нижеследующем примере. Количество байт сохраняется в общую память DPORT(385).

В аккумуляторе находится восьмеричный адрес V-памяти – источника данных в DL405. Этот адрес задаётся командой LDA (Загрузить аккумулятор) в приведённом примере. Содержимое до 128 байт или до 64 последовательный ячеек V-памяти можно переместить в ABM одной командой WX. Данные сохраняются в ABM в общей памяти, начиная с DPORT(256).

Адрес, используемый с командой WX – произвольный. Этот адрес преобразуется из восьмеричного в шестнадцатеричный и сохраняется в ABM, сначала младший байт, в DPORT(386) и DPORT(387).

В программе лестничной логики, приведённой в примере ниже, произвольная ячейка памяти C0 переводится в состояние ON (Включено) для того, чтобы инициировать прерывание ONPLC.

SP126 используется для предотвращения выполнения другой команды WX тогда, когда ABM занят.

LD K0310 направляет WX в ABM в процессорном каркасе (каркас 0), слот 3 и сохраняет значение 10 в DPORT(384). LD K128 задаёт 128 байт, которые будут записаны. LDA O1400 задаёт адрес V-памяти - источника данных. Данные будут перемещены из V-памяти 1400-1477 в DPORT(256) - DPORT(383). Команда WX V5 устанавливает реле занятости SP126, сбрасывает реле ошибки CP127, записывает данные и сохраняет 5 в DPORT(386).

10 ONPLC100 20 GOTO 10 : REM Не производить никаких операций до тех пор, пока не придёт прерывание 100 REM 110 REM Начало обслуживания подпрограммы прерывания от ПЛК – Печатать данные 120 REM 130 PRINT "Коды идентификации данных ", 140 PRINT DPORT(384,L),SPC(2),DPORT(386)-1 150 FOR K = 0 TO DPORT(385,L)-1 STEP 2 160 PRINT "Слово двойного порта ",K/2+1," = ",DPORT(256+K) 170 NEXT K 180 RETI

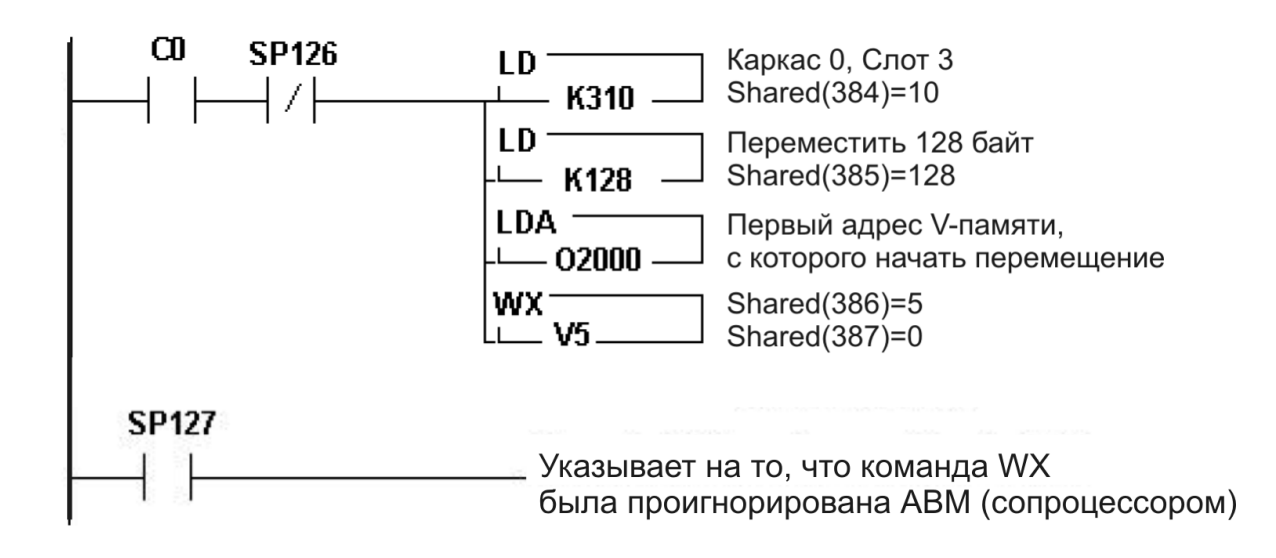

## S405\_

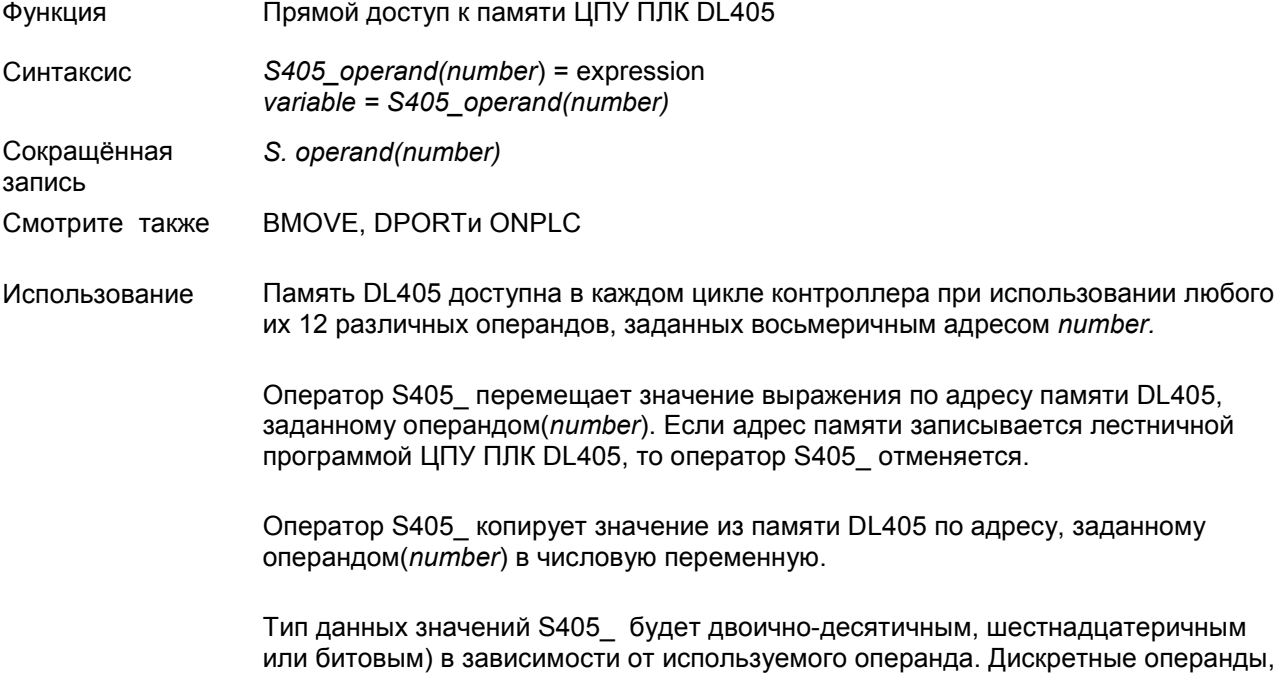

или битовым) в зависимости от используемого операнда. Дискретные операнды, например, каналы ввода/вывода или управляющие реле работают с битами и возвращают логические значения. Значения таймеров и счётчиков являются двоично-десятичными значениями.

Таблица ниже задаёт восьмеричное исчисление и типы данных для каждого из операндов S405\_ (показано типичное использование операндов VB и VH).

Восьмеричное исчисление и типы данных для операндов S405\_

## Операнды S405\_ для ЦПУ D4-430

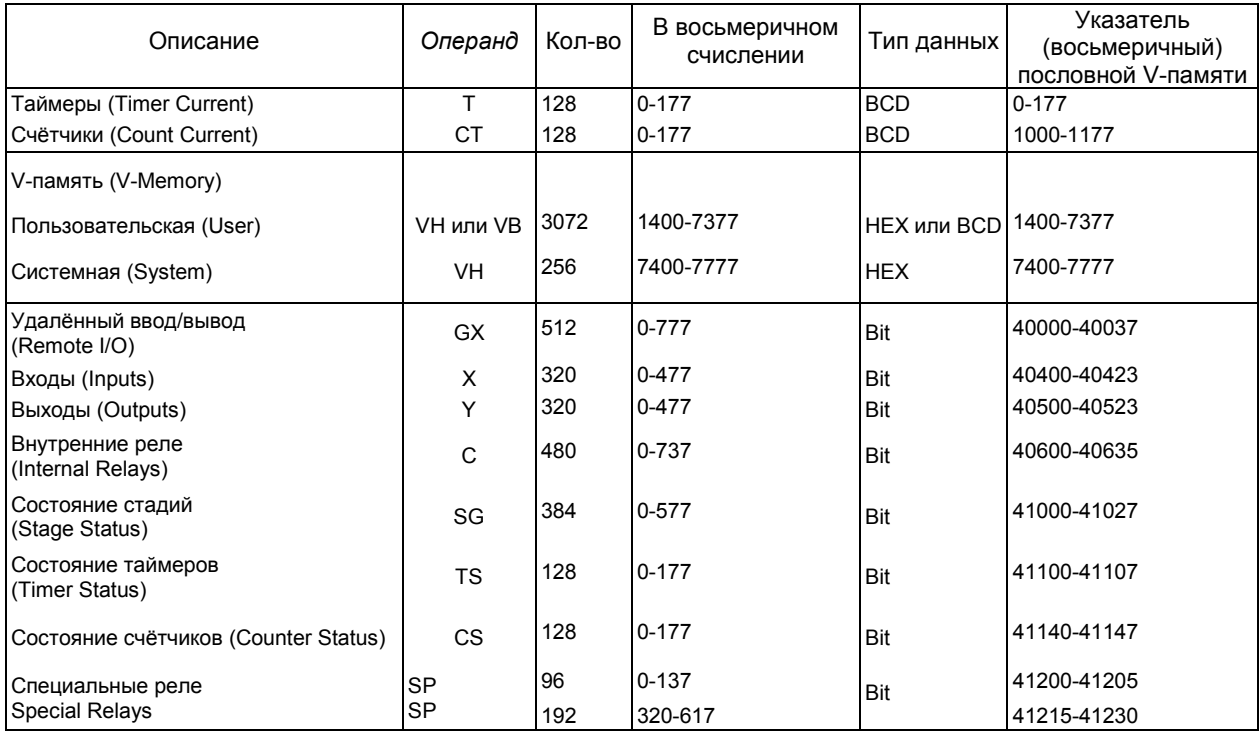

#### Операнды S405\_ для ЦПУ D4-440

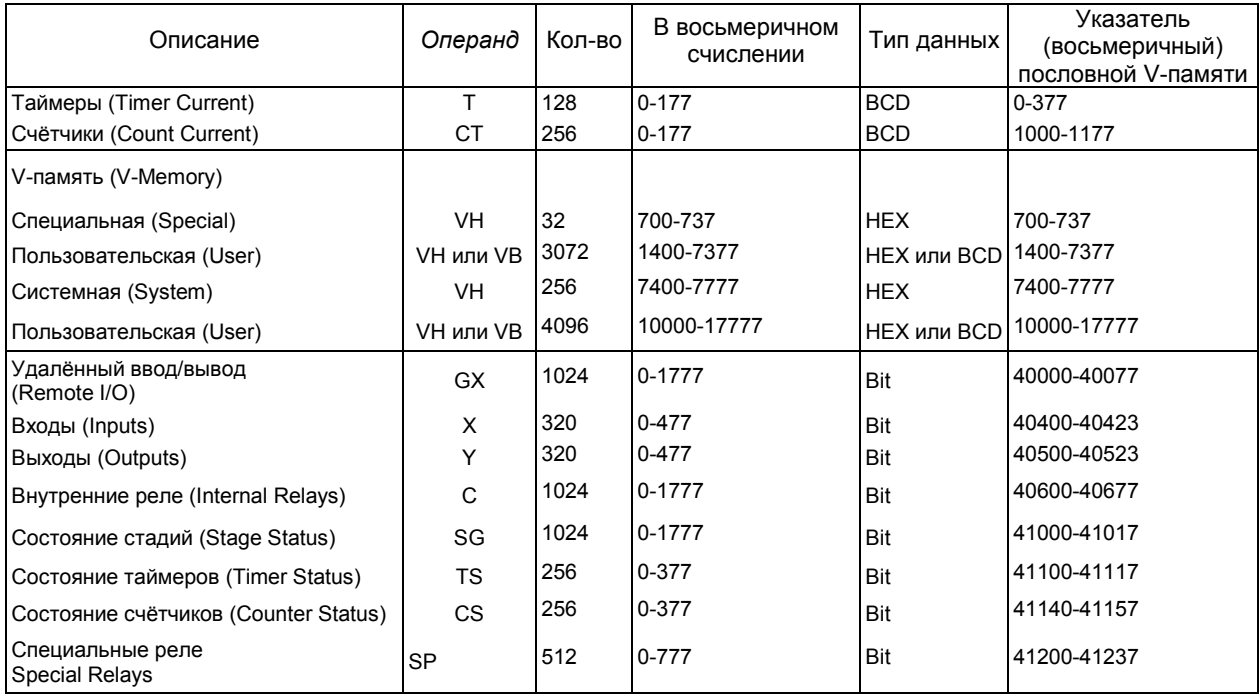

#### Операнды S405\_ для ЦПУ D4-450

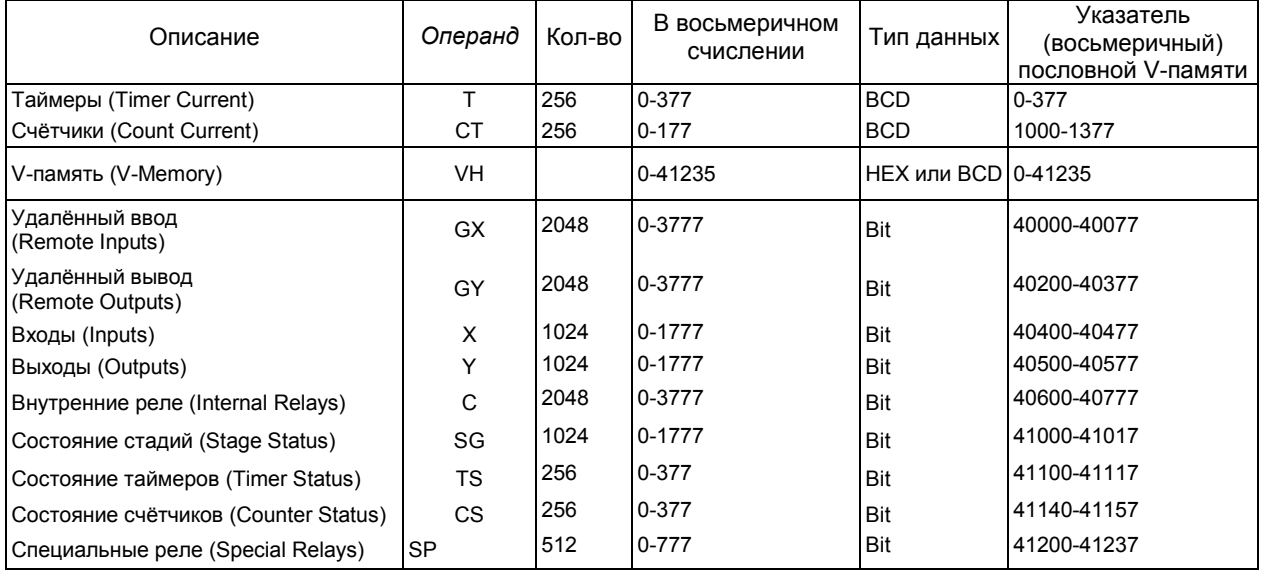

Пример Использование операндов DL405 с битовым типом данных: 10 REM Отобразить состояние канала ввода X4 20 IF S405\_X(4) THEN PRINT1 "Включён" ELSE PRINT1 "Выключен"

> 10 REM Включить внутреннее управляющее реле DL405 C400  $20$  S405\_C(400) = 1

10 REM Канал вывод Y23=OFF, если CT2 включён и X17 выключен 20 IF S405 CS(2).AND.NOT(S405 X(17)) THEN S405 Y(23) =0

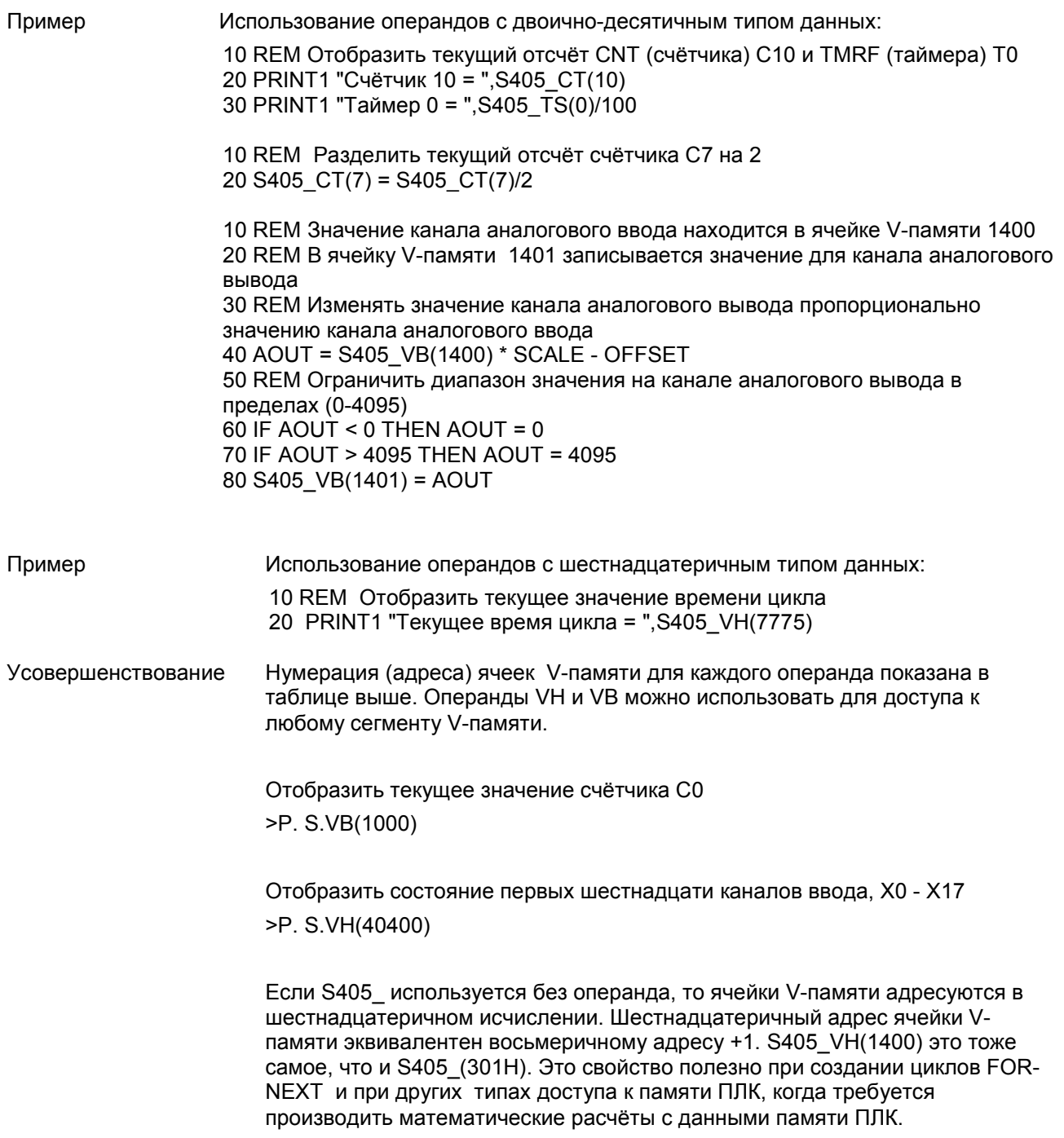

# ГЛАВА 3 : ТРЁХПОРТОВЫЙ СОПРОЦЕССОРНЫЙ МОДУЛЬ F4-CP128-1

## ОБЩИЕ ХАРАКТЕРИСТИКИ F4-CP128-1

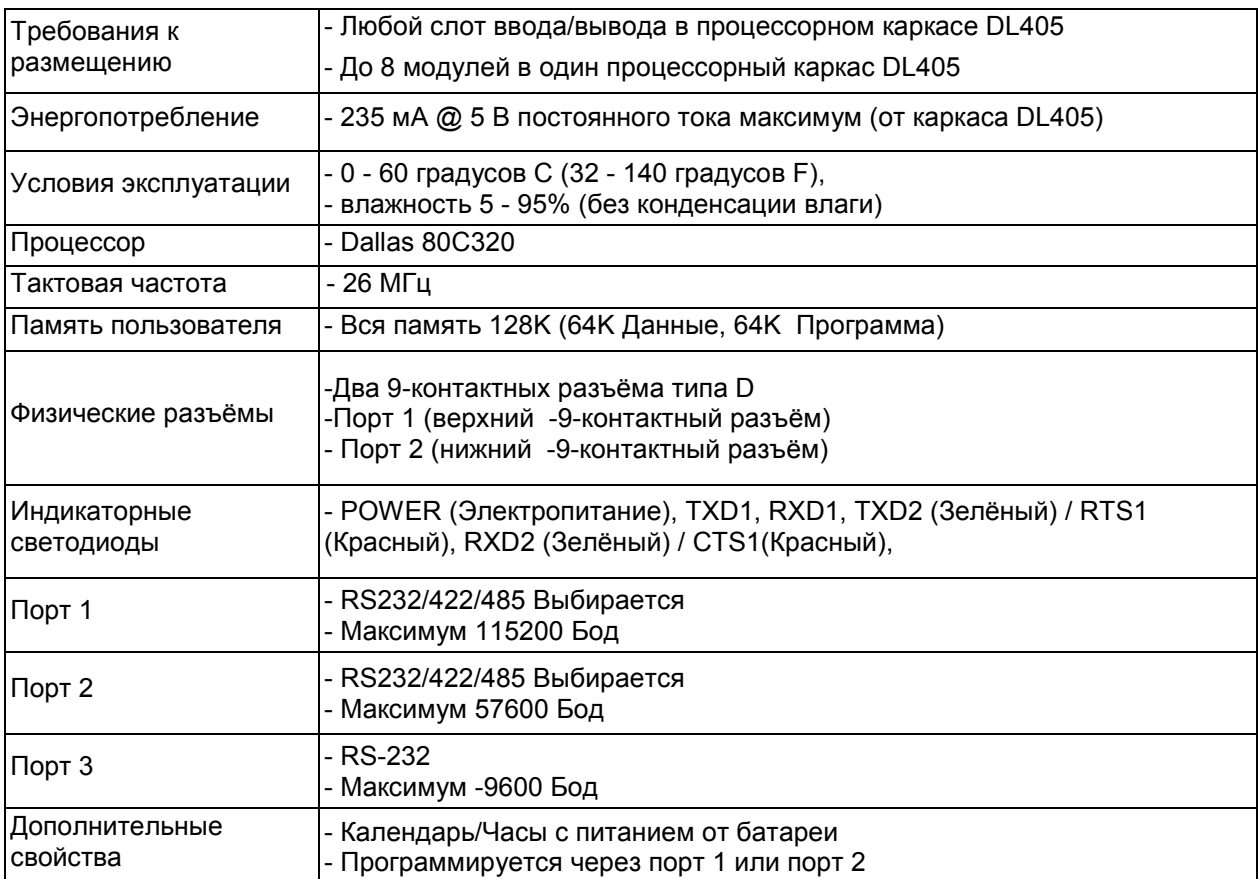

## ОПИСАНИЕ F4-CP128-1

Этот сопроцессорный модуль, совместимый семейством контроллеров DL405, имеет 128К энергонезависимой памяти, три последовательных порта, часы реального времени и календарь, которые питаются от встроенной батареи, арифметику с плавающей запятой и интерпретатор расширенного языка бейсик компании FACTS.

128К энергонезависимой памяти позволяют сохранять и выполнять несколько программ, поддерживать расширение V-памяти контроллеров DL405, сохранять данные и извлекать их.

Высокопроизводительный порт 1 может работать на максимальной скорости до 115.2К Бод и имеет полностью конфигурируемый последовательный интерфейс RS-232 или полностью конфигурируемый последовательный интерфейс RS-422/485. Порт 2 может работать на максимальной скорости до 57.6К Бод и имеет полностью конфигурируемый последовательный интерфейс RS-232 или полностью конфигурируемый последовательный интерфейс RS-422/485. Порт 3 может работать на максимальной скорости до 19,2К Бод и имеет полностью конфигурируемый последовательный интерфейс RS-232. Все три порта имеют входные буферы клавиатуры ёмкостью в 255 символов для одновременного обмена данными с тремя и более внешними устройствами.

Календарь и часы реального времени, поддерживаемые батареей, сохраняют дату и время, когда происходят нарушения электроснабжения. Прерывания по времени могут быть заданы в программе бейсик с точностью 0,005 секунды.

Арифметика с плавающей запятой позволяет решать сложные формулы с точностью до 8 значащих цифр.

Интерпретатор расширенного языка бейсик компании FACTS имеет множество функций и операторов, которые упрощают программирование, ориентированное на управление.

- Программирование через порт 1 или через порт 2 (COMMAND@)
- Гибкие команды работы с битами (BITS и PICK)
- Прерывания по последовательному порту и по таймеру (ONPORT и ONTIME)
- Полный контроль последовательного порта (SETPORT, SETINPUT, PRINT, INPUT, INPLEN, INLEN)
- Полный набор команд управления строками (MID\$, LEFT\$, RIGHT\$, REVERSE\$, ASC, CHR\$, LCASE\$, UCASE\$, STR\$, VAL, HEX\$, OCTHEX\$, DATE\$, TIME\$)
- Инструменты отладки (TRACE, STOP, CONT)
- Сцепление программ (GOPRM)
- Операторы и управляющие структуры, общие для большинства языков семейства бейсик.

## ОПИСАНИЕ И РАСПОЛОЖЕНИЕ ПЕРЕМЫЧЕК В F4-CP128-1

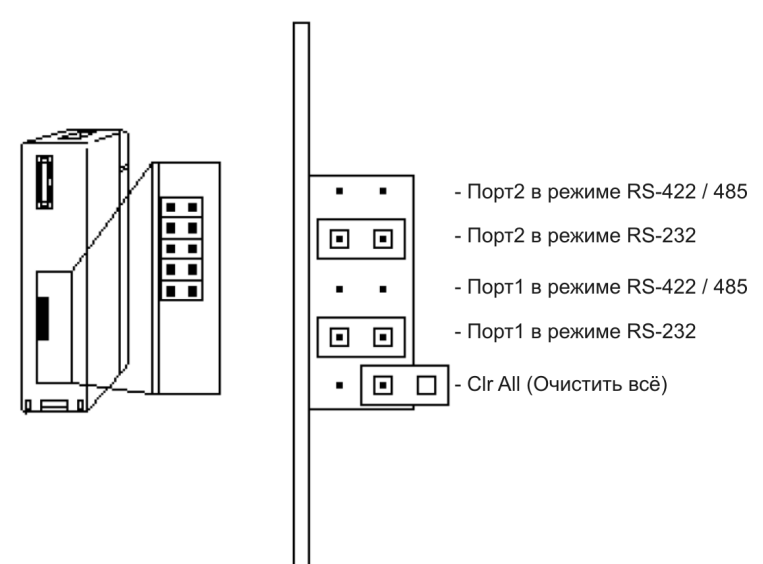

#### Port 2 (Порт 2)

Тип коммуникационного интерфейса для порта 2 выбирается изменением положения перемычки, либо интерфейс RS422/485, либо RS232. На заводе устанавливается интерфейс RS232 (Установка по умолчанию).

#### Port 1 (Порт 1)

Тип коммуникационного интерфейса для порта 1 выбирается изменением положения перемычки, либо интерфейс RS422/485, либо RS232. На заводе устанавливается интерфейс RS232 (Установка по умолчанию).

#### CLR ALL (Очистить всё)

Перемычка CLR ALL (Сбросить всё) задаёт режим AUTOSTART (Автозапуск), который модуль будет использовать при перезапуске. Если соединить перемычкой оба штырька переключателя, то режим AUTOSTART будет отключен, и модуль ожидает прихода символа «пробел» в порт 1. Если установить перемычку на один штырёк переключателя, то будет включён режим AUTOSTART. После включения питания модуль будет использовать параметры, последнего сохранённого режима AUTOSTART. Это положение перемычки является заводской.

ПРЕДУПРЕЖДЕНИЕ: Замыкание двух штырьков переключателя перемычкой CLR ALL приводит к стиранию программы 0, всех сохранённых переменных, к отмене оператора COMMAND@2, удалению оператора LOCKOUT и сбросу сохранённой информации об AUTOSTART.

## КОНТАКТЫ ПОРТА F4-CP128-1

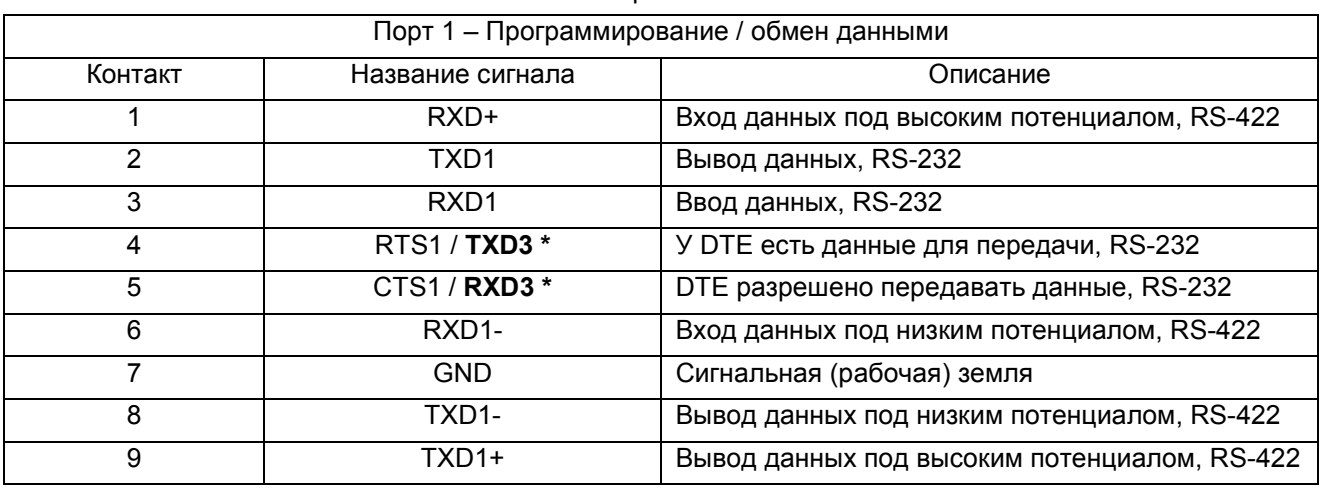

#### Контакты портов F4-CP128-1

\* Сигналы TXD / RXD порта 3 можно использовать, если отсутствует аппаратное квитирование на линиях RTS /CTS. Если порт 3 не используется, то эти линии могут быть использованы для аппаратного квитирования (подтверждения установления связи).

Светодиод RXD2 соответствует порту 2 RX (приём), если он горит зелёным цветом / порту 1 CTS или порту 3 RX (приём), если горит красным цветом.

Светодиод ТXD2 соответствует порту 2 ТX (передача), если он горит зелёным цветом / порту 1 RTS или порту 3 TX (передача), если горит красным цветом.

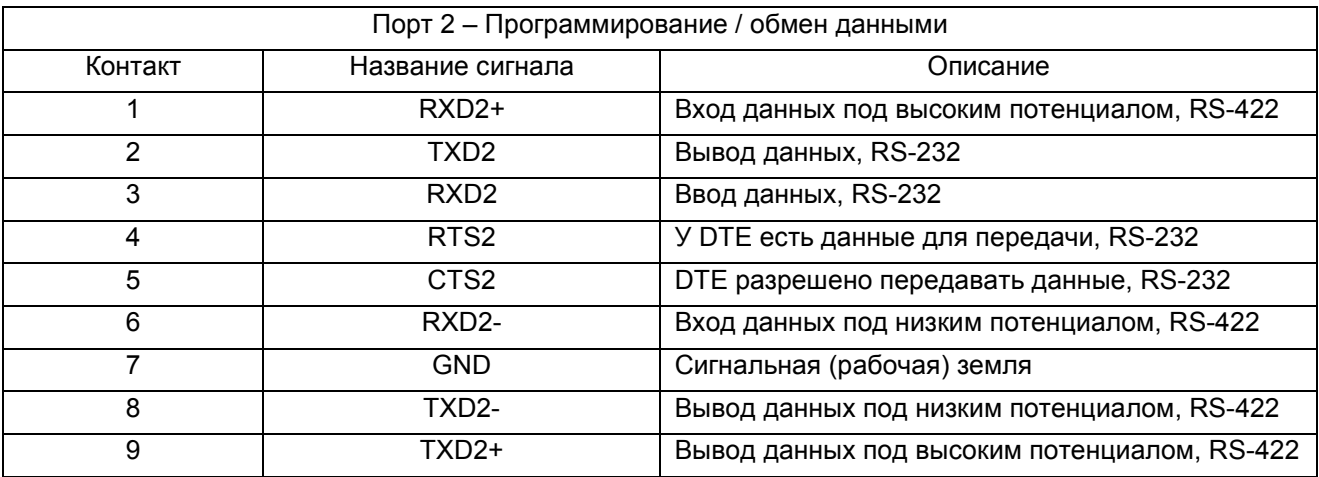

# ГЛАВА 4 : ТРЁХПОРТОВЫЙ СОПРОЦЕССОРНЫЙ МОДУЛЬ F4-CP512-1

## ОБЩИЕ ХАРАКТЕРИСТИКИ F4-CP512-1

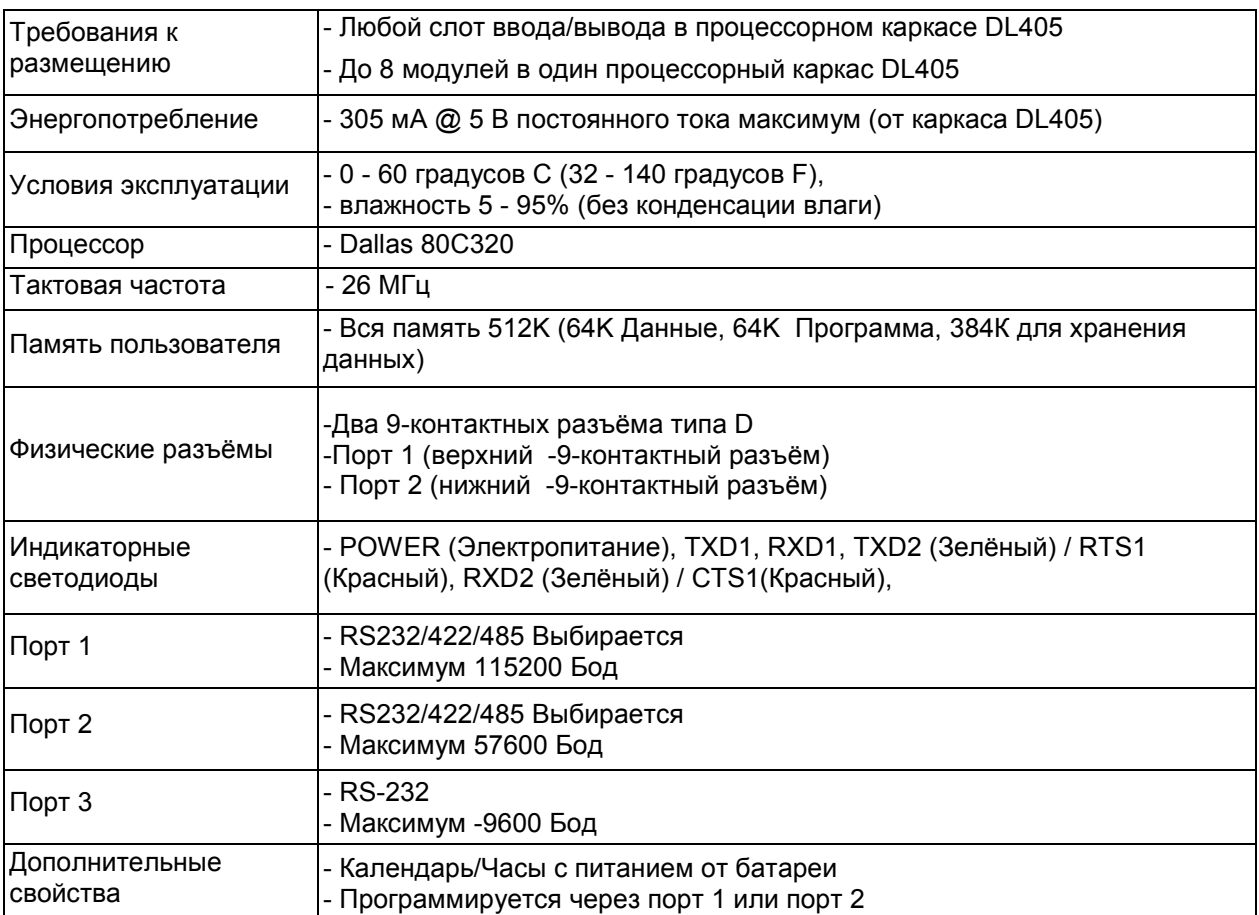

ПРИМЕЧАНИЕ: Этот модуль заменяет модуль F4-CP512.

## ОПИСАНИЕ F4-CP512-1

Этот сопроцессорный модуль, совместимый семейством контроллеров DL405, имеет 512К энергонезависимой памяти, два последовательных порта, часы реального времени и календарь, которые питаются от встроенной батареи, арифметику с плавающей запятой и интерпретатор расширенного языка бейсик компании FACTS.

512К энергонезависимой памяти позволяют сохранять и выполнять несколько программ, поддерживать расширение V-памяти контроллеров DL405, сохранять данные и извлекать их.

По адресам в диапазоне от 0 до 65535 (0FFFFH) осуществляется доступ к области памяти данных языка бейсик и к программе PROGRAM 0. По адресам в диапазоне от 65536 до 131071 (1FFFFH) осуществляется доступ к области памяти, в которой хранятся программы (Программа PROGRAM 1 сохраняется, начиная с адреса 65536). Используйте команды BYTE, WORD, STORE@, LOAD@ и COPY для того, чтобы сохранить или извлечь данные из памяти в диапазоне адресов 131072 (20000H) – 524287 (7FFFFH). Эта область памяти полезна для постоянного хранения справочных таблиц, конфигурационных параметров и регистрации данных, полученных за большой период времени.

Высокопроизводительный порт 1 может работать на максимальной скорости до 57,6К Бод и имеет полностью конфигурируемый последовательный интерфейс RS-232 или полностью конфигурируемый последовательный интерфейс RS-422/485. Порт 2 может работать на максимальной скорости до 9600 Бод и имеет полностью конфигурируемый последовательный интерфейс RS-232 или полностью конфигурируемый последовательный интерфейс RS-422/485. . Оба порта имеют входные буферы клавиатуры ёмкостью в 255 символов для одновременного обмена данными с тремя и более внешними устройствами. Календарь и часы реального времени, поддерживаемые батареей, сохраняют дату и время, когда происходят нарушения электроснабжения. Прерывания по времени могут быть заданы в программе бейсик с точностью 0,005 секунды.

Арифметика с плавающей запятой позволяет решать сложные формулы с точностью до 8 значащих цифр.

Интерпретатор расширенного языка бейсик компании FACTS имеет множество функций и операторов, которые упрощают программирование, ориентированное на управление.

- Программирование через порт 1 или через порт 2 (COMMAND@)
- Гибкие команды работы с битами (BITS и PICK)
- Прерывания по последовательному порту и по таймеру (ONPORT и ONTIME)
- Полный контроль последовательного порта (SETPORT, SETINPUT, PRINT, INPUT, INPLEN, INLEN)
- Полный набор команд управления строками (MID\$, LEFT\$, RIGHT\$, REVERSE\$, ASC, CHR\$, LCASE\$, UCASE\$, STR\$, VAL, HEX\$, OCTHEX\$, DATE\$, TIME\$)
- Инструменты отладки (TRACE, STOP, CONT)
- Сцепление программ (GOPRM)
- Операторы и управляющие структуры, общие для большинства языков семейства бейсик.

## ОПИСАНИЕ И РАСПОЛОЖЕНИЕ ПЕРЕМЫЧЕК В F4-CP512-1

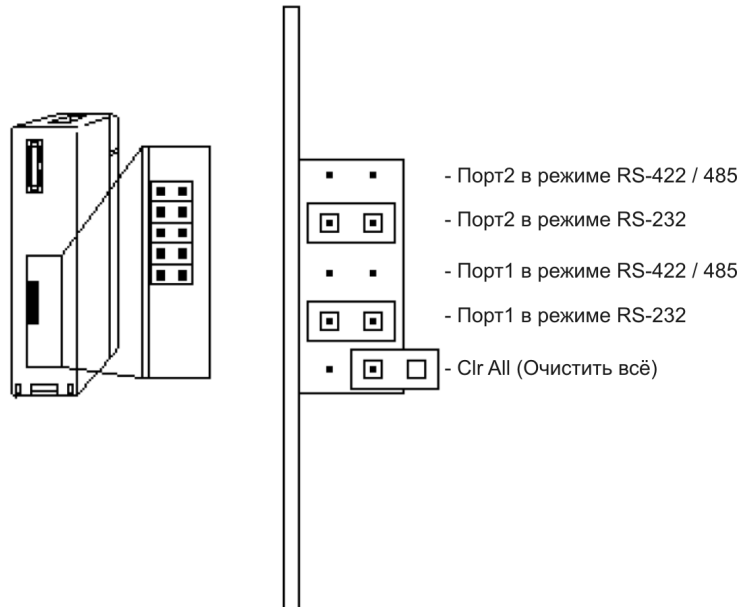

#### Port 2 (Порт 2)

Тип коммуникационного интерфейса для порта 2 выбирается изменением положения перемычки, либо интерфейс RS422/485, либо RS232. На заводе устанавливается интерфейс RS232 (Установка по умолчанию).

#### Port 1 (Порт 1)

Тип коммуникационного интерфейса для порта 1 выбирается изменением положения перемычки, либо интерфейс RS422/485, либо RS232. На заводе устанавливается интерфейс RS232 (Установка по умолчанию).

#### CLR ALL (Очистить всё)

Перемычка CLR ALL (Сбросить всё) задаёт режим AUTOSTART (Автозапуск), который модуль будет использовать при перезапуске. Если соединить перемычкой оба штырька переключателя, то режим AUTOSTART будет отключен, и модуль ожидает прихода символа «пробел» в порт 1. Если установить перемычку на один штырёк переключателя, то будет включён режим AUTOSTART. После включения питания модуль будет использовать параметры, последнего сохранённого режима AUTOSTART. Это положение перемычки является заводской.

ПРЕДУПРЕЖДЕНИЕ: Замыкание двух штырьков переключателя перемычкой CLR ALL приводит к стиранию программы 0, всех сохранённых переменных, к отмене оператора COMMAND@2, удалению оператора LOCKOUT и сбросу сохранённой информации об AUTOSTART.

## КОНТАКТЫ ПОРТА F4-CP512-1

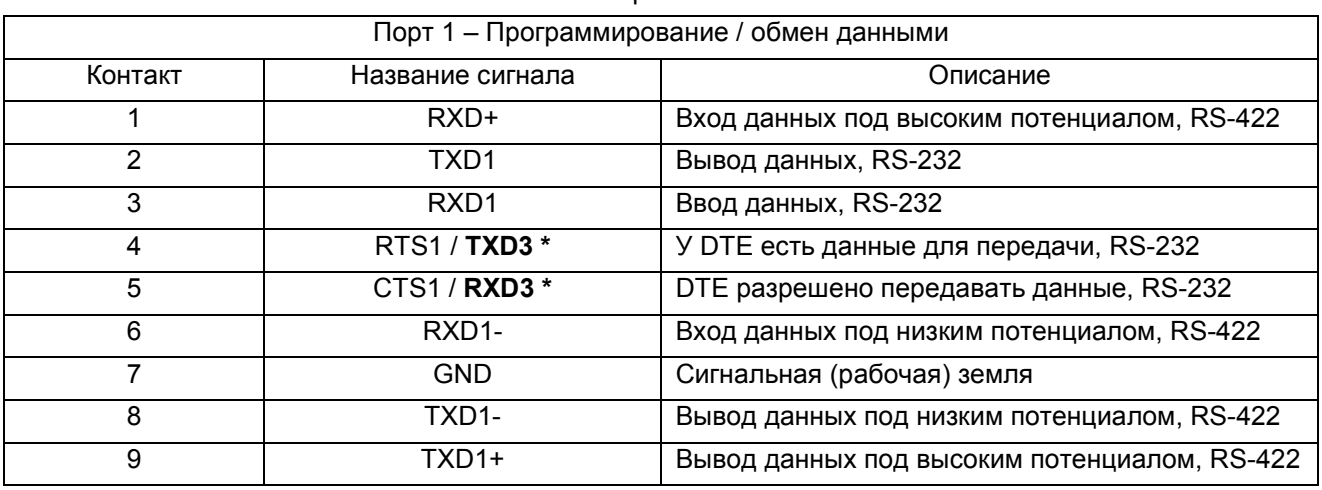

#### Контакты портов F4-CP512-1

\* Сигналы TXD / RXD порта 3 можно использовать, если отсутствует аппаратное квитирование на линиях RTS /CTS. Если порт 3 не используется, то эти линии могут быть использованы для аппаратного квитирования (подтверждения установления связи).

Светодиод RXD2 соответствует порту 2 RX (приём), если он горит зелёным цветом / порту 1 CTS или порту 3 RX (приём), если горит красным цветом.

Светодиод ТXD2 соответствует порту 2 ТX (передача), если он горит зелёным цветом / порту 1 RTS или порту 3 TX (передача), если горит красным цветом.

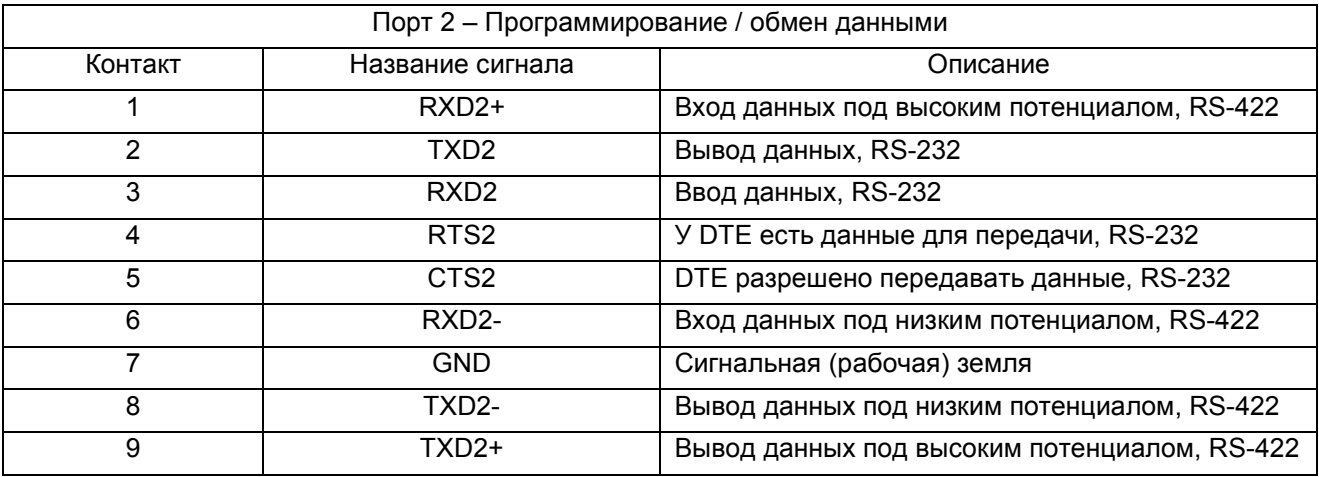

## ГЛАВА 5 : СОПРОЦЕССОРНЫЙ МОДУЛЬ С РАДИОМОДЕМОМ F4-CP128-R

## ОБЩИЕ ХАРАКТЕРИСТИКИ F4-CP128-R

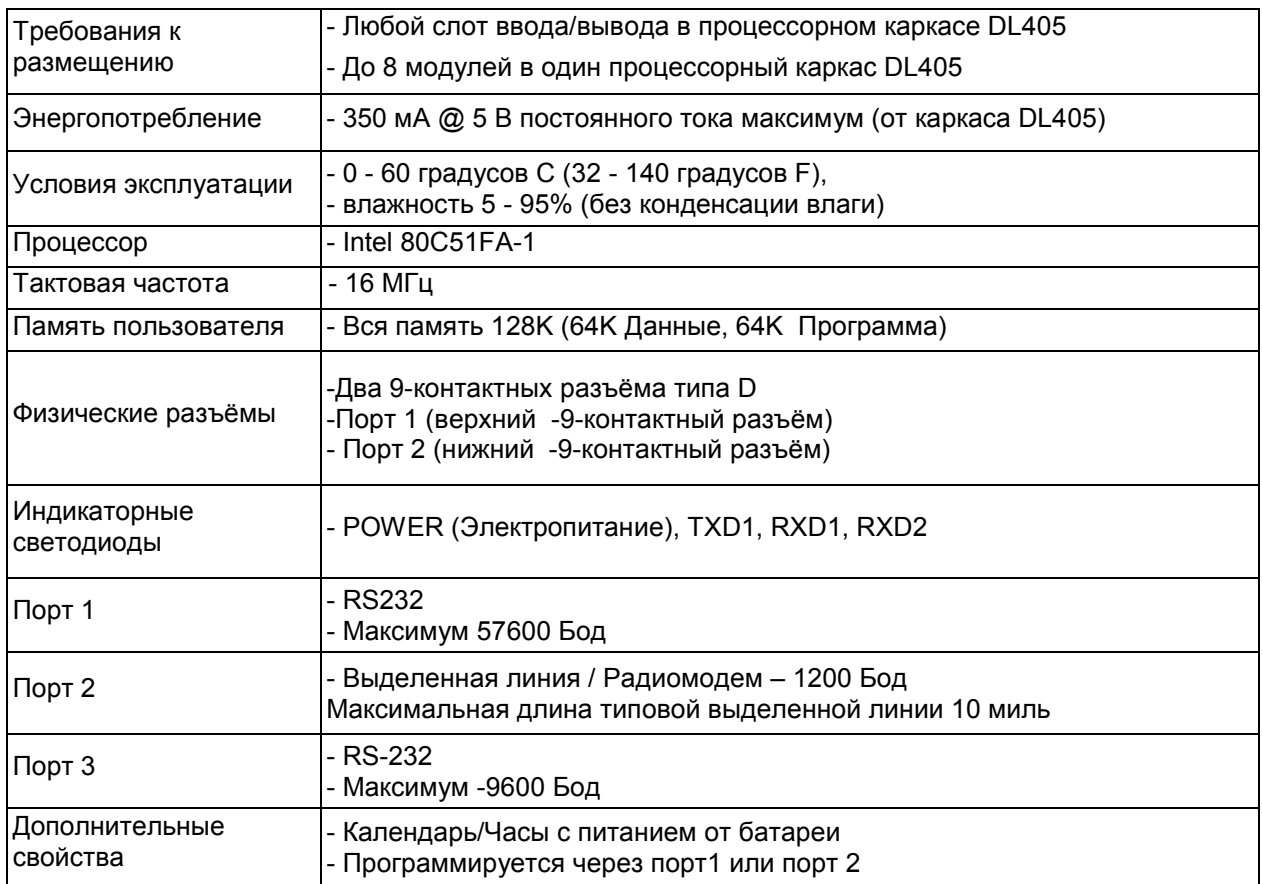

ПРИМЕЧАНИЕ: Этот модуль является устаревшим и его не следует применять в новых разработках (приложениях).

## ОПИСАНИЕ F4-CP128-R

Этот сопроцессорный модуль, совместимый семейством контроллеров DL405, включает в себя асинхронный модем с частотной модуляцией, обеспечивающий передачу данных со скоростью 300/600/1200 Бод. В модуле используется модемы с высоким быстродействием, совместимые с модемами следующих типов Bell 103/113/108, Bell 202, CCITT V.21, и V.23, которые напрямую подключаются к выделенной телефонной линии или радио.

С помощью перемычки выбирается режим работы модема: двухпроводный или четырёхпроводный. Обмен данными по двухпроводной линии возможен в дуплексном режиме на скорости передачи 300 Бод или в полудуплексном режиме на скорости 600/1200 Бод. По четырёхпроводной линии обеспечивается дуплексный режим работы на скорости от 300 до 1200 Бод.

Изоляция по постоянному току и ослабление синфазного сигнала между модемом и телефонной линией или радио обеспечивается передающими и принимающими трансформаторами.

Цепи передачи и приёма сбалансированы с нагрузочным сопротивлением телефонной сети, которое в США имеет типовое значение 600 Ом.

Несмотря на то, что модем не сертифицирован по условиям FCC<sup>4</sup> или DOC (Канада) для прямого включения в телефонную коммутируемую сеть общего назначения (PSTN<sup>5</sup>), уровень передаваемого сигнала и чувствительность приёма могут удовлетворять FCC Часть 68 при перемещении соответствующей перемычки. Другое положение перемычки позволяет настраивать уровень передаваемого сигнала и ослабление принимаемого сигнала в случаях применения нестандартных телефонных интерфейсов.

Защита от отказов модема обеспечивается металлооксидными варисторами и стабилитронами, которые эффективно подавляют переходные помехи на шине питания. Для защиты от короткого замыкания проводов электропитания на телефонные провода рекомендуется установить в цепи каждого трансформатора внешний медленно действующий предохранитель номиналом 0,5 А. Использование такого медленно действующего предохранителя предотвращает его перегорание при воздействии переходных помех с безопасным уровнем.

<sup>5</sup> PSTN (Public Switched Telephone Network) - телефонная коммутируемая сеть общего пользования

 $\overline{a}$ 

<sup>&</sup>lt;sup>4</sup> FCC (Federal Communication Commission - Федеральная комиссия связи (США)

<sup>5.2</sup> СОПРОЦЕССОРНЫЙ МОДУЛЬ С РАДИОМОДЕМОМ F4-CP128-R

## ДУПЛЕКСНЫЙ РЕЖИМ, ПО 2 ИЛИ 4 ПРОВОДАМ

#### Общее описание

В 4-проводной выделенной линии или при подключении к радио передаваемые сигналы изолированы от принимаемых сигналов. Это позволяет использовать те же самые частоты для обмена информацией в обоих направлениях. Это необходимо, поскольку высокоскоростной канал модемов Bell 202 или CCITT V.23 использует больше половины имеющейся полосы пропускания частот.

Для низкоскоростных модемов (300 Бод) Bell 103 и CCITT V.21 полоса пропускания является общей для двух каналов. Это позволяет осуществлять работу в дуплексном режиме по двум проводам (одновременно передачу и приём).

#### Коммуникационный протокол

Вызывающий модем посылает сигнал по линии  $\mathsf{RTS}^6$ , который включает его передатчик. После того, как вызванный модем пошлёт сигнал "Carrier Detect ON Delay" (Задержка на включение сигнала Carrier Detect (Обнаружена несущая частота)), он начинает приём данных. После некоторого промежутка времени "RTS to CTS<sup>7</sup> ON Delay" (Задержка между посылкой сигнала RTS и включением сигнала CTS), вызывающий модем начинает передачу данных. Таким способом данные могут передаваться в обоих направлениях одновременно.

#### Обмен данными по выделенной линии

Если для порта 2 командой SETPORT разрешено аппаратное подтверждение установления связи (квитирование), то синхронизация передачи данных во времени производится автоматически следующим образом:

- 1) По команде PRINT2 будет выставлен сигнал RTS. При этом замкнётся релейный контакт и начнётся передача несущей частоты.
- 2) Через 8 мс (25 мс на скорости 300 Бод) начнётся передача данных, находящихся в команде PRINT.
- 3) Спустя время, равное времени передачи двух символов, после того, как передан последний бит данных, сигнал RTS переходит в состояние OFF (Выключен). При этом прекращается передача несущей и размыкается релейный контакт (Сигнал RTS может длиться до конца команды PRINT2, если изменить содержимое DBY(27), по умолчанию DBY(27)=2).
- 4) Приём данных начинается автоматически после того, как будет обнаружен достоверный сигнал несущей, действующий в течение 3 - 5 мс (10 -16 мс для скорости 300 Бод). Принятые данные помещаются в 255-символьный входной буфер порта 2. Воспользуйтесь командами ONPORT2, INPUT2, INLEN2, INKEY\$2, and SETINPUT расширенного языка бейсик компании FACTS для обработки принятых данных.

 $\overline{a}$ 

СОПРОЦЕССОРНЫЙ МОДУЛЬ С РАДИОМОДЕМОМ F4-CP128-R \_\_\_\_\_\_\_\_\_\_ 5.3

<sup>6</sup> RTS (Request to Send) - Запрос на передачу

<sup>7</sup> CTS (Clear To Send) - Готовность к передаче [отправке], сигнал квитирования готовности, посылаемый устройством-получателем отправителю перед получением данных

## ПОЛУДУПЛЕКСНЫЙ РЕЖИМ МОДЕМА BELL 202 ИЛИ V.23, ПО 2 ПРОВОДАМ

#### Коммуникационный протокол

Вызывающий модем посылает сигнал по линии RTS, который включает его передатчик (На выходе несущая частота маркера). После того, как вызванный модем пошлёт сигнал "Carrier Detect ON Delay" (Задержка на включение сигнала Carrier Detect (Обнаружена несущая частота)), он начинает приём данных. После некоторого промежутка времени "RTS to CTS ON Delay" (Задержка между посылкой сигнала RTS и включением сигнала CTS), вызывающий модем начинает передачу данных. Передача данных продолжается до тех пор, пока не будет снят (выключен) сигнал RTS (RTS в состоянии OFF (Выключено)). Если выбран режим «мягкого» выключения, то на выходе в течение 8 мс появляется сигнал с частотой 900 Гц. Как только RTS выключается, начинается также в течение 9 мс период подавления шумов. Во время этого периода подавления шумов выключается также схема обнаружения несущей.

#### Подавление помех в линии

Локальный приёмник выключается после того, как сигнал RTS переходит в состояние OFF (Выключено) для того, чтобы не демодулировались помехи в линии. Для режима 600/1200 Бод задержка на подавление помех составляет 9 мс. После окончания этого периода снова включается обнаружение модемом несущей частоты.

## ОПИСАНИЕ И РАСПОЛОЖЕНИЕ ПЕРЕМЫЧЕК В F4-CP128-R

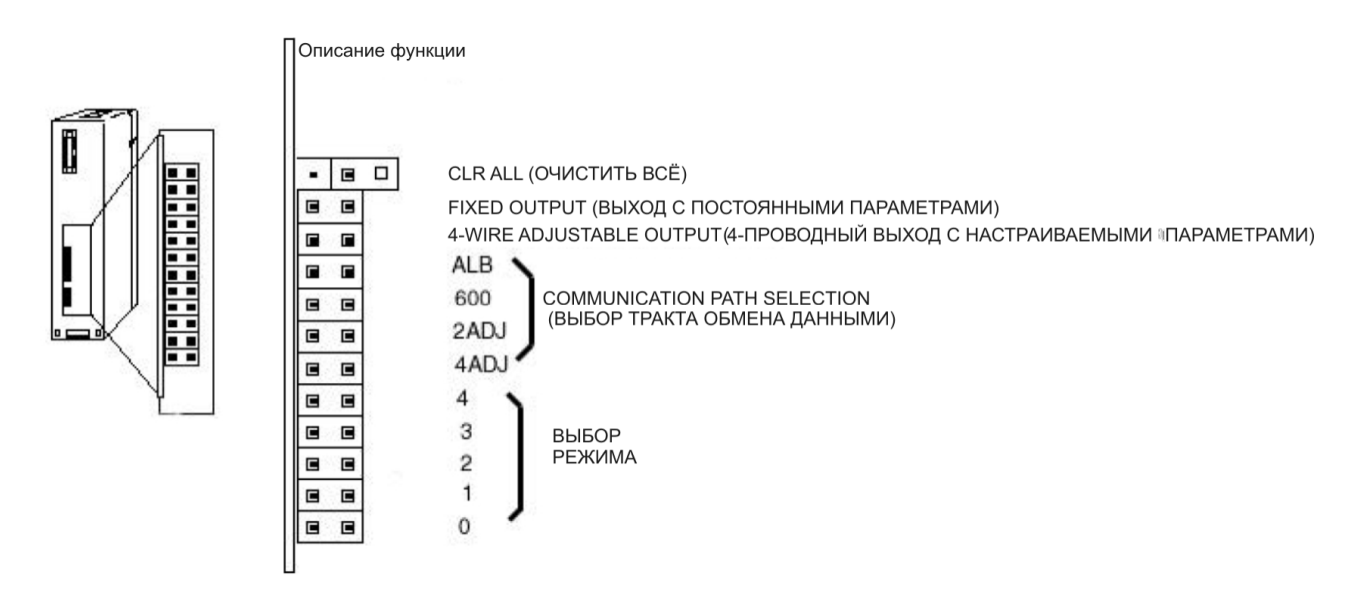

#### CLR ALL (Очистить всё)

Перемычка CLR ALL (Сбросить всё) задаёт режим AUTOSTART (Автозапуск), который модуль будет использовать при перезапуске. Если соединить перемычкой оба штырька переключателя, то режим AUTOSTART будет отключен, и модуль ожидает прихода символа «пробел» в порт 1. Если установить перемычку на один штырёк переключателя, то будет включён режим AUTOSTART. После включения питания модуль будет использовать параметры, последнего сохранённого режима AUTOSTART. Это положение перемычки является заводской.

ПРЕДУПРЕЖДЕНИЕ: Замыкание двух штырьков переключателя перемычкой CLR ALL приводит к стиранию программы 0, всех сохранённых переменных, к отмене оператора COMMAND@2, удалению оператора LOCKOUT и сбросу сохранённой информации об AUTOSTART.

## ПЕРЕМЕННЫЙ РЕЗИСТОР НАСТРОЙКИ УРОВНЯ ПЕРЕДАЧИ

Доступ к переменному резистору настройки уровня передачи осуществляется через небольшое отверстие над разъёмом DE-9 порта 2, которое обозначено как TXL. Поворачивайте 25-оборотный резистор по часовой стрелке для того, чтобы уменьшить уровень передачи. Установите перемычку на штырьки переключателя Fixed Output (Выход с постоянными параметрами) для того, чтобы задать фиксированный уровень передачи -9 м<sup>8</sup>. Установите перемычку на штырьки переключателя Four Wire Adjustable Output (4-проводный выход с настраиваемыми параметрами) для того, чтобы включить настройку уровня передачи.

#### ПЕРЕМЕННЫЙ РЕЗИСТОР НАСТРОЙКИ ЧУВСТВИТЕЛЬНОСТИ ПРИЁМА

Доступ к переменному резистору настройки чувствительности приёма осуществляется через небольшое отверстие над разъёмом DE-9 порта 1, которое обозначено как SENS. Поворачивайте 25-оборотный резистор против часовой стрелки для ослабления (уменьшения) чувствительности приёма. Для отключения переменного резистора установите перемычку на штырьки переключателя "600". Для включения настройки чувствительности в 2-х или 4-проводном режиме установите перемычку на штырьки переключателей, обозначенных соответственно "2ADJ" или "4ADJ".

#### ВЫБОР ТРАКТА ОБМЕНА ДАННЫМИ

Для выбора тракта обмена данными установите одну перемычку на один из 4-х переключателей, обозначенных как ALB, 600, 2ADJ, или 4ADJ, как показано в таблице ниже.

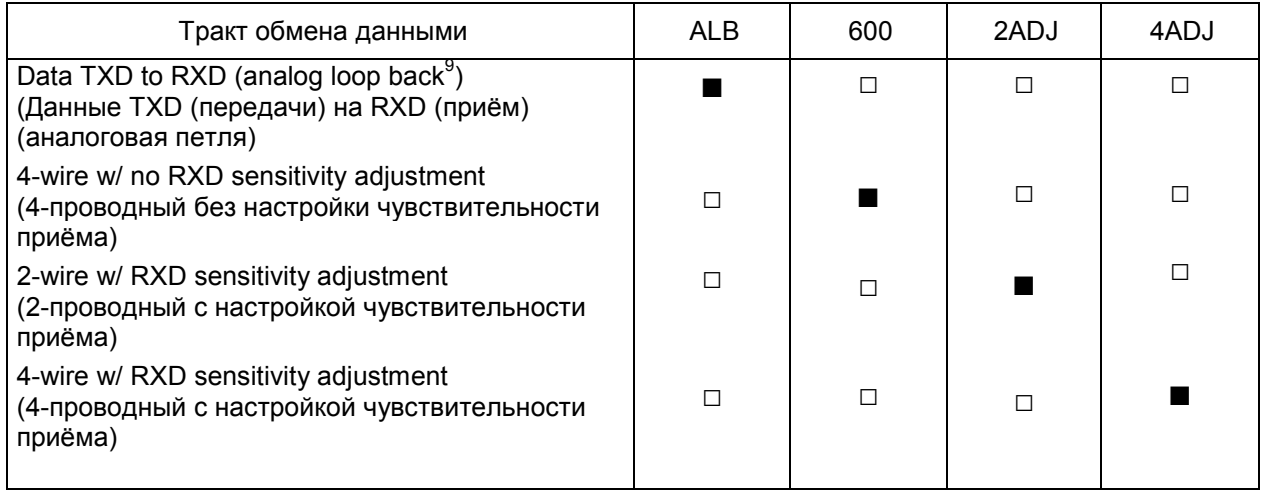

#### КОМПЕНСАЦИЯ

В режимах компенсации используются постоянные цифровые фильтры для корректировки как амплитуды, так и искажений, вызванных групповым запаздыванием (групповое запаздывание group delay – это производная от фазы сигнала по отношению к частоте). Компенсация CCITT V.23 используется для типичных европейских телефонных линий. Компенсация Bell 202 используется для типичных телефонных линий в США.

 $\overline{a}$ 

 $^8$  dBm =dBmW – логарифмическая единица мощности по отношению к 1 мBт (0 dBm = 1 мBт, 3 dBm = 2 мт, 10 dBm  $= 10$   $MB$ T, 20 dBm = 100  $MB$ T; -10 dBm = 0,1  $MB$ T, -20 dBm = 0,01  $MB$ T)

<sup>9</sup> analog loopback - аналоговая петля (метод тестирования, при котором переданный сигнал снова подаётся в устройство через аналоговый вход)
#### ВЫБОР РЕЖИМА

Выбор режима работы модема осуществляется установкой перемычек на последние пять пар штырьков, обозначенных цифрами от 4 до 0, как это показано в следующих таблицах. Значок □ в этих таблицах указывает на то, что перемычка должна быть удалена, а значок ■ – что перемычка должна быть установлена.

#### 300 BAUD

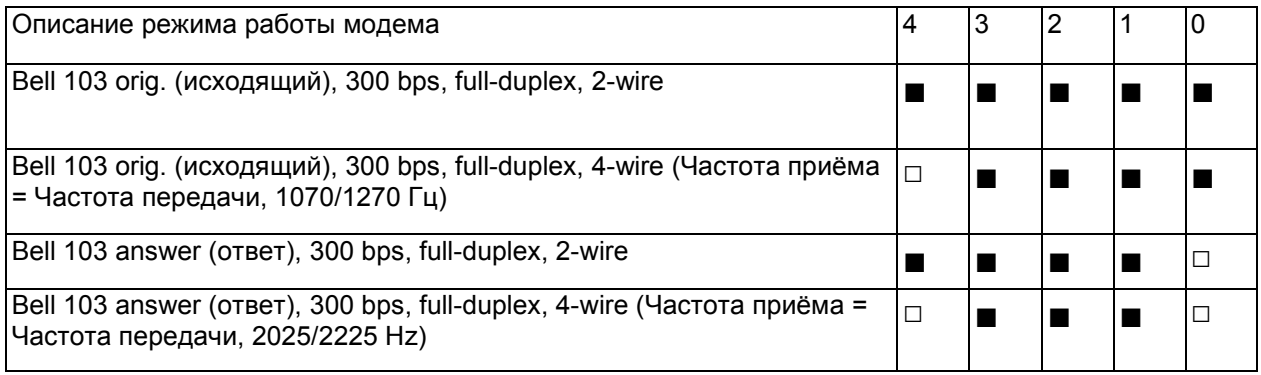

bps (bits per second) –бит в секунду, бит/с full-duplex – дуплексный 2-wire – двухпроводный 4-wire - четырёхпроводный

600 BAUD

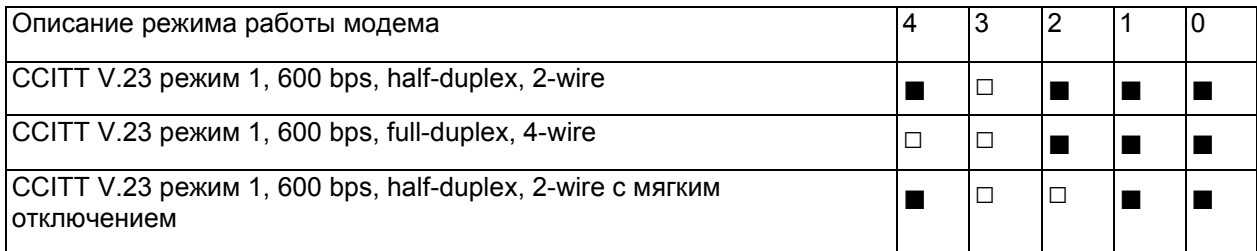

half-duplex - полудуплексный

#### ВЫБОР РЕЖИМА (продолжение)

1200 BAUD

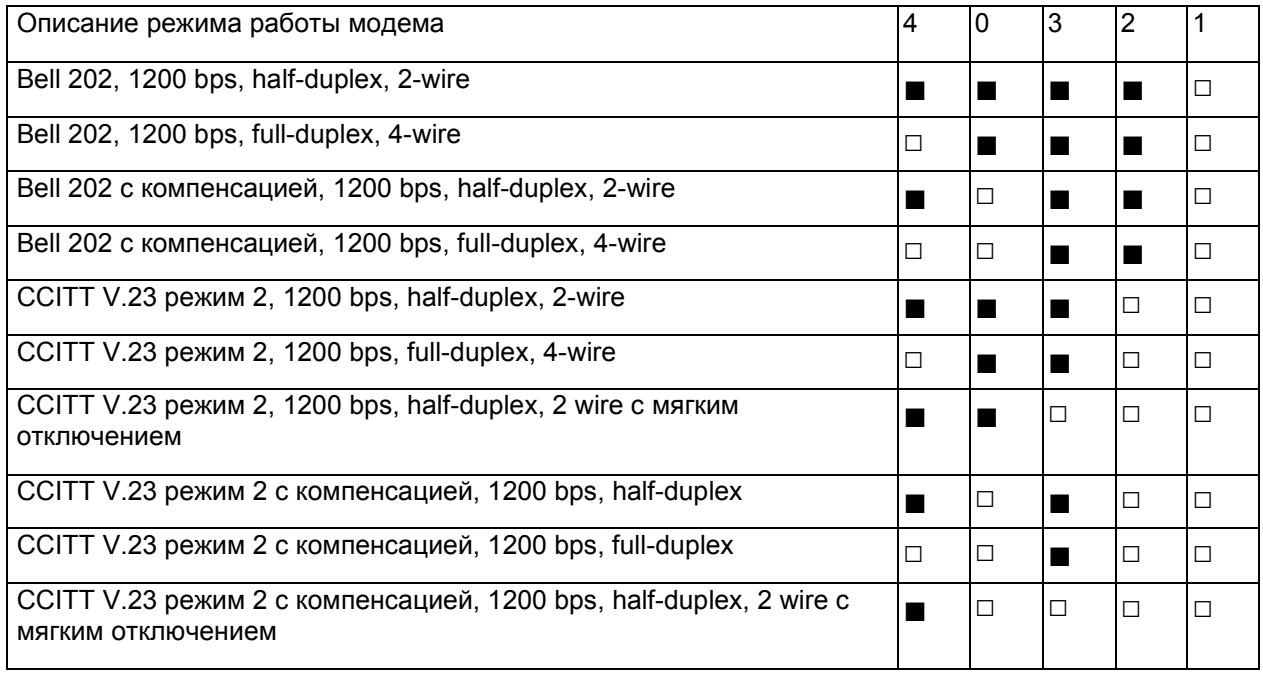

#### МЯГКОЕ ВЫКЛЮЧЕНИЕ

Когда в конце сообщения сигнал RTS переходит в состояние OFF (Выключено), возникают переходные помехи, которые могут привести к приёму ложных сигналов удалённым модемом (т.е к генерации нежелательных символов). Во время мягкого выключения модем передаёт в течение 8 мс несущую частоту 900 Гц. Это приводит к установке устойчивого маркера на приёмной линии удалённого модема. Режим мягкого выключения выбирается для работы на скорости 1200 Бод в дуплексном или полудуплексном режимах.

Режимы мягкого выключения пригодны только для обмена данными по выделенной линии (выключение сигнала RTS приводит к выключению радиопередатчика). Режим мягкого выключения при радиосвязи завершается сохранением сигнала RTS в состоянии ON (Включено) в течение времени, необходимого для передачи 1 или 2 символов после печати (PRINTing) данных (см. пример программы на языке бейсик).

### КОНТАКТЫ ПОРТА F4-CP128-R

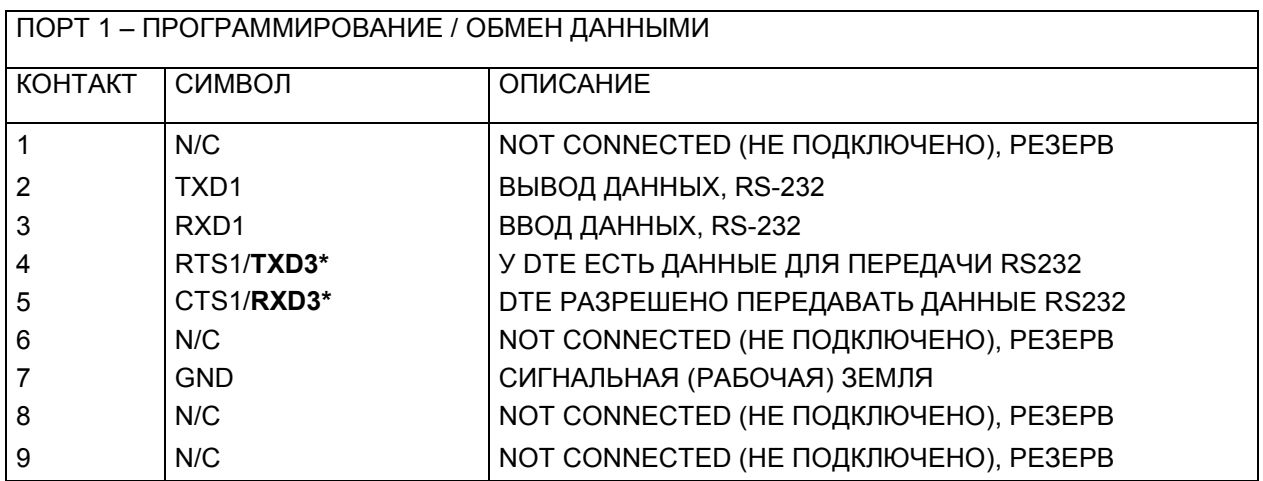

\* Сигналы TXD / RXD порта 3 можно использовать, если отсутствует аппаратное квитирование на линиях RTS /CTS. Если порт 3 не используется, то эти линии могут быть использованы для аппаратного квитирования (подтверждения установления связи).

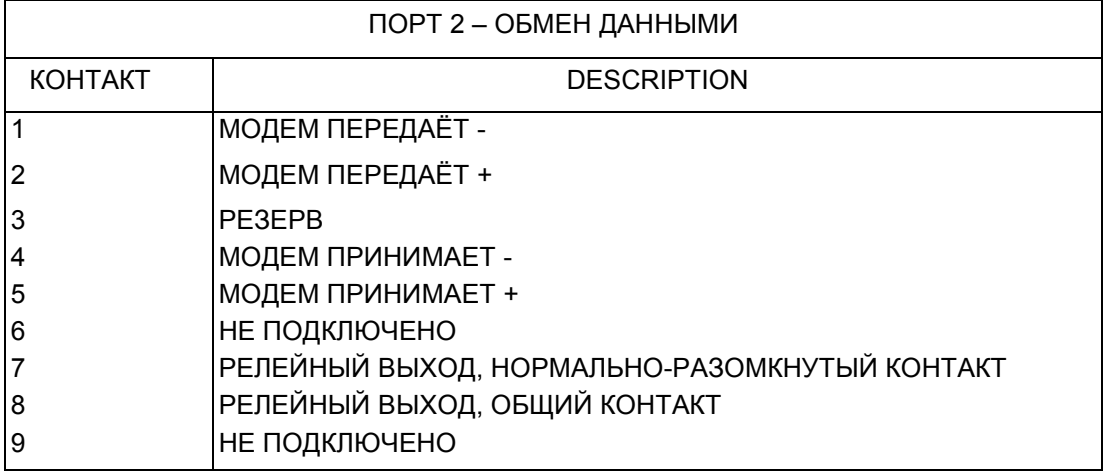

#### РЕЛЕ ПЕРЕДАЧИ

Встроенное твёрдотельное реле имеет нормально-разомкнутый контакт, замыкание которого может быть использовано для переключения радиопередатчика. Максимальная токовая нагрузка на контакт 100 мА от источника постоянного или переменного тока 0 – 300 В. Максимальное сопротивление в состоянии ON (Включено) составляет 24 Ом. Этим реле можно управлять из программы на бейсике, воспользовавшись командой DTR2 (DTR2 выполняет такую же функцию, как сигнал модема RTS).

## ГЛАВА 6 : СОПРОЦЕССОРНЫЙ МОДУЛЬ С ТЕЛЕФОННЫМ МОДЕМОМ F4-CP128-Т

### ОБЩИЕ ХАРАКТЕРИСТИКИ F4-CP128-Т

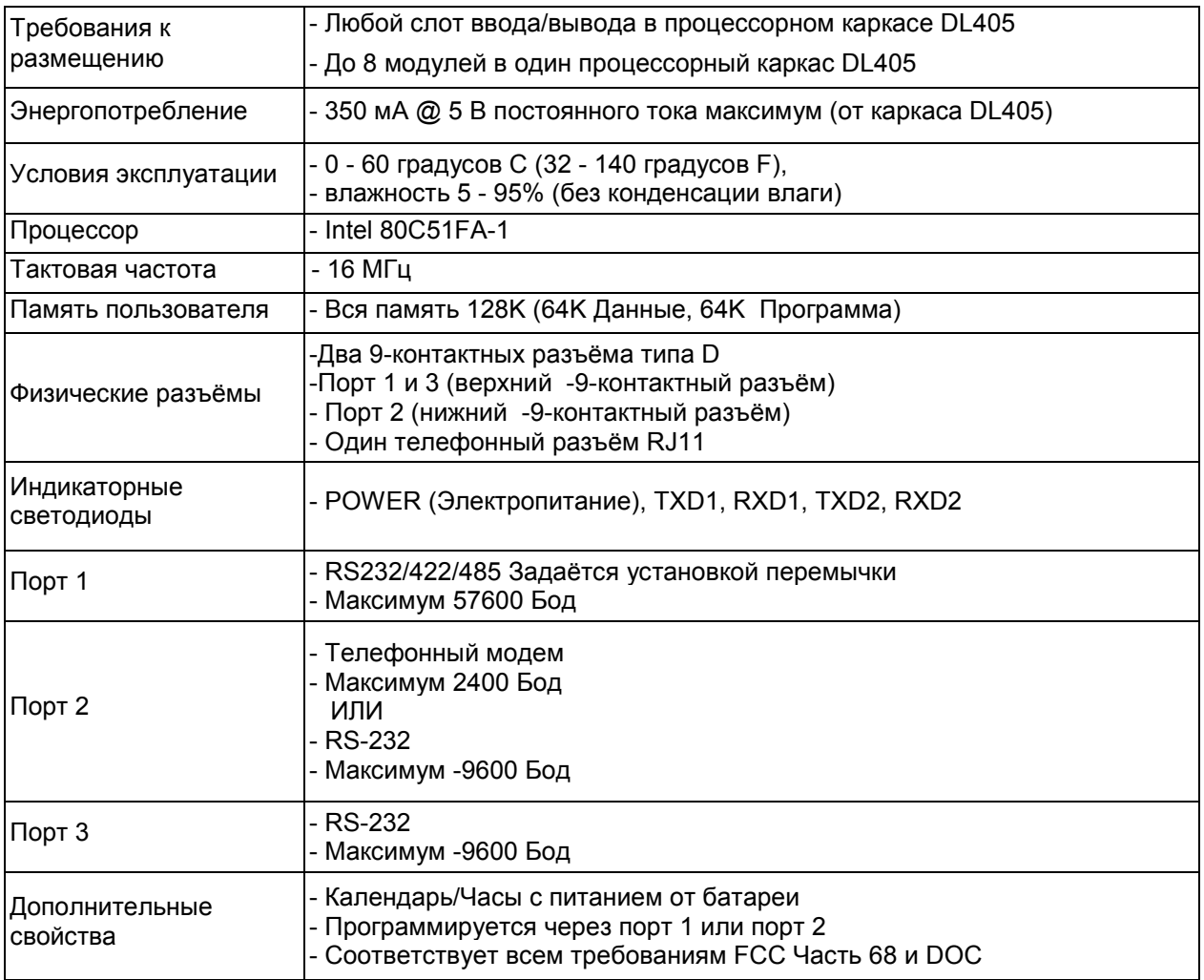

### ОПИСАНИЕ F4-CP128-Т

Этот сопроцессорный модуль, совместимый семейством контроллеров DL405, содержит в порту 2 асинхронный модем с фазовой/частотной модуляцией, обеспечивающий передачу данных в дуплексном режиме со скоростью 300/1200/2400 Бод. Порт 3 является полностью конфигурируемым портом RS-232, который работает с максимальной скоростью 9600 Бод. Высокопроизводительный порт 1 может работать на максимальной скорости до 57,6К Бод и имеет полностью конфигурируемый последовательный интерфейс RS-232 или полностью конфигурируемый последовательный интерфейс RS-422/485. В модуле используется модемы, совместимые с модемами следующих типов Bell Bell 212A, Bell 103, CCITT V.21, CCITT V.22 и V.22 bis,

Автоматическое наборное устройство может генерировать двухтональный многочастотный номер (DTMF<sup>10</sup>) и отслеживать процесс вызова. Свойства процесса отслеживания вызова позволяют пользовательской программе на языке бейсик обнаруживать отсутствие непрерывного гудка в трубке, наличие сигнала занятости, и входящие звонки.

Модем можно запрограммировать автоматически отвечать на вызовы, основываясь на количество звонков, на время и дату вызова или на другие конкретные требования приложения.

Порты 1 и 2 можно программно сконфигурировать для работы в режиме программирования, что позволяет осуществлять удалённое программирование модема и разрабатывать простое программное обеспечение.

Прямое подключение к телефонной линии осуществляется через стандартный телефонный разъём RJ12.

Для управления модемом и для обмена данными с другими модемами по телефонной коммутируемой сети общего пользования (PSTN) используются команды языка бейсик и команды промышленного стандарта "АТ"

Все три порта имеют входные буферы клавиатуры ёмкостью в 255 символов для одновременного обмена данными с тремя и более внешними устройствами

#### Работа модема

Командный режим и режим работы на линию модема включаются командой DTR2.

10 DTR2 = 0 : REM Отключение модема (Отбой и выход из режима работы на линию)

20 DTR2 = 1 : REM Включение модема (Вход в командный режим)

 $\overline{\phantom{a}}$ 

<sup>&</sup>lt;sup>10</sup> DTMF Dual Tone Multi-Frequency) - двухтональный многочастотный набор [телефонного] номера, тип аудиосигнала, используемого в обычном кнопочном телефоне. В нём каждая цифра (в отличие от импульсного) набора передаётся комбинацией двух передаваемых одновременно сигналов, каждый из которых принадлежит одной из двух групп частот. Одна группа использует частоты 697, 770, 852 и 941 Гц, а другая - 1209, 1336, 1477 и 1633 Гц

#### Команды модема "AT"

Для управления работой модема в порт 2 посылаются (PRINTed) строки команд "AT".Эти команды можно подразделить на три основные группы:

- Конфигурация Команды конфигурации воздействуют на работу модема, меняя содержимое регистров "S" ("S-registers" (регистры программирования)). Команда "В", которая выбирает протокол CCITT или BELL, является примером такого типа команд. В результате действия команды "В" шестой бит в регистре S14 устанавливается или сбрасывается в зависимости от того, какой протокол выбран. Действие Команды действия сообщают модему, что ему нужно немедленно выполнить некоторое действие. Примеры: команда "A", снять трубку и перейти в режим ответа, и команда "D", набрать номер.
- Диагностика Диагностические команды инициируют аналоговую и цифровую проверку по шлейфу, а также дистанционную цифровую проверку по шлейфу (Подробную информацию о диагностических командах можно получить в компании FACTS Engineering).

Префиксом "AT" начинаются все строки команд за исключением команд "+++", escape, и "A/", repeat. "AT" (код внимания) даёт возможность модему определить скорость передачи данных через порт 2 и значение чётности (см. команду SETPORT в FACTS Extended BASIC User's Reference (Расширенное руководство пользователя по языку бейсик компании FACTS Engineering). Модем пользуется полученными данными до тех пор, пока не будет получена новая команда "AT".

В один оператор PRINT можно включать несколько команд. Между командами для улучшения читаемости можно вставлять символ пробела. Командная строка должна заканчиваться кодом ASCII символа возврата каретки (по умолчанию значение 3 в регистре S). Если за символом возврата каретки следует символ перевода строки, то последний игнорируется. Модем после выполнения команды возвращает код результата (см. таблицу RESULT CODES (Коды результатов)).

Буфер команд может содержать до 40 символов до того, как будет создано соединение. Он содержит 10 символов после того, как будет создано соединение.

Пример 10 PRINT2 "AT DT 1 (234)567-8910": REM Тоновый набор номера Символы пунктуации и пробелы не обязательны. Они игнорируются устройством автонабора номера.

#### Сводка команд "AT" модема

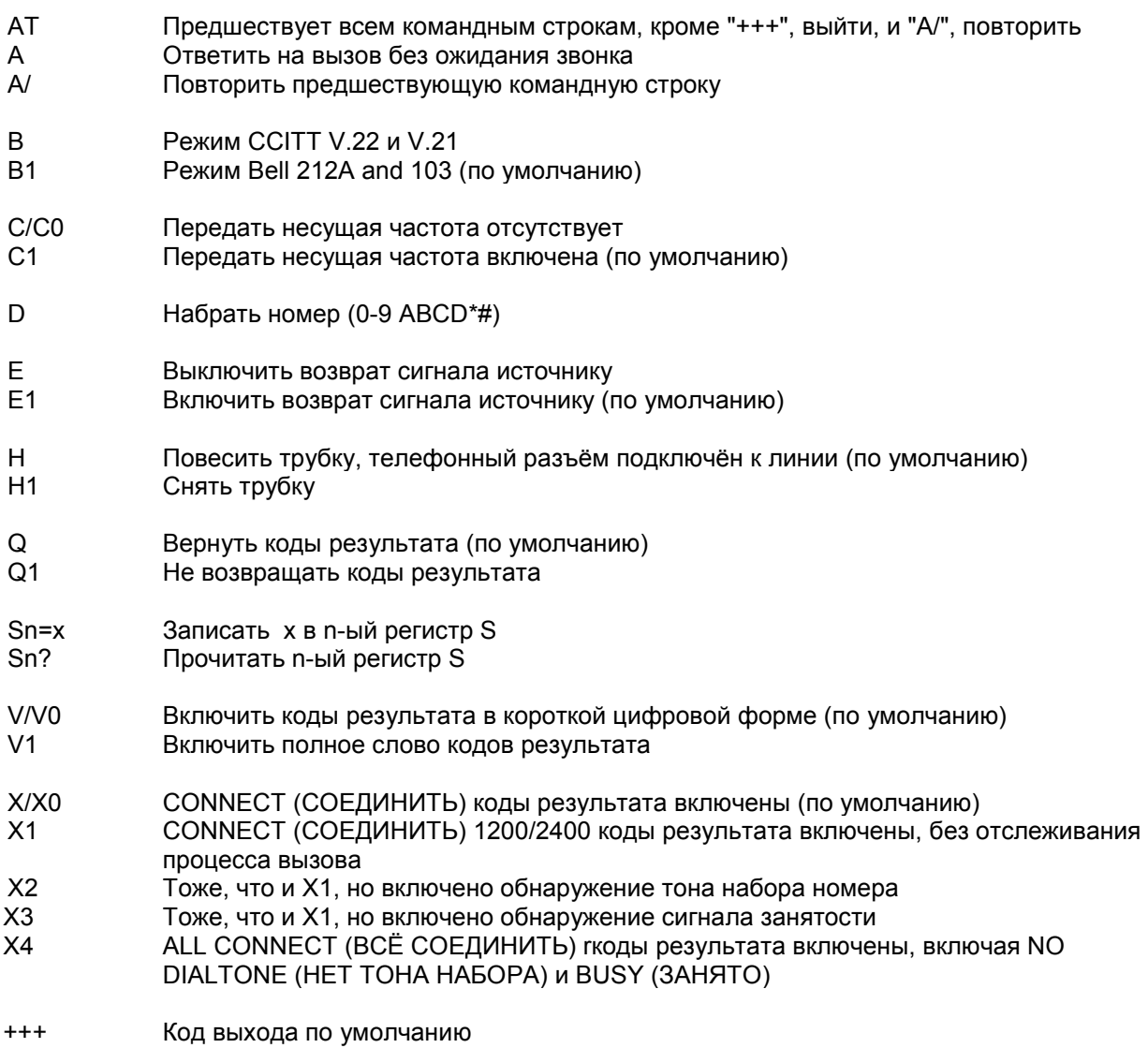

См. ПРИЛОЖЕНИЕ D: Набор команд "AT" телефонного модема, в котором приведены подробные описания команд "AT".

#### Коды результатов

Коды результатов – это строки, которые возвращает модем в ответ на различные команды "AT" и условия в телефонной линии.

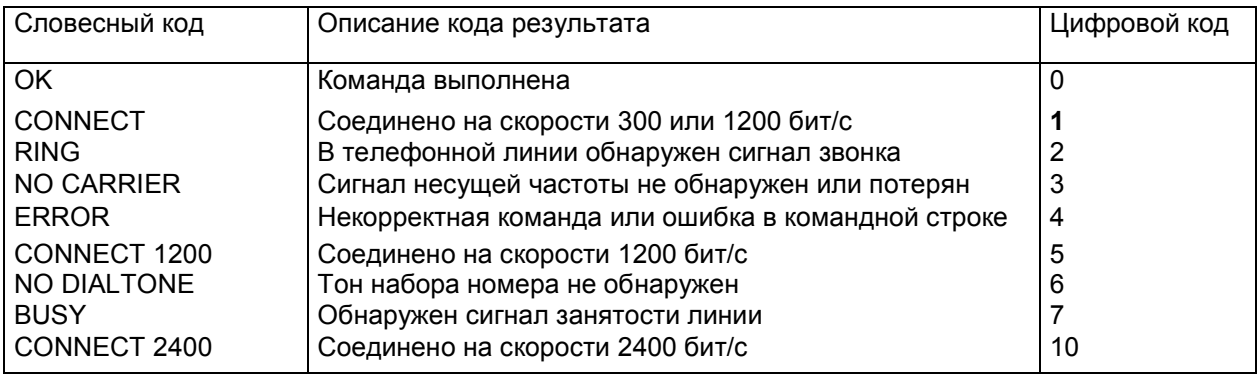

### ОПИСАНИЕ ПЕРЕМЫЧЕК F4-CP128-T И ИХ ПОЛОЖЕНИЕ

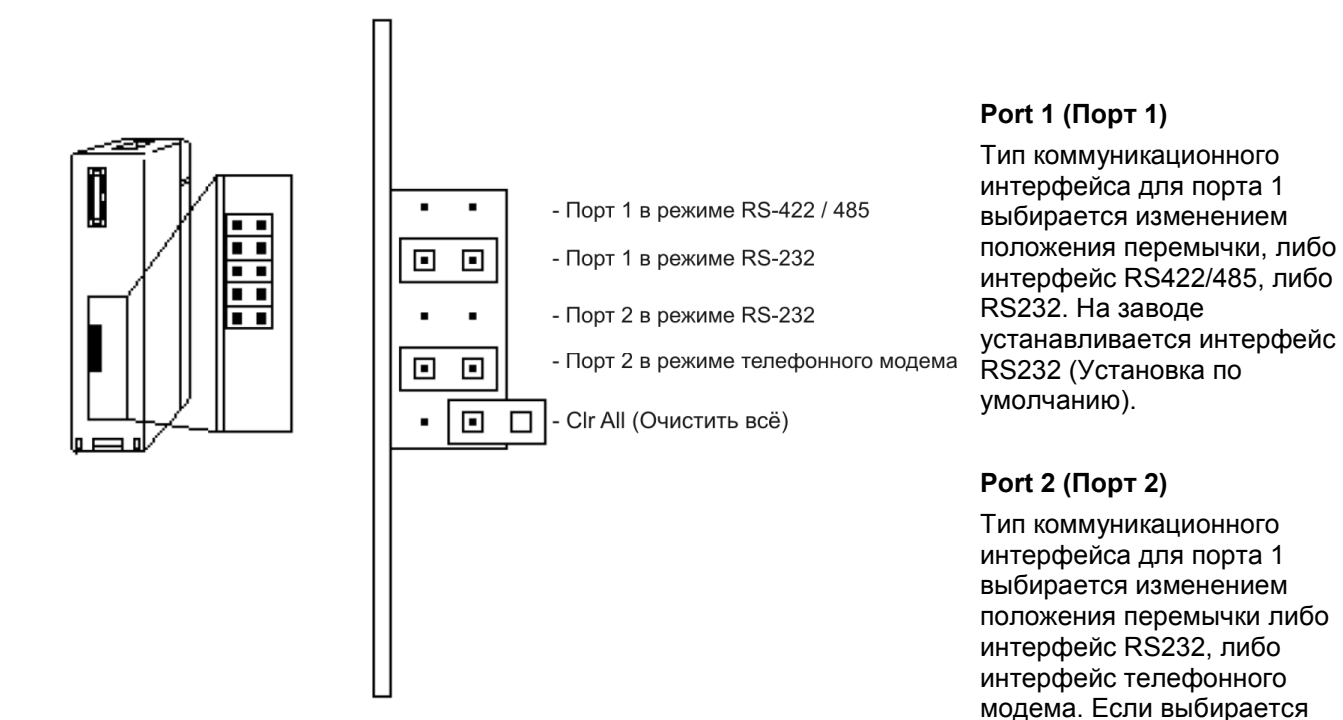

интерфейс RS232, то разъём RJ11 отключается. Если выбирается режим телефонного модема, то порт RS232 отключается. На заводе устанавливается режим телефонного модема (установка по умолчанию)

#### CLR ALL (Очистить всё)

Перемычка CLR ALL (Сбросить всё) задаёт режим AUTOSTART (Автозапуск), который модуль будет использовать при перезапуске. Если соединить перемычкой оба штырька переключателя, то режим AUTOSTART будет отключен, и модуль ожидает прихода символа «пробел» в порт 1. Если установить перемычку на один штырёк переключателя, то будет включён режим AUTOSTART. После включения питания модуль будет использовать параметры, последнего сохранённого режима AUTOSTART. Это положение перемычки является заводской.

ПРЕДУПРЕЖДЕНИЕ: Замыкание двух штырьков переключателя перемычкой CLR ALL приводит к стиранию программы 0, всех сохранённых переменных, к отмене оператора COMMAND@2, удалению оператора LOCKOUT и сбросу сохранённой информации об AUTOSTART.

### КОНТАКТЫ ПОРТА F4-CP128-T

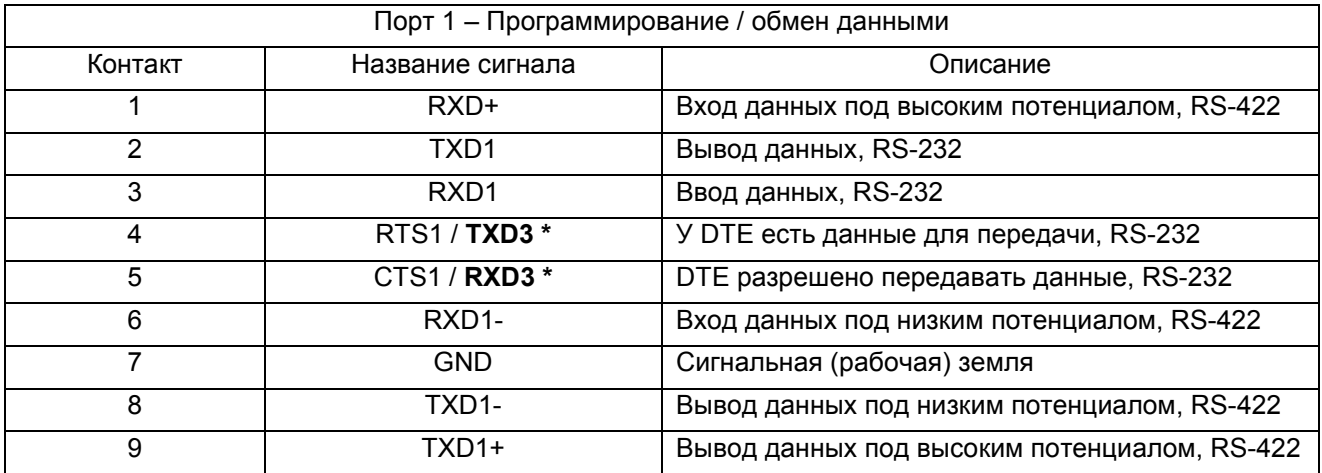

#### Контакты портов F4-CP128-T

\* Сигналы TXD / RXD порта 3 можно использовать, если отсутствует аппаратное квитирование на линиях RTS /CTS. Если порт 3 не используется, то эти линии могут быть использованы для аппаратного квитирования (подтверждения установления связи).

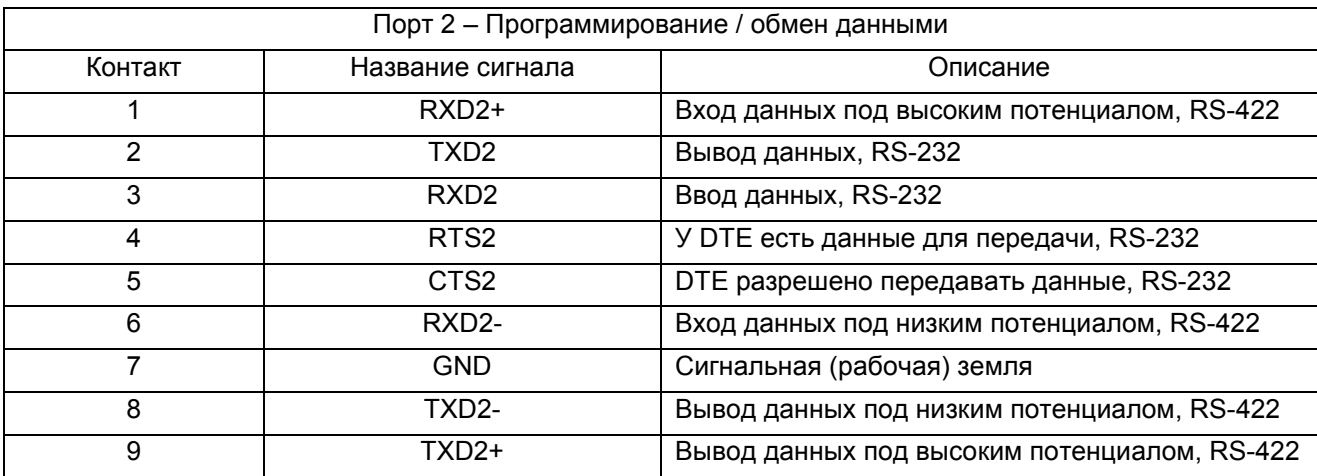

## ПРИЛОЖЕНИЕ A : ПРИСТУПАЯ К РАБОТЕ С СОПРОЦЕССОРНЫМ МОДУЛЕМ

#### ПРЕДВАРИТЕЛЬНАЕ ДЕЙСТВИЯ С ИСПОЛЬЗОВАНИЕМ ABM COMMANDER **PLUS**

- 1. Запустите ABM Commander для Windows.
- 2. Познакомьтесь со справочной системой/командами ABM Commander для Windows.
- 3. Соедините кабелем компьютер и сопроцессорный модуль. Схема подключения приведена в ПРИЛОЖЕНИИ F.
- 4. Включите электропитание ПЛК.
- 5. В главном меню выберите "COMMAND MODE Connect to BASIC Module" (КОМАНДНЫЙ РЕЖИМ подключиться к сопроцессорному модулю). В меню COMMAND MODE (Командный режим) выберите "SYstem\_Stats" (Системная статистика). При выборе кнопки "SYstem Stats" будет послан символ «Пробел», и сопроцессорный модуль сможет правильно вычислить скорость передачи данных.
- 6. Модуль ответит сообщением с надписью FACTS Extended BASIC Plus

…

#### READY

> (">" – символ (значок), указывающий, что BASIC (бейсик) находится в командном (COMMAND) режиме.

Если вы не получите это сообщение с надписью, то обратитесь к ПРИЛОЖЕНИЮ В, где описаны характерные неисправности и способы их исправления.

7. Сопроцессорный модуль, программируемый на языке бейсик, готов для программирования и загрузки или скачивания программы.

## РЕДАКТИРОВАНИЕ ПРОГРАММЫ

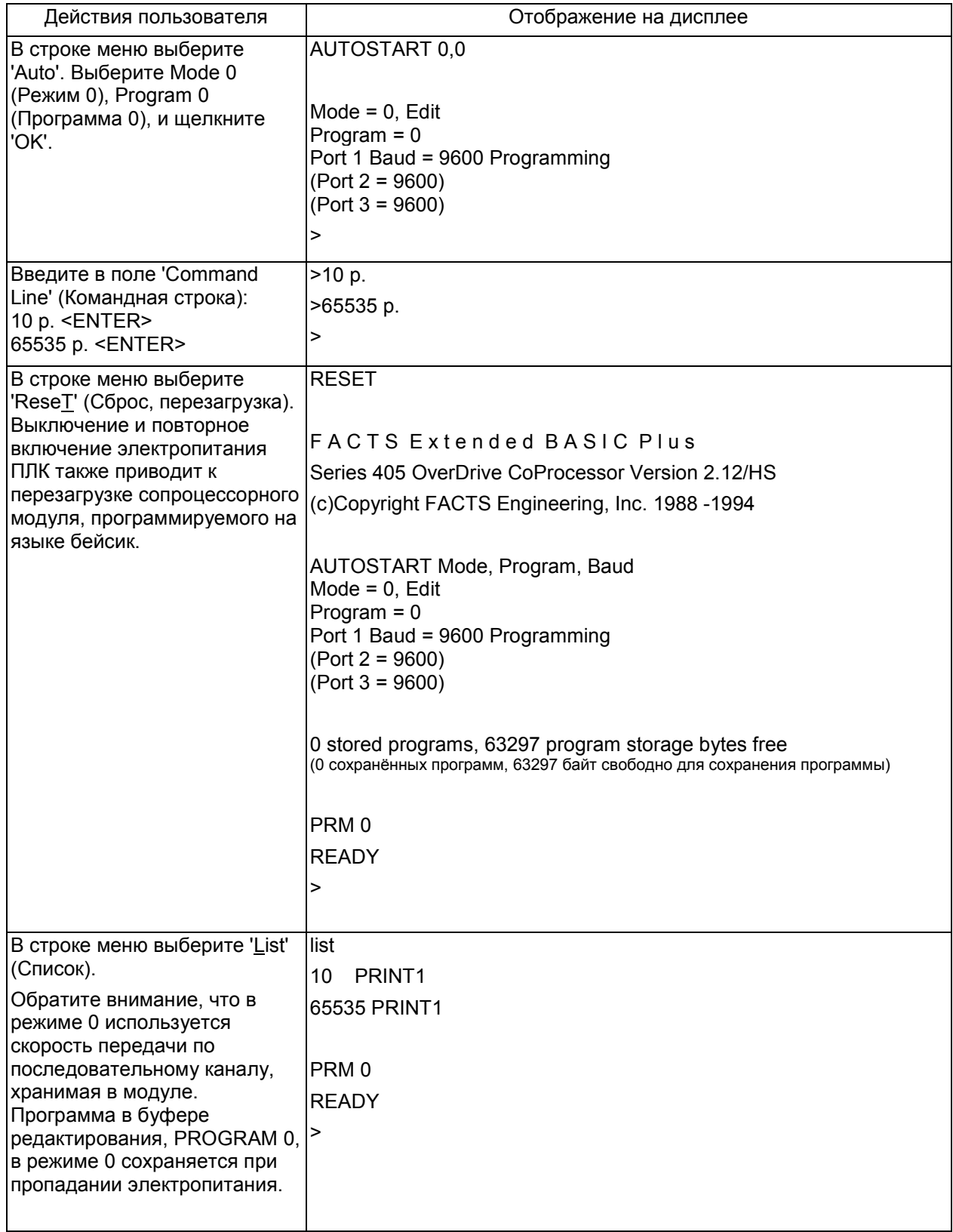

### СОХРАНЕНИЕ ПРОГРАММЫ

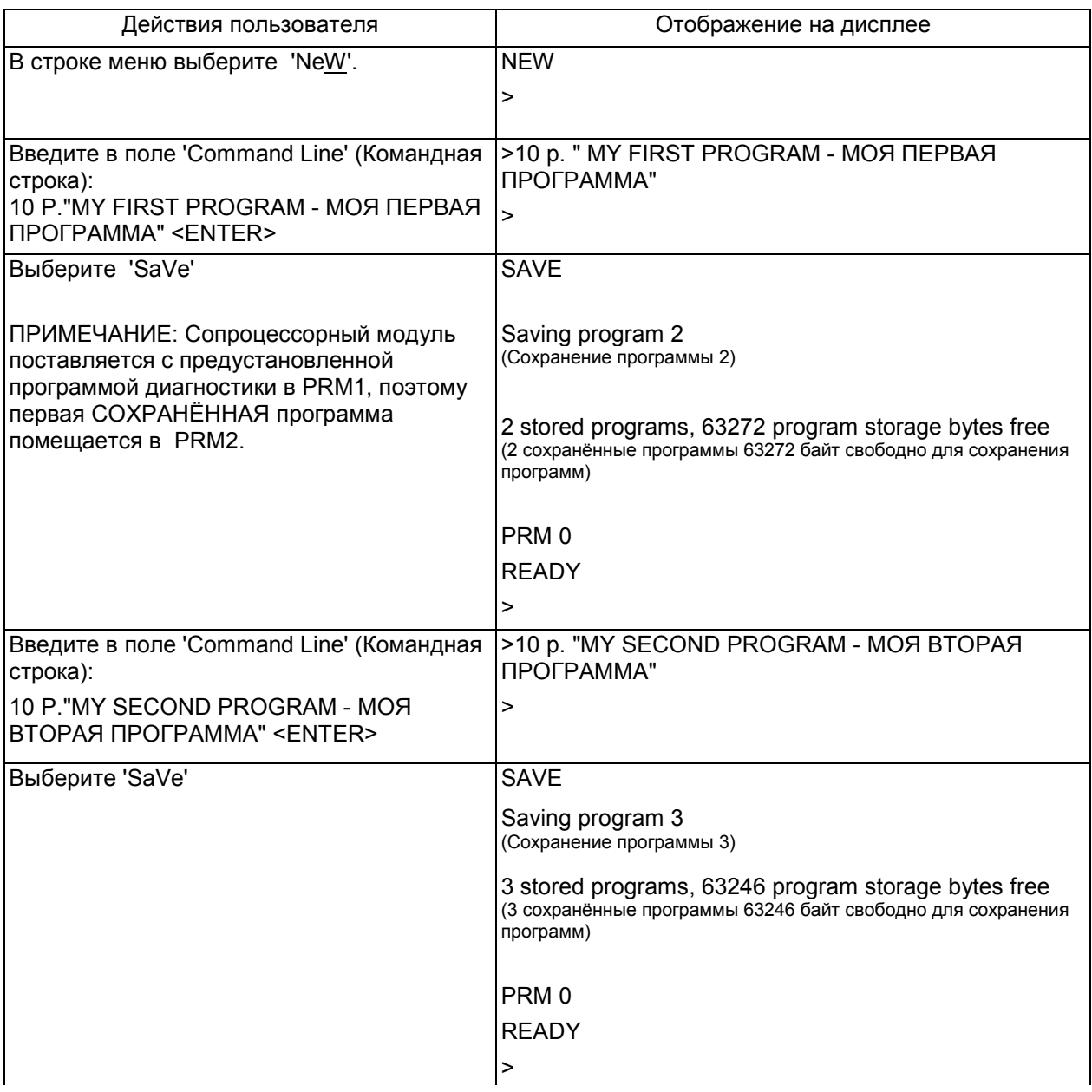

## РЕЖИМ АВТОЗАПУСКА

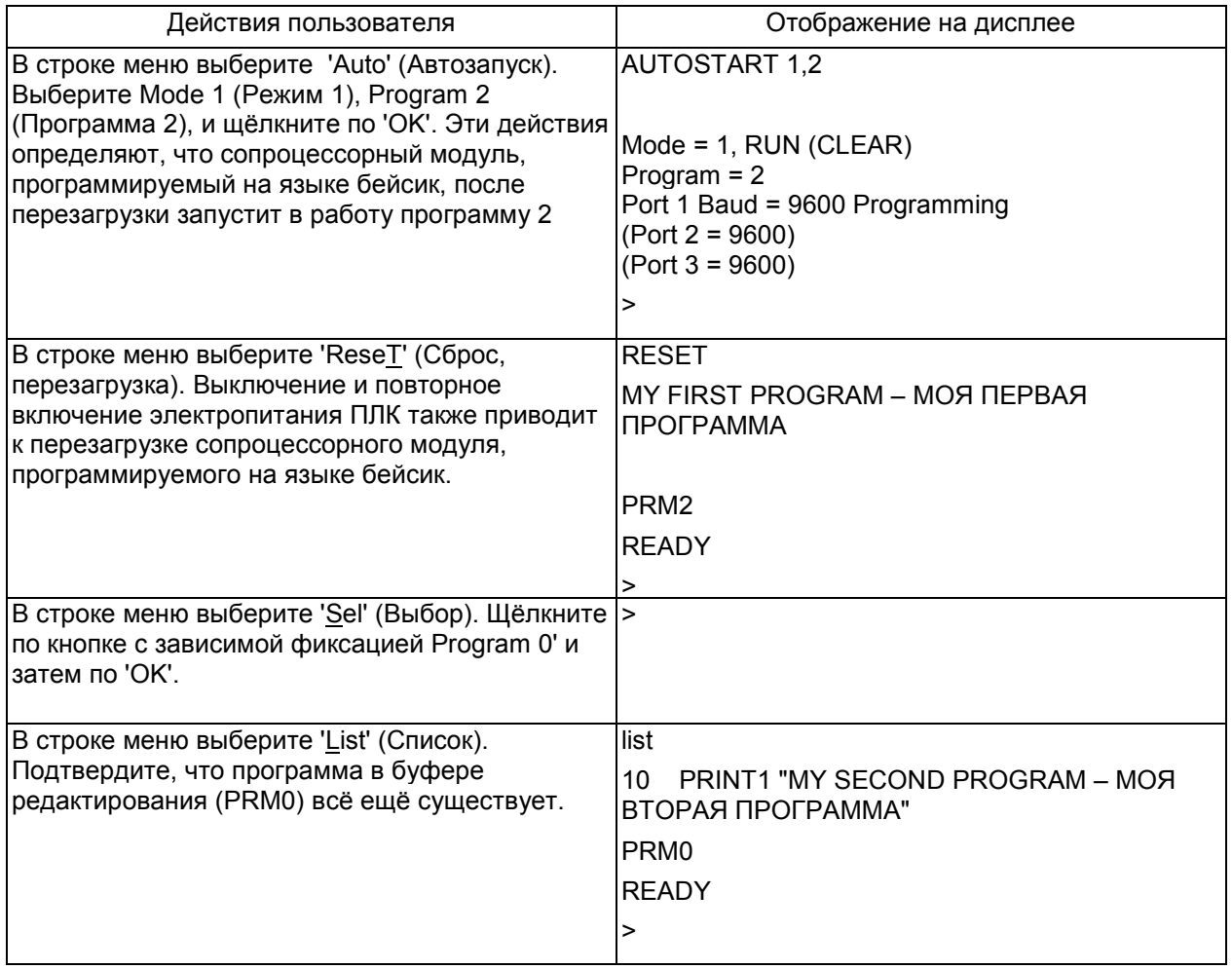

## УДАЛЕНИЕ ПРОГРАММЫ

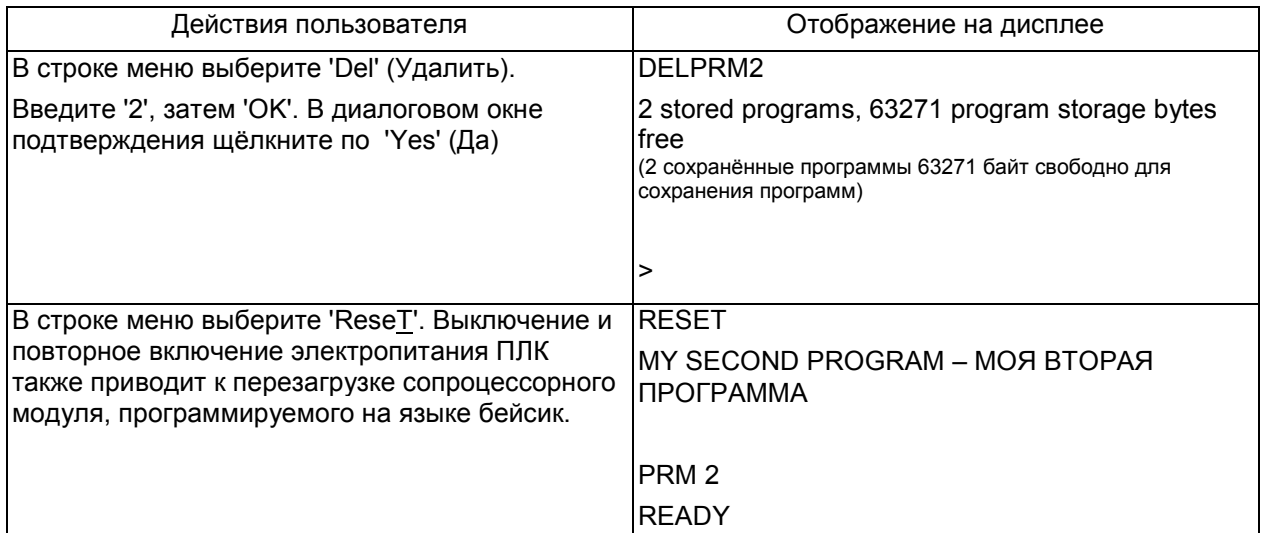

## УДАЛЕНИЕ РЕЖИМА АВТОЗАПУСКА

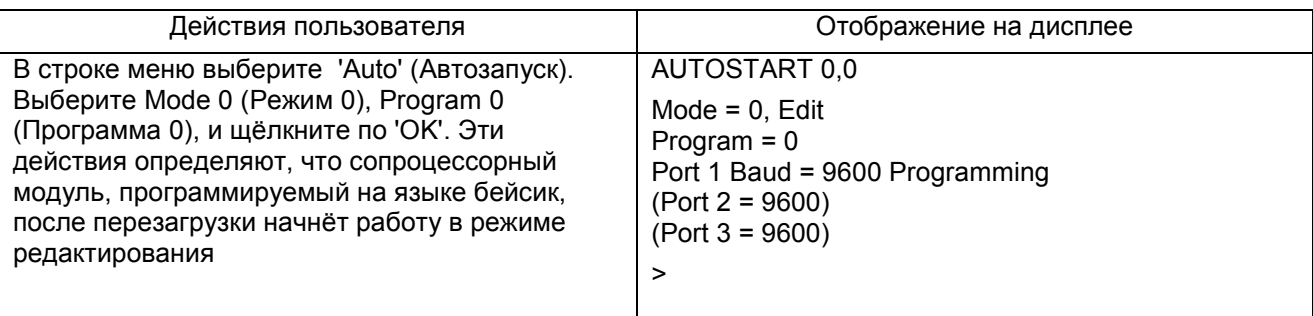

## ПЕРЕХОД НА ДРУГОЙ ПОРТ ПРОГРАММИРОВАНИЯ

При обмене данными с устройствами RS-422 или RS485 или при обмене данными с двумя или тремя внешними устройствами можно изменить порт программирования RS-232 с порта 1 на порт 2. Переход на другой командный порт показан в нижеследующей таблице.

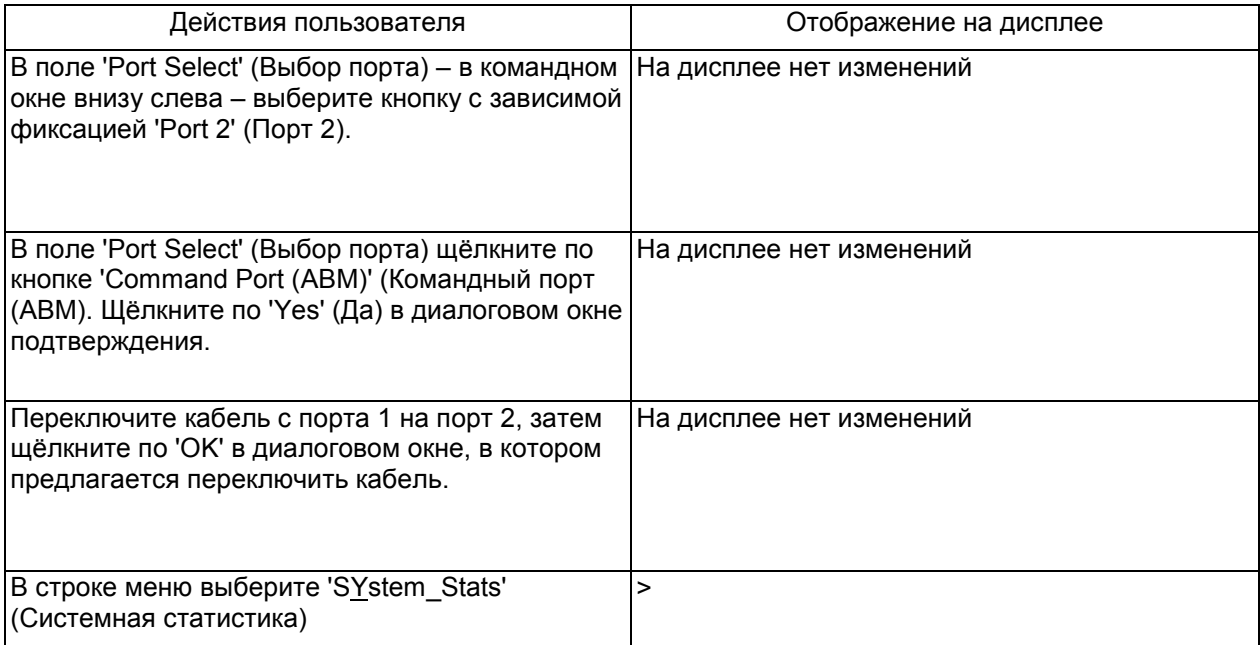

# ПРИЛОЖЕНИЕ B : ПОИСК И УСТРАНЕНИЕ НЕИСПРАВНОСТЕЙ

## НЕ УСТАНАВЛИВАЕТСЯ СВЯЗЬ С СОПРОЦЕССОРНЫМ МОДУЛЕМ

- 1. Если светодиод RXD порта 1 мигает, когда данные поступают на клеммы модуля, то переходите к шагу 2. Если светодиод не мигает, то воспользуйтесь выпадающим окном RS232 для выяснения, в чём причина: в кабеле или в компьютере.
- 2. Выключите питание, выньте модуль из каркаса контроллера и установите перемычку "CLR ALL" на оба контакта.

ПРЕДОСТЕРЕЖЕНИЕ: Установка перемычки CLR ALL приведёт к стиранию программы 0, всех сохранённых данных, удалению COMMAND@2, удалению LOCKOUT и сохранённой информации об AUTOSTART.

- 3. Запустите ABM Commander для Windows.
- 4. Загляните в справочную систему ABM Commander для Windows.
- 5. Соедините кабелем компьютер и сопроцессорный модуль. Схема подключения приведена в ПРИЛОЖЕНИИ С.
- 6. Включите электропитание ПЛК.
- 7. В главном меню выберите "COMMAND MODE Connect to BASIC Module" (КОМАНДНЫЙ РЕЖИМ подключиться к сопроцессорному модулю. В меню COMMAND MODE (Командный режим) выберите "SYstem\_Stats" (Системная статистика). При выборе кнопки "SYstem\_Stats" будет послан символ «Пробел», и сопроцессорный модуль сможет правильно вычислить скорость передачи данных.
- 8. Модуль ответит сообщением с надписью F A C T S E x t e n d e d B A S IC P l u s …

READY

> (">" – символ (значок), указывающий, что BASIC (бейсик) находится в командном (COMMAND) режиме.

- 9. Наберите следующую команду и нажмите клавишу Return (Ввод) >AUTOSTART 0,0
- 10. Выключите питание контроллера и выньте модуль из каркаса контроллера. Установите перемычку "CLR ALL" только на один контакт переключателя.

11. Поместите модуль снова в каркас контроллера, включите питание контроллера. Модуль должен теперь ответить сообщением

FACTS Extended BASIC Plus

… READY

> (">" – символ (значок), указывающий, что BASIC (бейсик) находится в командном (COMMAND) режиме.

# ПРИЛОЖЕНИЕ С : ТЕХНИЧЕСКИЕ ХАРАКТЕРИСТИКИ ТЕЛЕФОННОГО МОДЕМА

### ХАРАКТЕРИСТИКИ ПЕРЕДАТЧИКА

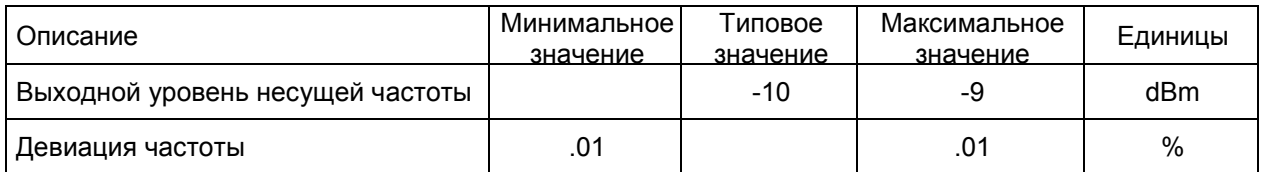

### ХАРАКТЕРИСТИКИ ПРИЁМНИКА

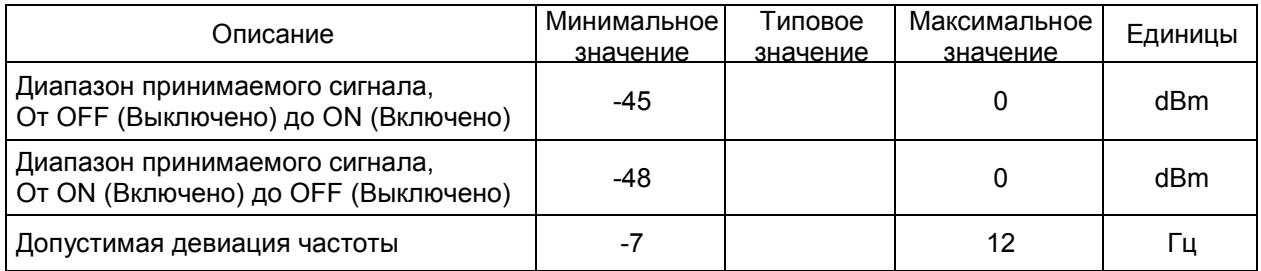

### ПАРАМЕТРЫ ЧАСТОТЫ

l

Режимы со скоростью передачи 300 Бод

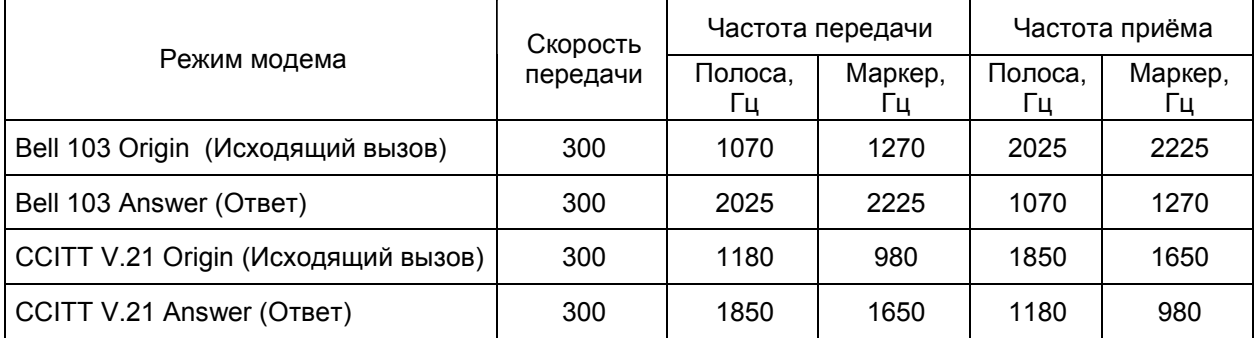

#### Режимы со скоростью передачи 1200/2400 Бод

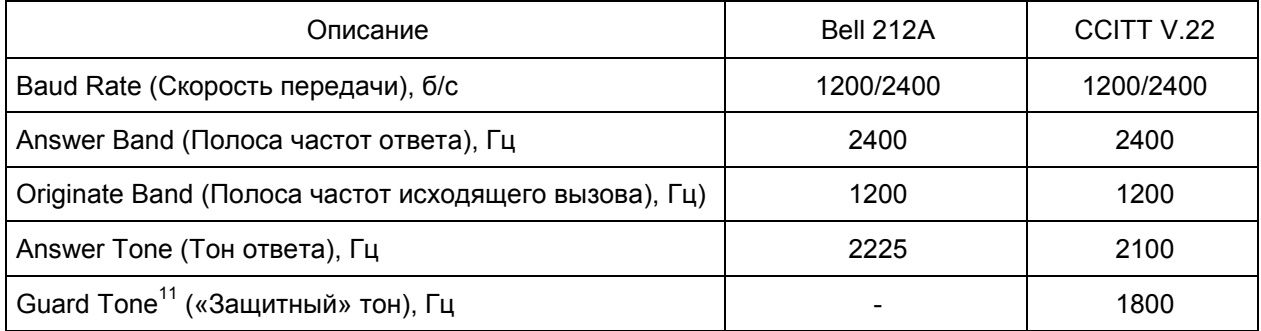

<sup>11</sup> Guard Tone («Защитный тон) – Этот тон посылается отвечающим модемом после того, как он передал тон ответа. Уровень этого постоянного сигнала ниже, чем уровень передаваемых данных. Guard Tone используется в Великобритании и в сканвинавских странах, в Северной Америке он не используется.

# ПРИЛОЖЕНИЕ D: НАБОР КОМАНД "АT" ТЕЛЕФОННОГО МОДЕМА

### ОПИСАНИЕ КОМАНД "AT" МОДЕМА

A Команда ответа

Команда "A" заставляет модем немедленно снять трубку, ответить на вызов и перейти в режим передачи данных. Периодически модем будем автоматически отвечать на вызов после того количества звонков, которое указано в регистре S0. По умолчанию модем будет отвечать на вызов после первого звонка.

- A/ Команда повтора Команда "A/" должна использоваться без префикса "AT" и символа возврата каретки в конце строки. После получения команды "A/" модем повторяет выполнение последней команды, сохранённой в буфере команд. Эта команда обычно не используется. Bn Совместимость с протоколом Bell/CCITT B/B0 Выбирается режим работы CCITT V.22 и V.21. B1 Выбирается режим работы Bell 212A и 103 (по умолчанию). Cn Включение сигнала несущей частотыl C/C0 Отключает передачу несущейf.
	- C1 Включает сигнал несущей (по умолчанию).

#### Набор телефонного номера D

Команда "D" заставляет модем перейти в режим автоматического набора номера. Параметры команды включают в себя символы ASCII от А до D, цифры от 0 до 9 и символ #. Модификаторы набора следующие:

- T Тоновый набор
- P Импульсный набор
- R Обратный режим (Переключение с исходящего режима в режим ответа)
- W Ожидание тона набора
- . Пауза перед выполнением следующей команды в строке набора. Время ожидания задаётся в регистре S8. По умолчанию 2 секунды.
- ; Переход в командное состояние после набора. Линия удерживается для передачи следующих команд. Не производится никаких подключений к другому модему.
- ! Повесить трубку на 1/2 секунды (импульс).
- @ Ожидание обратного звонка, которое наступает после 5 секунд тишины перед обработкой следующего символа в строке набора. Время ожидания задаётся в регистре S7. По умолчанию время ожидания – 30 секунд.

#### En Команда эхо

- E1 Позволяет модему переслать в входной буфер сопроцессорного модуля символы (эхо), которые были переданы из порта 2 (по умолчанию).
- E0 Отключает локальное эхо.

#### Hn Управление рычажным переключателем

- H0 Заставляет модем повесить трубку на рычаг (по умолчанию).
- H1 Заставляет модем снять трубку с рычага
- Qn Коды результата
	- Q0 Включает коды результата (по умолчанию).
	- $O<sub>1</sub>$ Выключает коды результата.

Команды регистров прямого доступа Sn

> Вместо ввода последовательности команд "AT" можно ввести информацию непосредственно в регистры "S". Такой подход уменьшает время, необходимое для конфигурирования модема.

- Sn? Возвращает десятичное значение, сохранённое в n-ном регистре S.
- Sn=x Сохраняет десятичный эквивалент двоичного числа в n-ном регистре S (диапазон x от 0 до 255)
- Vn Выбор типа кода результата, словесный или цифровой
	- V0 Выбирает короткую цифровую форму кода результата (одна или две десятичные цифры).
	- V1. Выбирает длинную словесную форму кодов результата. Коды длинной формы начинаются и заканчиваются символами возврата каретки и перевода строки.

#### Xn Включить расширенный код результата

- X/X0 Заставляет модем послать сообщение CONNECT, когда установлено сообщение с удалённым модемом. В этом режиме модем набирает номер в независимости от того, есть ли тон набора или он отсутствует. Набор номера начинается после ожидания в течение нескольких секунд, количество которых задано в регистре S6 (по умолчанию 2 секунды). В этом режиме модем не распознаёт тон набора или сигнал занятости. Это т режим установлен по умолчанию.
- X1 Заставляет модем послать полное сообщение CONNECT 1200, когда установлено соединение на скорости 1200 бит/с, или сообщение CONNECT, когда оба модема работают на скорости 300 бит/с. В этом режиме модем набирает номер несмотря на наличие или отсутствие тона набора. Набор номера начинается после ожидания в течение нескольких секунд, количество которых задано в регистре S6 (по умолчанию 2 секунды). В этом режиме модем не распознаёт тон набора или сигнал занятости.
- X2 Заставляет модем послать полное сообщение CONNECT (Connect 300 , или CONNECT 1200), когда установлено соединение. Модем ожидает прихода тона набора перед тем, как он начнёт набирать номер. Если тон набора не обнаруживается в течение пяти секунд, то возвращается код результата NO DIALTONE (Нет тона набора). Сигнал занятости не обнаруживается.
- ХЗ Заставляет модем послать полное сообщение CONNECT (Connect 300 , или CONNECT 1200), когда установлено соединение. В этом режиме модем набирает номер несмотря на наличие или отсутствие тона набора. Набор номера начинается после ожидания в течение нескольких секунд, количество которых задано в регистре S6 (по умолчанию 2 секунды). Если обнаруживается сигнал занятости, то возвращается код результата BUSY
- X4 Requests the modem to send a full CONNECT message (CONNECT 300, or CONNECT 1200) once connection is established. The modem waits for the dial tone before it dials. If the dial tone is not detected within five seconds, the NO DIALTONE result code is returned. If busy signal is detected, the BUSY result code is returned.

#### &Dn Опции готовности терминала данных

- D0 Модем игнорирует команды BASIC DTR2 (по умолчанию).
- $D1$ Модем переходит в командный режим, когда DTR2 изменяется с 0 на 1.
- D<sub>2</sub> Модем вешает трубку, переходит в командный режим и отключает автоответ строкой бейсика DTR2=0 : DELAY 3000 : DTR2=1
- D<sub>3</sub> Модем переходит в состояние программного сброса, когда DTR2 изменяется с 0 на 1.

#### +++ Код выхода

Код выхода, которому предшествуют и после которого следуют защитные интервалы времени, возвращает модем в командный режим из неавтономного состояния без отключения от телефонной линии.

## ПРИЛОЖЕНИЕ E: ТЕХНИЧЕСКИЕ ХАРАКТЕРИСТИКИ РАДИОМОДЕМА И МОДЕМА ДЛЯ ВЫДЕЛЕННОЙ ЛИНИИ

### ХАРАКТЕРИСТИКИ ПЕРЕДАТЧИКА

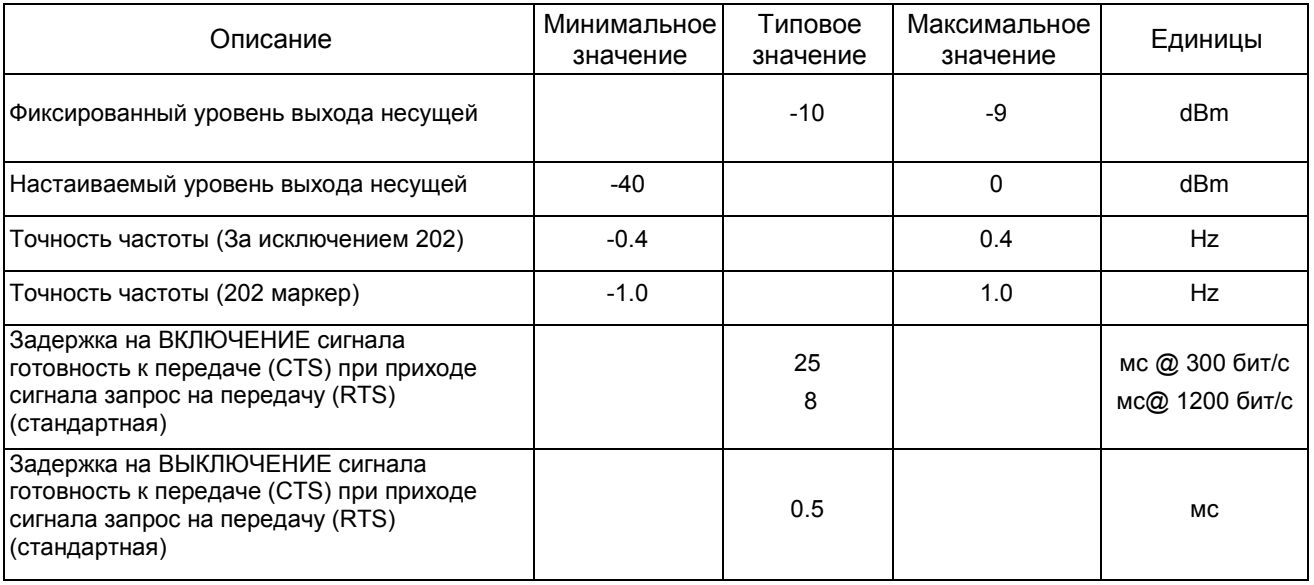

## ХАРАКТЕРИСТИКИ ПРИЁМНИКА

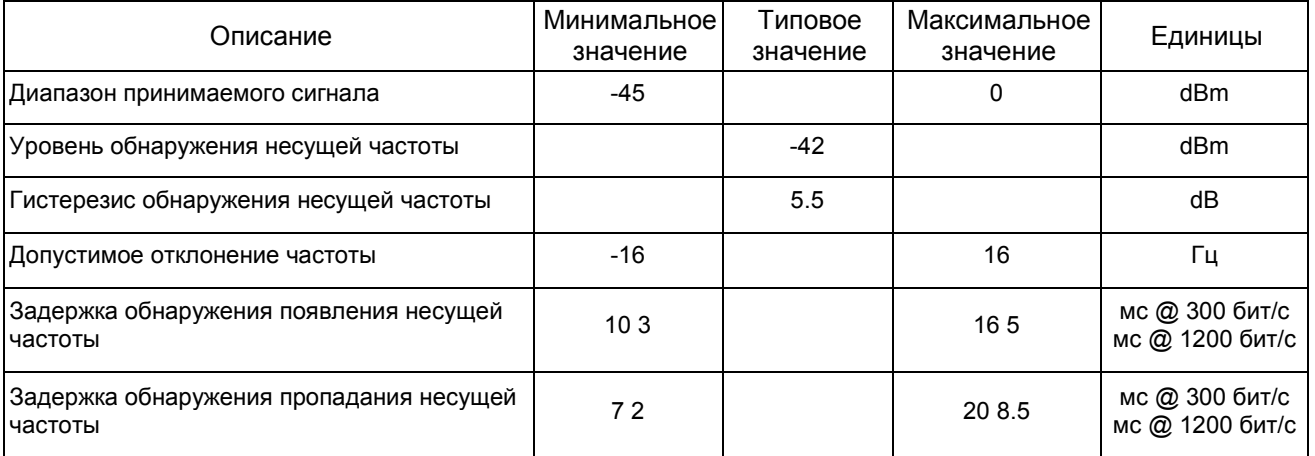

### ПАРАМЕТРЫ ЧАСТОТЫ

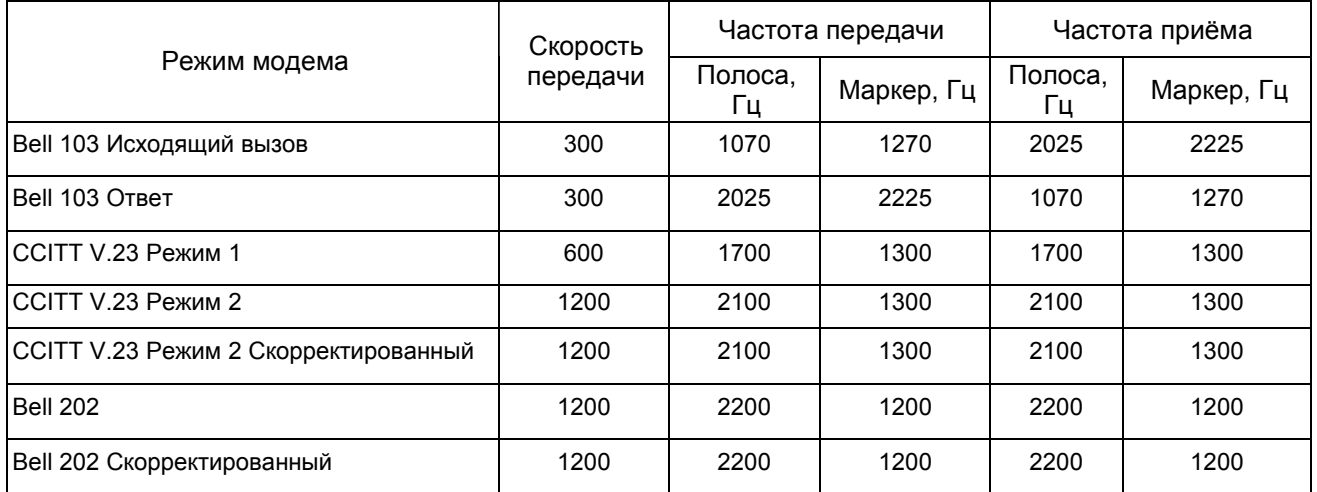

ПРИЛОЖЕНИЕ Е : ТЕХНИЧЕСКИЕ ХАРАКТЕРИСТИКИ РАДИОМОДЕМА И МОДЕМА ДЛЯ ВЫДЕЛЕННОЙ ЛИНИИ 11.1

Перевод ООО «ПЛКСистемы»

### 11.2 ПРИЛОЖЕНИЕ Е : ТЕХНИЧЕСКИЕ ХАРАКТЕРИСТИКИ РАДИОМОДЕМА И МОДЕМА ДЛЯ ВЫДЕЛЕННОЙ ЛИНИИ

## ПРИЛОЖЕНИЕ F : СХЕМЫ ПОДКЛЮЧЕНИЯ ПО ИНТЕРФЕЙСАМ RS232 И RS422/485

### СТАНДАРТ RS-232

RS-232-C (RS-232) – это стандарт на интерфейс от Electronic Industries Association (EIA)<sup>12</sup>. Этот стандарт даёт название и определение 20 коммуникационным сигналам, которые назначены отдельным контактам в 25-контактном разъёме. На пять остальных неопределённых контактов можно подать нестандартные сигналы, которые необходимы для конкретной системы.

Каждый сигнал представляет собой ток прямого или обратного направления напряжением между 3 и 15 Вольтами (обычно 12 В). Ток сигнала, назначенного данному контакту, течёт только в одном направлении. К примеру, выходной сигнал от компьютера должен втекать в терминальное (внешнее) устройство и наоборот.

Сигналы RS-232 передаются по кабелю последовательного интерфейса, в кабеле может быть до 25 проводов. В связи с тем, что для простого обмена данными большинство сигналов не нужны, то в кабеле может быть всего 2 или 3 провода. Как показано на следующих схемах, на одном или обоих разъёмах часто устанавливаются перемычки для того, чтобы создать необходимые управляющие сигналы.

Сигналы передаются между двумя типами интерфейсных портов, портом аппаратуры передачи данных (data communication equipment (DCE)) и портом оконечного (терминального) оборудования информационной сети (data terminal equipment (DTE)). Названия контактов разъёмов в устройствах DCE и DTE одинаковые, однако, направление тока сигналов обратное.

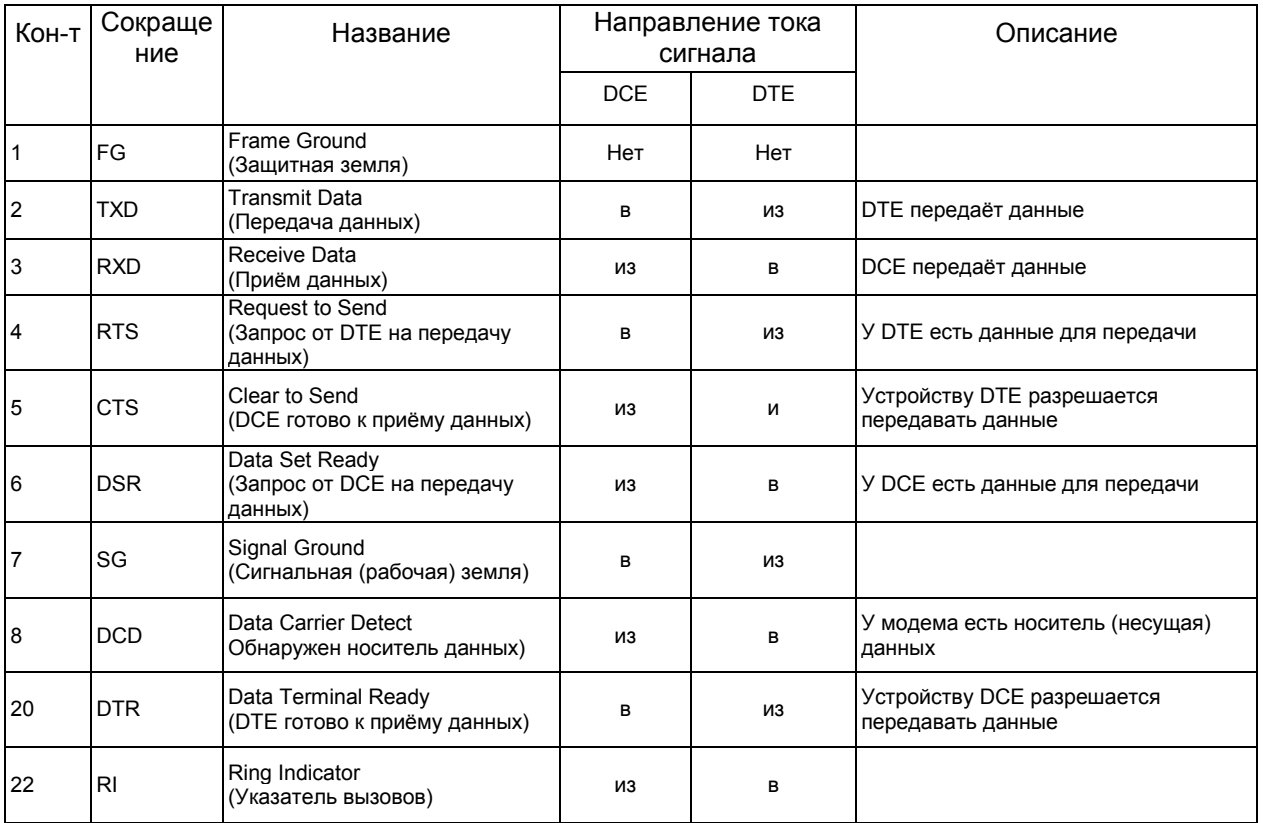

#### НАЗВАНИЕ КОНТАКТОВ В РАЗЪЁМЕ RS-232 УСТРОЙСТВ DTE И DCE И НАПРАВЛЕНИЕ ТОКА СИГНАЛА

 СХЕМЫ ПОДКЛЮЧЕНИЯ ПО ИНТЕРФЕЙСАМ RS232 и RS422/485 12.1 <sup>12</sup> Electronic Industries Association (EIA) – Альянс (объединение) отраслей электронной промышленности, США

### КАБЕЛИ КОМПЬЮТЕРА КОМПАНИИ IBM

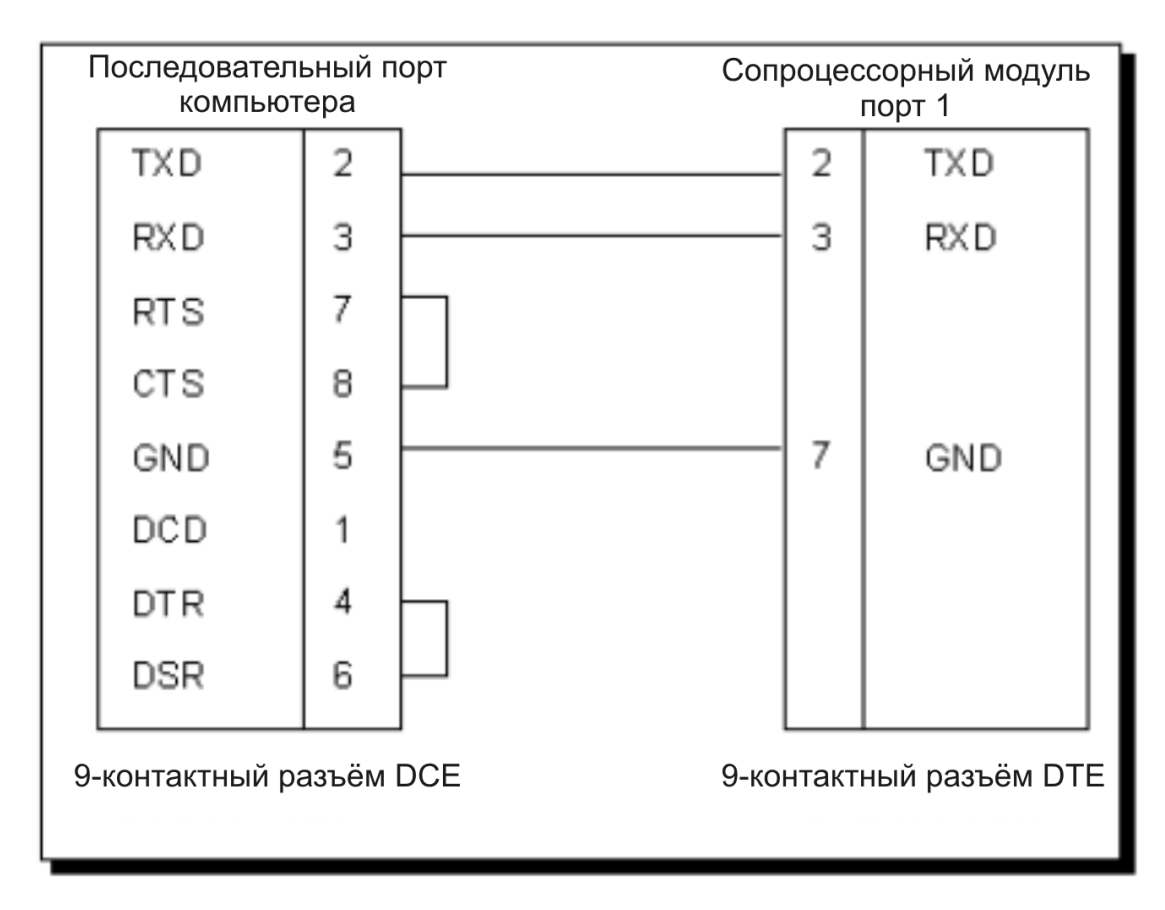

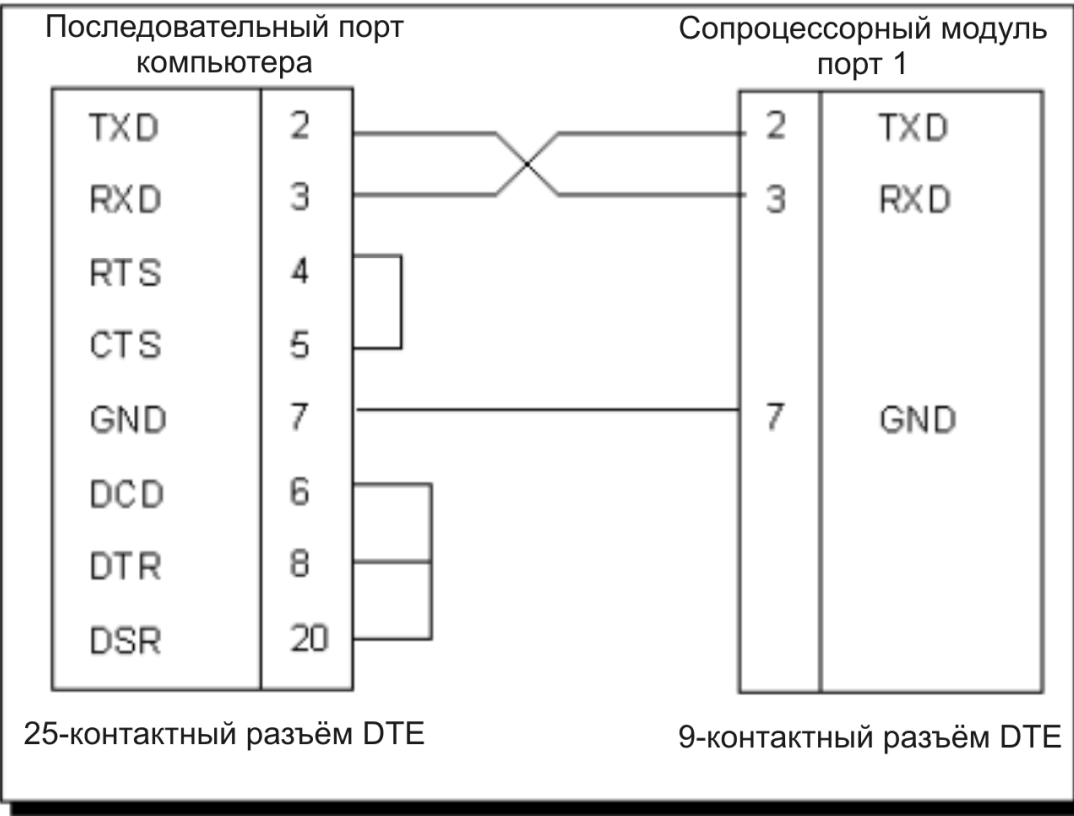

## КАК УЗНАТЬ ЯВЛЯЕТСЯ ЛИ ПОРТ ПОРТОМ DCE ИЛИ ПОРТОМ DTE

Если на устройство подано электропитание, то измерьте напряжение постоянного тока между контактом 2 и контактом 7 (Земля), а также между контактом 3 и земельным контактом порта. Если контакт 2 находится под более отрицательным напряжением, то тогда это порт DTE. Если контакт 3 находится под более отрицательным напряжением, то тогда это порт DCE. Неправильное подключение к контактам 2 и 3 не приводит к повреждению порта.

### RS-232 С КВИТИРОВАНИЕМ (ПОДТВЕРЖДЕНИЕМ УСТАНОВЛЕНИЯ СВЯЗИ)

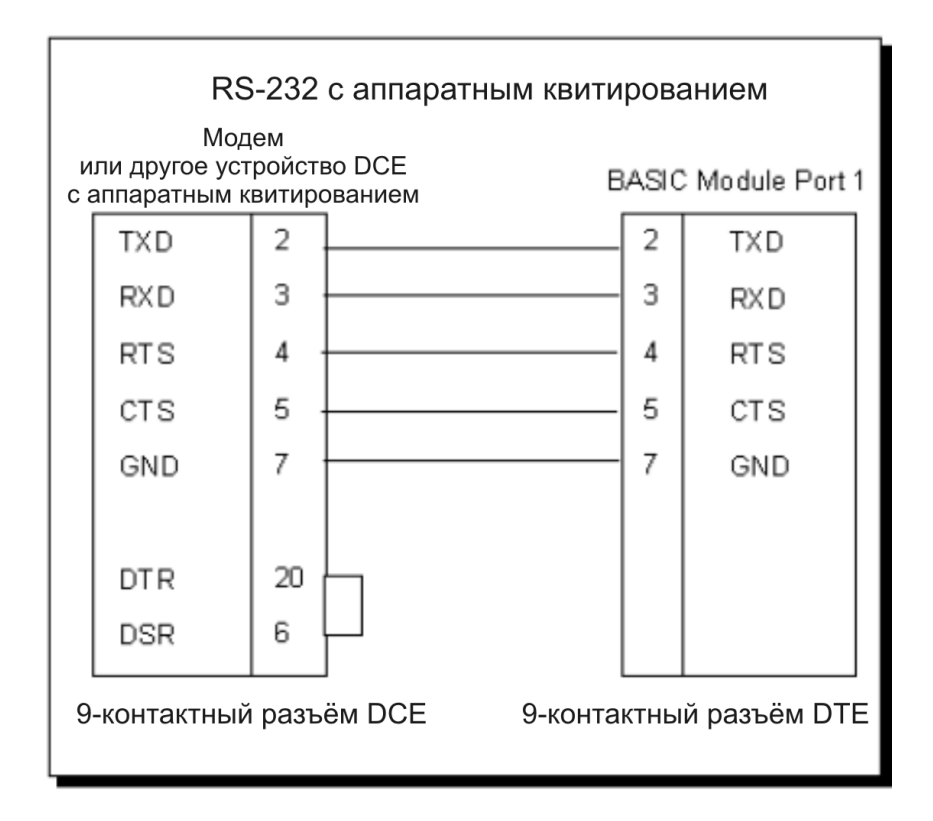

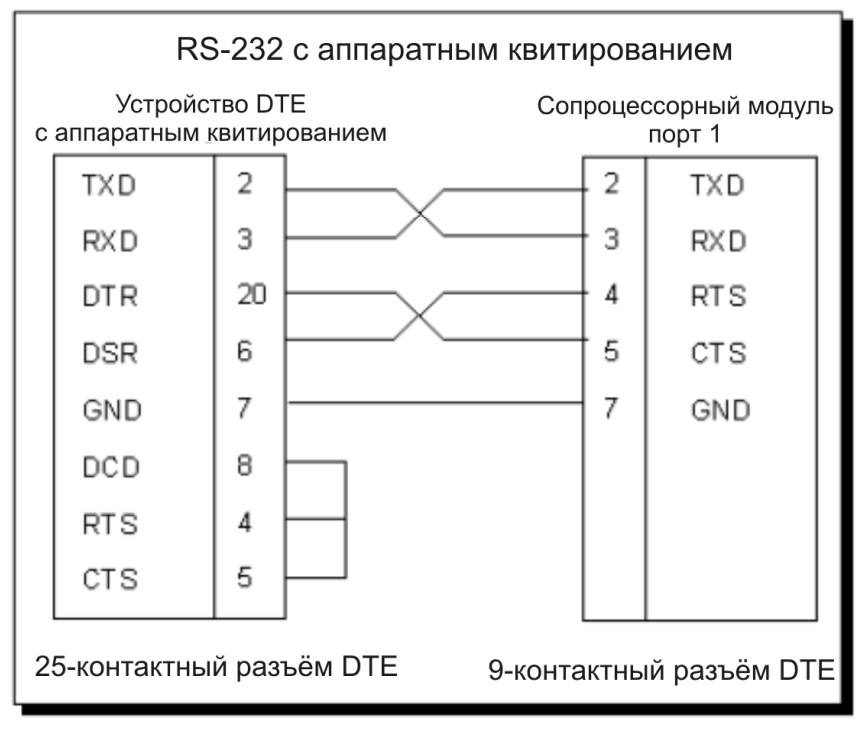

 СХЕМЫ ПОДКЛЮЧЕНИЯ ПО ИНТЕРФЕЙСАМ RS232 и RS422/485 12.3 Перевод ООО «ПЛКСистемы»

## СТАНДАРТ RS-422/485

Передатчики RS-485 сопроцессорного модуля совместимы с сигналами RS-422, так и с сигналами RS-485.

В сети RS-422 используются передатчики с сильноточными дифференциальными выходами, и сеть предназначена для работы на скорости 10 МБод на расстояниях до 4000 футов (1,2 км). При меньших скоростях передачи данных, например, 19,2 кБод, длина кабелей может быть значительно больше.

Стандарт RS-485 – это модернизированная версия стандарта EIA RS-422-A, в котором предлагаются драйверы с повышенным током и тристабильными выходами. Эти драйверы внутренне защищены от конфликтных ситуаций на шине, вызванных присутствием на одной и той же линии нескольких драйверов. Драйверы RS-485 также выдерживают повышенные напряжения на своих выходах, когда эти выходы отключены (находятся в высокоимпедансном состоянии). Стандарт RS-485 определён для работы систем с несколькими передатчиками и несколькими приёмниками, а также для одно- и многоабонентских (multi-drop) приложений RS-422. Технические характеристики RS-422 позволяют иметь на одной линии только один драйвер и 10 приёмников. Стандарт RS-485 позволяет включать на одну и ту же линию передачи данных до 32 передатчиков и приёмников.

## ОБМЕН ДАННЫМИ ПО ИНТЕРФЕЙСУ RS-422/485

Большинство сопроцессорных модулей имеют по одному коммуникационному интерфейсу RS-422/485, некоторые имеют два интерфейса. Для выбора порта для работы в режиме приёма данных по интерфейсу RS232 или RS422/485 обратитесь к главе «Местоположение и описание перемычек» в руководстве сопроцессорного модуля, который вы используете. Передача из выбранного порта всегда доступна одновременно при уровнях сигналов RS-232 и RS-422/485.

## СХЕМА ПОДКЛЮЧЕНИЯ ДЛЯ ОДНОРАНГОВОЙ СЕТИ RS-422/485

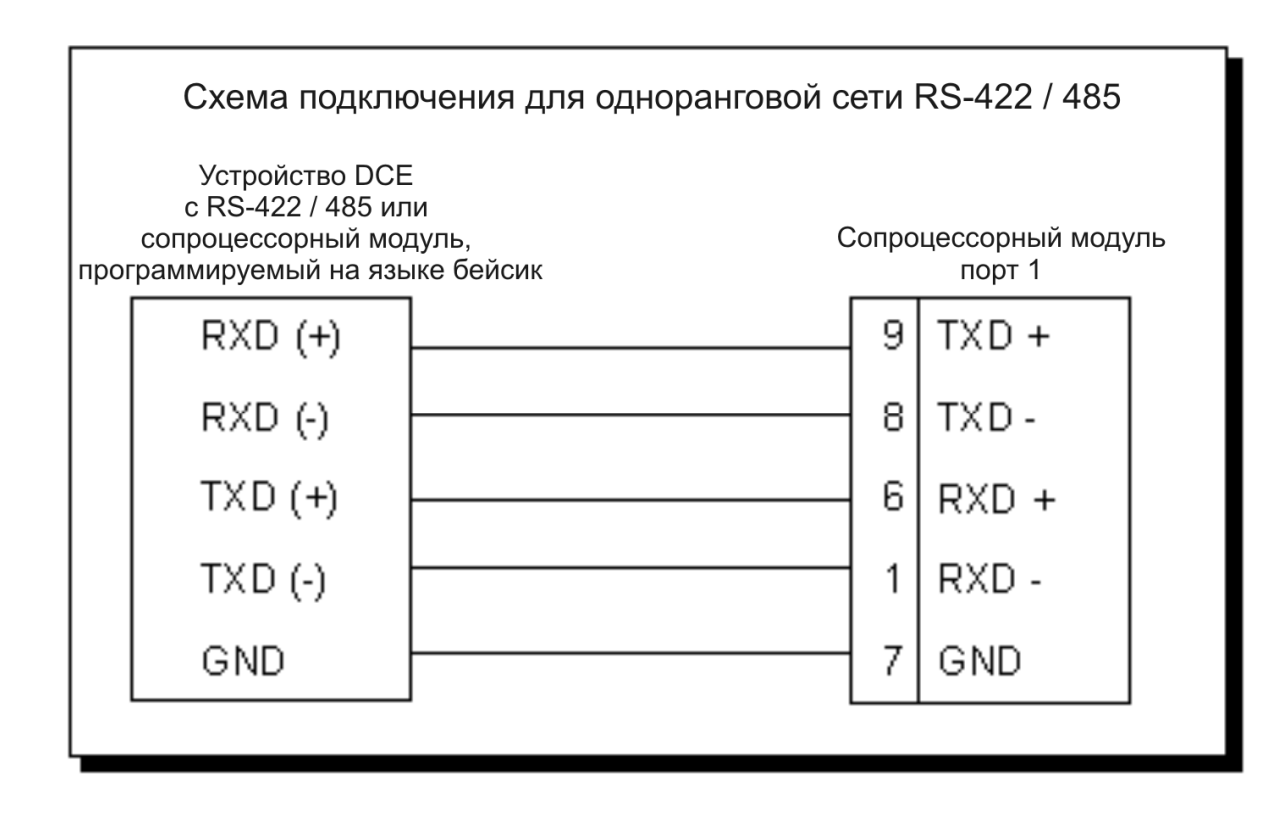

### СХЕМА ПОДКЛЮЧЕНИЯ ДЛЯ МНОГОАБОНЕНТСКОЙ СЕТИ RS-422/485

В четырёхпроводных многоабонентских сетях RS-422 и во всех двухпроводных многоабонентских сетях RS485 требуется, чтобы передатчики, когда они не используются, находились в высокоимпедансном состоянии.

Для того чтобы включить передатчики RS-422/485 только для печати (PRINTing), воспользуйтесь для выбора многоабонентского режима "M" командой SETPORT. Пользуйтесь многоабонентским режимом, когда сопроцессорный модуль работает как ведомое устройство в конфигурации ведущее/ведомое устройство или когда требуется одноранговая (peer to peer) конфигурация.

Для того чтобы оставить передатчики RS-422/485 во включённом состоянии даже тогда, когда нет печати (PRINTing), выберите одноранговый режим "P", воспользовавшись командой SETPORT. Пользуйтесь одноранговым режимом, когда сопроцессорный модуль работает как единственное ведущее устройство в конфигурации ведущее/ведомое устройство или в одноранговой конфигурации. Эта конфигурация обеспечивает наивысшую помехозащищённость, так как драйверы RS-422/485 остаются включёнными и препятствуют приёму шума ведомыми устройствами в сети.

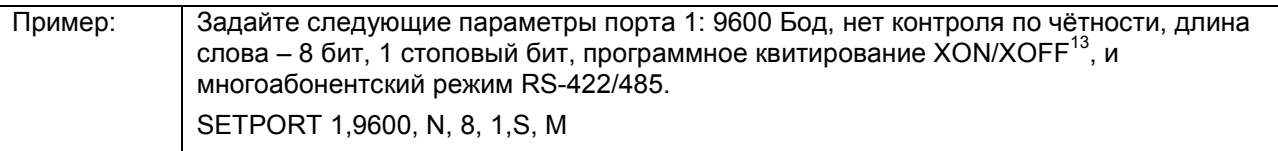

 $\overline{\phantom{a}}$ 

<sup>&</sup>lt;sup>13</sup> XON/XOFF (Transmitter On/Transmitter Off) - протокол XON/XOFF простейший протокол передачи данных между устройствами по асинхронному соединению

### ДВУХПРОВОДНАЯ МНОГОАБОНЕНТСКАЯ СЕТЬ RS485

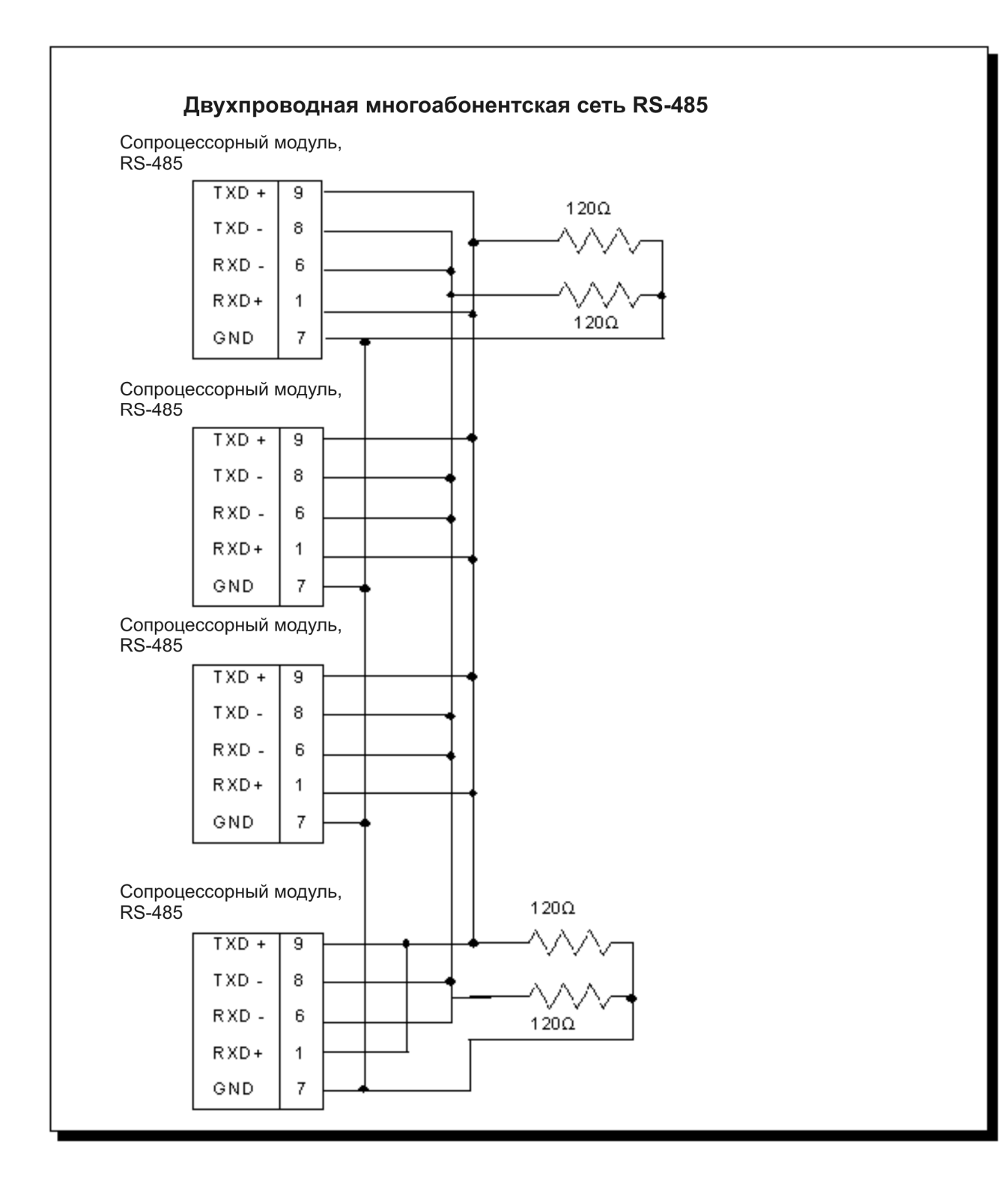

### ЧЕТЫРЁХПРОВОДНАЯ МНОГОАБОНЕНТСКАЯ СЕТЬ RS-422

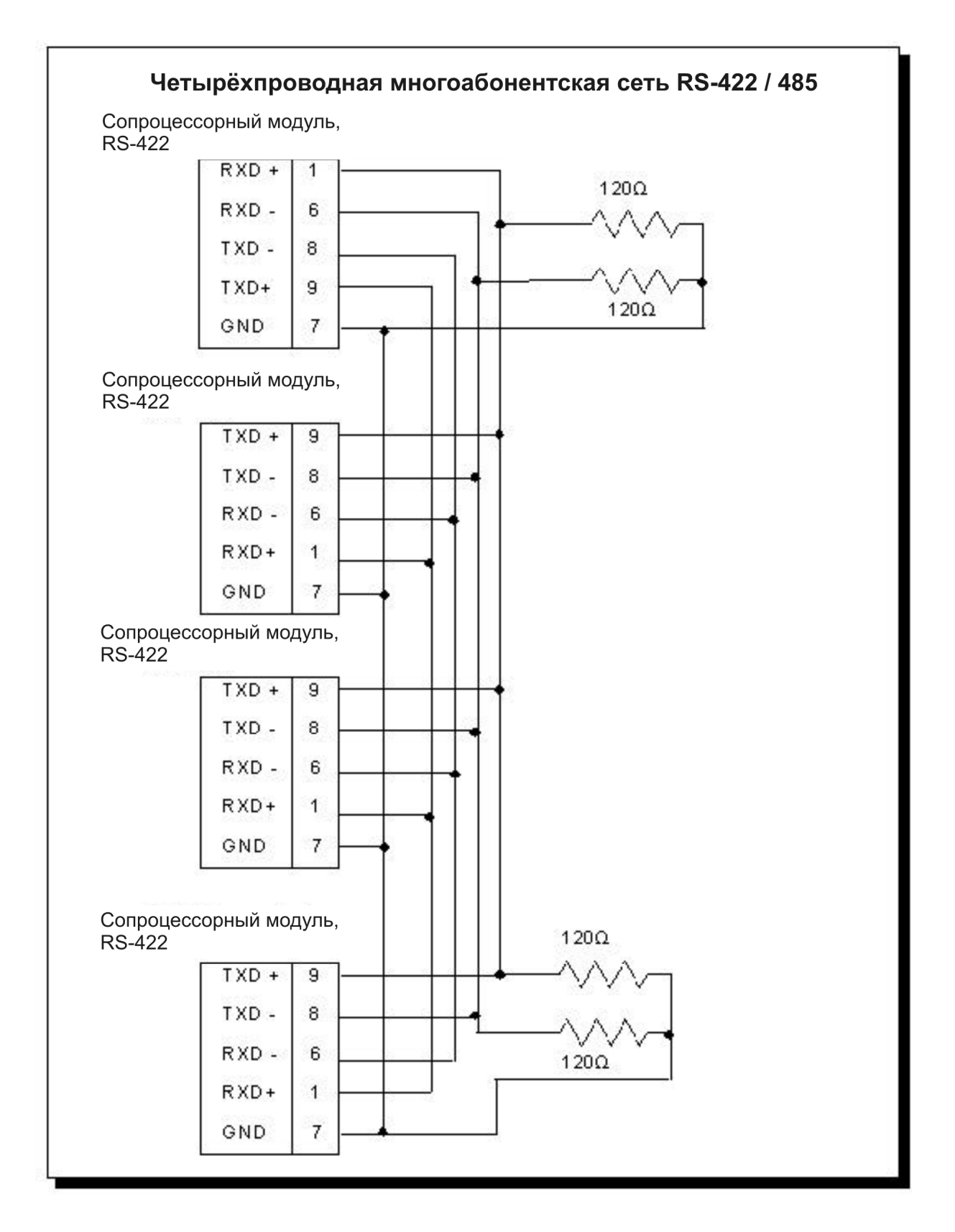

## ЭКРАНИРОВАНИЕ КАБЕЛЯ

Экранирование улучшает помехозащищённость (защиту от воздействия магнитного поля). Важно заземлять экран только на стороне приёмника. Заземление только на стороне приёмника обеспечивает наименьшее ослабление сигнала высокой частоты и наилучшее подавление нежелательных сигналов. Заземление на обоих концах кабеля вызывает протекание через заземление токов помех, наведённых магнитным полем. Шум от этих помех может затем появиться в линиях данных из-за их трансформаторной связи с экраном. Если экран кабеля используется в качестве проводника системного заземления, то тогда для уменьшения токов помех через землю следует установить резистор сопротивлением 100 Ом последовательно с экраном и подключить точку соединения экрана с резистором к заземлению.

## ПОДКЛЮЧЕНИЕ КАБЕЛЕЙ И ЛИНЕЙНЫХ ТЕРМИНАТОРОВ

Для четырёхпроводных сетей RS-422 рекомендуется использовать кабель с двумя витыми парами. Для предотвращения ошибок данных в симметричной линии передачи необходимо её согласовать надлежащим образом. Типичный одножильный провод AWG 22 в пластиковой оболочке 0.060 дюйма, скрученный 4,5 раза на каждый фут обладает волновым сопротивлением, величина которого приблизительно равна 120 Ом. Таким образом, выбираем для согласования два резисторатерминатора, сопротивлением 62 Ома и устанавливаем их между линий и землёй . Согласование сопротивлением с линии на землю предпочтительнее согласования с линии на линию сопротивлением 120 Ом. В системах с сильно шумящими или длинными линиями лучшая способность ослабления шумов резисторами-терминаторами, включёнными с линию на землю, особенно важна. В многоабонентских сетях линия должна быть согласована только на стороне самого последнего устройства, как показано на двух последних рисунках. Добавление промежуточных согласующих сопротивлений неблагоприятно сказывается на линии передачи. Если резисторытерминаторы устанавливаются как на передающий, так и на приёмный конец одной и той же витой пары, то увеличьте в два раза сопротивление резисторов-терминаторов.

## ЗАЩИТА ОТ ШУМА ВЫСОКОИМПЕДАНСНЫМ СОСТОЯНИЕМ ЛИНИЙ ДАННЫХ

Драйверы RS-422/485 на стороне ведущего устройства должны оставаться включёнными для предотвращения приёма шума ведомыми устройствами сети. Для предотвращения приёма шума ведущим устройством, когда ни одно ведомое устройство не передаёт данных, добавьте два резистора смещения на стороне ведущего устройства, как показано на двух вышеприведённых схемах. Этот метод повышает напряжение на линии передачи, находящейся в высокоимпедансном состоянии, относительно ведомых устройств до напряжения нерабочего состояния сети RS-422/485 (RXD+ - RXD- > .45 В). Такой же эффект может быть получен, если использовать в сопроцессорном модуле параметр "P" в команде SETPORT.